# INSTITUTO DE MATEMÁTICA DA UNIVERSIDADE FEDERAL DO RIO DE JANEIRO

# **UTILIZAÇÃO DO MERCADO FINANCEIRO NA MATEMÁTICA DO NOVO ENSINO MÉDIO: UMA PROPOSTA**

*João Victor Nunes Castilhori*

Rio de Janeiro

2020

# INSTITUTO DE MATEMÁTICA DA UNIVERSIDADE FEDERAL DO RIO DE JANEIRO

# **UTILIZAÇÃO DO MERCADO FINANCEIRO NA MATEMÁTICA DO NOVO ENSINO MÉDIO: UMA PROPOSTA**

*João Victor Nunes Castilhori*

Trabalho apresentado ao Programa de Mestrado Profissional em Matemática em Rede Nacional da UFRJ como requisito parcial para a obtenção do grau de Mestre em Matemática.

Orientadora: Flávia M. P. F. Landim

### CIP - Catalogação na Publicação

N972u Nunes Castilhori, João Victor UTILIZAÇÃO DO MERCADO FINANCEIRO NA MATEMÁTICA DO NOVO ENSINO MÉDIO: UMA PROPOSTA / João Victor Nunes Castilhori. -- Rio de Janeiro, 2020. 85 f. Orientador: Flávia Maria Pinto Ferreira Landim. Dissertação (mestrado) - Universidade Federal do Rio de Janeiro, Instituto de Matemática, Programa de Pós-Graduação em Matemática em Rede Nacional, 2020. 1. Novo ensino médio. 2. Itinerários formativos. 3. Mercado financeiro. 4. Média móvel. 5. Fractal. I. Pinto Ferreira Landim, Flávia Maria , orient. II. Título.

 Elaborado pelo Sistema de Geração Automática da UFRJ com os dados fornecidos pelo(a) autor(a), sob a responsabilidade de Miguel Romeu Amorim Neto - CRB-7/6283.

Universidade Federal do Rio de Janeiro

# **Utilização do mercado financeiro na Matemática do novo Ensino Médio: uma proposta**

João Victor Nunes Castilhori

Dissertação de Mestrado apresentada ao Programa de Pós-graduação Matemática em Rede Nacional do Instituto de Matemática da Universidade Federal do Rio de Janeiro — UFRJ, como parte dos requisitos necessários para obtenção do título de Mestre em Matemática.

Aprovada em 28/08/2020

Plána Ladron

Prof ª. Dra. Flávia Maria Pinto Ferreira Landim (IM/UFRJ)

Alıf rarenth Prof ª. Dra. Ângela Cássia Biazutti (IM/UFRJ) critian asse

Prof ª. Dra. Lilian Nasser (SENAI/Cetiqt)

Rio de Janeiro — agosto de 2020

### **AGRADECIMENTOS**

Ao meu pai (*in memoriam*) e à minha mãe, os quais sempre me apoiaram em todos os momentos;

Às minhas irmãs, sobrinhos e familiares, que compreenderam os momentos de ausência nos encontros de família;

Aos meus colegas de turma do PROFMAT/2018 que contribuíram e dividiram experiências;

À Coordenação de Aperfeiçoamento de Pessoal de Nível Superior (CAPES) pelo apoio que viabilizou a minha participação nesse curso de mestrado;

Aos professores do Instituto de Matemática da UFRJ que contribuíram e, sobretudo, à minha orientadora Flávia Landim por sua dedicação, disposição e atenção.

*"Podemos ser poetas na batalha da educação. Podemos chorar, mas jamais desanimar".*

 *Augusto Cury*

*"A esperança tem duas filhas lindas, a indignação e a coragem; a indignação nos ensina a não aceitar as coisas como estão; a coragem, a mudá-las".*

*Santo Agostinho*

*"Não importa o que a vida fez de você, mas o que você faz com o que a vida fez de você".*

 *Jean Paul Sartre*

### **RESUMO**

O objetivo desse trabalho é propor uma forma de utilização do contexto do mercado financeiro na Matemática do Ensino Médio, usando os itinerários formativos do novo Ensino Médio. Para alcançar esse objetivo, noções e conceitos básicos sobre o mercado financeiro são apresentados. Além disso será ilustrado como ferramentas matemáticas são utilizadas para prever a movimentação do preço dos ativos. Em seguida, algumas dessas ferramentas serão destacadas. Diferentes estratégias operacionais no mercado de renda variável, tendo a Matemática básica como ponto principal de decisão para se iniciar uma operação, serão ilustradas com exemplos, usando dados reais. Além disso, serão apresentadas propostas para o professor utilizar o mercado financeiro como contexto de modo a explorar algumas habilidades de Matemática da Base Nacional Comum Curricular (BNCC) para o Ensino Médio. A escolha desse tema deve-se fortemente à conexão entre o novo Ensino Médio e seus itinerários formativos e o seu foco no Ensino Técnico, uma vez que apresenta ao estudante uma área de atuação no mundo do trabalho.

Palavras-chave: Novo Ensino Médio. Itinerário Formativo. Mercado Financeiro. Gráfico de Velas. Média Móvel.

### **ABSTRACT**

The objective of this work is to propose a way of using the financial market context in High School Mathematics, using the formative itineraries of the new High School. To this end, basic notions and concepts about the financial market are presented. In addition, it will be illustrated how mathematical tools are used to predict asset price movements. Then, some of these tools will be highlighted. Different operational strategies in the variable income market, with basic mathematics as the main decision point to start an operation, will be illustrated with examples, using real data. In addition, proposals will be presented for the teacher to use the financial market as a context in order to explore some skills from the Mathematics content of the National Common Curricular Base (BNCC). The choice of this theme is strongly due to the connection between the new High School and its formative itineraries and its focus on Technical Education, since it presents the student with an area of expertise in the world of job.

Keywords: New High School. Formative Itinerary. Financial market. Candlestick Chart. Moving average.

# **SUMÁRIO**

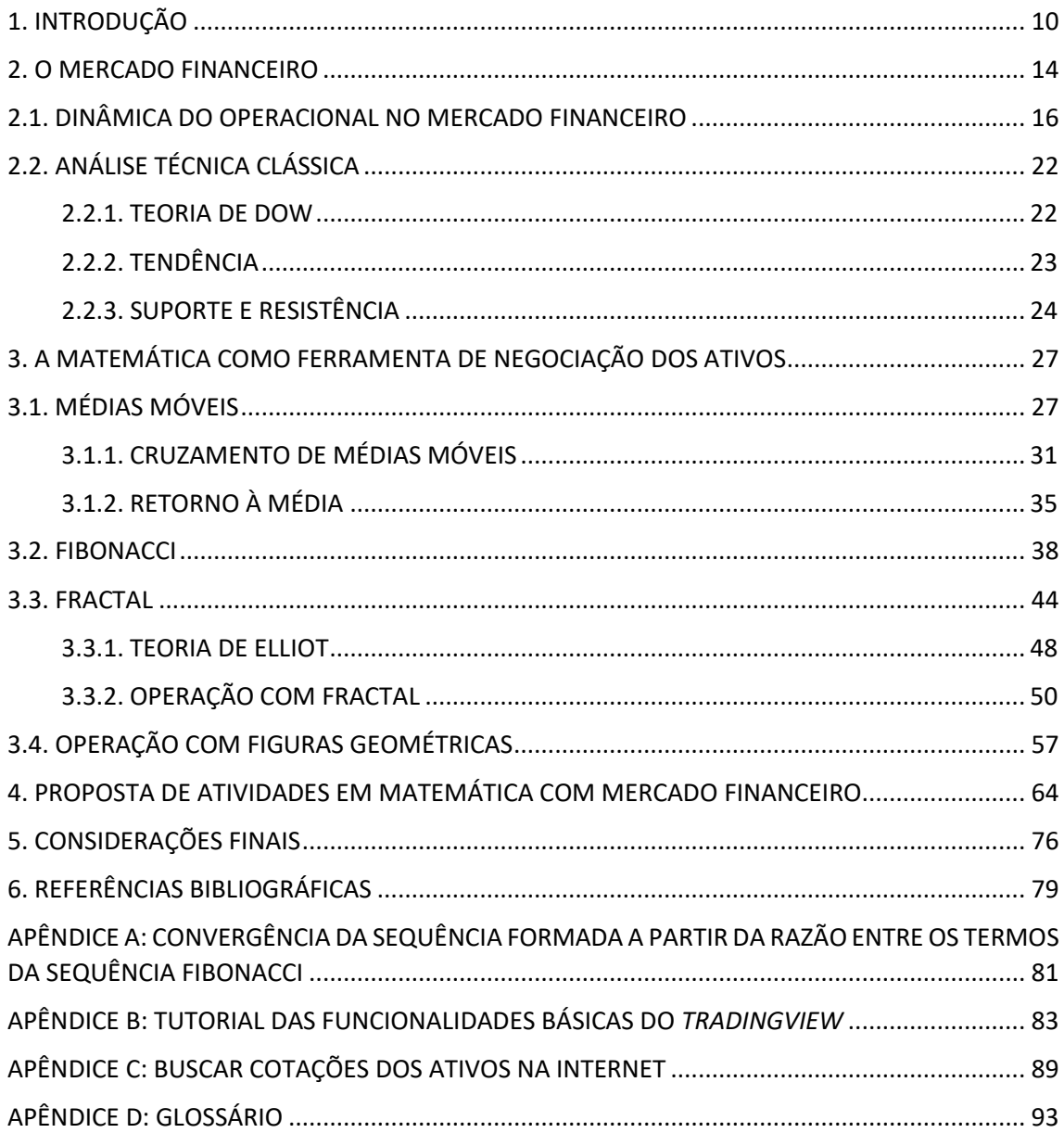

# <span id="page-9-0"></span>**1. INTRODUÇÃO**

A motivação para a escolha do tema desta dissertação se deve ao fato de eu me interessar pelo mercado de renda variável, bem como por eu acreditar que exista um público razoável de jovens que, além de gostar de matemática, se interessam pelo mercado financeiro. Desse modo, esta proposta envolve oferecer uma oficina sobre Matemática e mercado financeiro para estudantes que optem por um itinerário formativo com esse perfil. Para esse público, é importante que a matemática financeira do Ensino Médio transcenda os tópicos de juros simples e juros compostos, revelando como a matemática pode ser o ponto de partida na tomada de decisão nas negociações no mercado financeiro.

As informações sobre o mercado financeiro estão, a todo momento, presentes no dia a dia das pessoas, seja no jornal impresso ou em reportagens na internet ou nos telejornais. É comum ouvirmos que o índice da bolsa de valores de São Paulo (Ibovespa) subiu tantos porcentos, ou, que o dólar teve seu preço alterado no dia. A educação básica, na maioria das escolas, não é focada em explicar o que essas informações significam. Mas qual é a importância dessas informações para a população em geral?

O Ibovespa é o índice brasileiro que tem como referência as principais empresas que atuam no país. Quando o índice sobe significa que capital, sobretudo estrangeiro, está sendo colocado nessas empresas o que gera uma expectativa de que elas estejam atuando de forma satisfatória no mercado. Como consequência, a produtividade aumenta gerando recursos para as empresas, mais impostos são arrecadados pelos governos, além da geração de empregos em alguns setores da economia ajudando, sobretudo, a população, com a queda do desemprego e o aumento da renda das famílias. Todas essas informações afetam de algum modo a vida das pessoas, portanto entender o básico de mercado financeiro é importante.

Em relação ao Ensino Médio, em 2017 houve alteração nas diretrizes e bases da educação nacional, estabelecendo mudanças na sua estrutura. Nesse novo formato é possível que o mercado financeiro possa ser utilizado como contexto na Matemática do Ensino Médio de modo a, simultaneamente, trabalhar ferramentas matemáticas utilizadas nas estratégias de operações no mercado, bem como apresentar uma área de atuação no mundo do trabalho.

O ministério da educação, MEC, em sua página na internet apresenta uma área voltada para esclarecer as dúvidas sobre o novo Ensino Médio. A seguir, destaco uma pergunta e sua respectiva resposta.

Quais serão os benefícios para os estudantes com a nova organização curricular? Resposta: O novo Ensino Médio pretende atender às necessidades e às expectativas dos jovens, fortalecendo o protagonismo juvenil na medida em que possibilita aos estudantes escolher o itinerário formativo no qual desejam aprofundar seus conhecimentos. Um currículo que contemple uma formação geral, orientada pela BNCC, e também itinerários formativos que possibilitem aos estudantes aprofundar seus estudos na(s) área(s) de conhecimento com a(s) qual(is) se identificam ou, ainda, em curso(s) ou habilitações de formação técnica e profissional, contribuirá para maior interesse dos jovens em acessar a escola e, consequentemente, para sua permanência e melhoria dos resultados da aprendizagem. [\(http://portal.mec.gov.br/publicacoes](http://portal.mec.gov.br/publicacoes-para-professores/30000-uncategorised/40361-novo-ensino-medio-duvidas)[para-professores/30000-uncategorised/40361-novo-ensino-medio-duvidas\)](http://portal.mec.gov.br/publicacoes-para-professores/30000-uncategorised/40361-novo-ensino-medio-duvidas)

Ainda nesta página, em relação às escolhas dos itinerários informativos<sup>1</sup>, o MEC respondeu:

> A lei dispõe sobre o desenvolvimento de projetos de vida dos estudantes, o que será o momento desencadeador para refletir sobre o que se deseja e conhecer as possibilidades do novo Ensino Médio. A escola deverá criar os espaços e tempos de diálogo com os estudantes, mostrando suas possibilidades de escolha, avaliando seus interesses e, consequentemente, orientando-os nessas escolhas. Ou seja, é fundamental trabalhar o desenvolvimento do projeto de vida dos estudantes, para que sejam capazes de fazer escolhas responsáveis e conscientes, em diálogo com seus anseios e aptidões. [\(http://portal.mec.gov.br/publicacoes-para-professores/30000](http://portal.mec.gov.br/publicacoes-para-professores/30000-uncategorised/40361-novo-ensino-medio-duvidas) [uncategorised/40361-novo-ensino-medio-duvidas\)](http://portal.mec.gov.br/publicacoes-para-professores/30000-uncategorised/40361-novo-ensino-medio-duvidas)

A reforma do Ensino Médio se iniciou com a Lei nº 13.415/2017 que alterou a lei de diretrizes e bases da educação nacional e estabeleceu uma mudança na estrutura do ensino médio, ampliando o tempo mínimo do estudante na escola em 200 horas anuais, até 2022. Essa reforma definiu uma nova organização curricular, mais flexível, contemplando a base nacional comum curricular (BNCC) e ofertando diferentes possibilidades de escolhas aos estudantes, com foco nas áreas de conhecimento e na formação técnica e profissional com o objetivo de melhorar a educação básica e aproximar as escolas à realidade dos estudantes.

A Base Nacional Comum Curricular (Lei nº 9.394/1996), BNCC, é um documento normativo. Um dos objetivos desse documento é fornecer orientações sobre os conhecimentos essenciais, as competências e as habilidades que devem ser desenvolvidas nos alunos da educação básica. Algumas dessas habilidades estão incluídas em três das cinco competências específicas de Matemática para o Ensino Médio e são destacadas a seguir.

Competência específica 1: Utilizar estratégias, conceitos e procedimentos matemáticos para interpretar situações em diversos contextos, sejam atividades cotidianas, sejam fatos das Ciências da Natureza e Humanas, ou ainda questões econômicas ou tecnológicas, divulgados por diferentes meios, de modo a consolidar uma formação científica geral.

<sup>&</sup>lt;sup>1</sup> Os itinerários formativos são um conjunto de disciplinas, projetos, oficinas, núcleos de estudo, entre outras situações de trabalho que os estudantes poderão escolher no ensino médio.

#### Habilidades

(EM13MAT101) Interpretar situações econômicas, sociais e das Ciências da Natureza que envolvem a variação de duas grandezas, pela análise dos gráficos das funções representadas e das taxas de variação com ou sem apoio de tecnologias digitais.

(EM13MAT102) Analisar gráficos e métodos de amostragem de pesquisas estatísticas apresentadas em relatórios divulgados por diferentes meios de comunicação, identificando, quando for o caso, inadequações que possam induzir a erros de interpretação, como escalas e amostras não apropriadas.

(EM13MAT104) Interpretar taxas e índices de natureza socioeconômica, tais como índice de desenvolvimento humano, taxas de inflação, entre outros, investigando os processos de cálculo desses números.

COMPETÊNCIA ESPECÍFICA 2: Articular conhecimentos matemáticos ao propor e/ou participar de ações para investigar desafios do mundo contemporâneo e tomar decisões éticas e socialmente responsáveis, com base na análise de problemas de urgência social, como os voltados a situações de saúde, sustentabilidade, das implicações da tecnologia no mundo do trabalho, entre outros, recorrendo a conceitos, procedimentos e linguagens próprios da Matemática.

#### Habilidade

(EM13MAT202) Planejar e executar pesquisa amostral usando dados coletados ou de diferentes fontes sobre questões relevantes atuais, incluindo ou não, apoio de recursos tecnológicos, e comunicar os resultados por meio de relatório contendo gráficos e interpretação das medidas de tendência central e das de dispersão.

COMPETÊNCIA ESPECÍFICA 3: Utilizar estratégias, conceitos e procedimentos matemáticos, em seus campos – Aritmética, Álgebra, Grandezas e Medidas, Geometria, Probabilidade e Estatística –, para interpretar, construir modelos e resolver problemas em diversos contextos, analisando a plausibilidade dos resultados e a adequação das soluções propostas, de modo a construir argumentação consistente.

> Habilidades (EM13MAT303) Resolver e elaborar problemas envolvendo porcentagens em diversos contextos e sobre juros compostos, destacando o crescimento exponencial. [\(http://novoensinomedio.mec.gov.br/#!/saiba-mais\)](http://novoensinomedio.mec.gov.br/#!/saiba-mais)

Estudar o mercado financeiro envolve a análise de gráficos, a análise de dados, o cálculo de medidas (amplitudes, médias etc.), o uso de figuras geométricas, entre outras habilidades contidas nas recomendações da BNCC. É importante destacar que a proposta aqui apresentada foi pensada para aqueles estudantes do Ensino Médio que apresentem interesse pela área de Matemática e suas tecnologias e pelo mercado financeiro.

Esse trabalho abordará vários aspectos da matemática tais como: sequências, geometria de figuras planas, probabilidade, fractal, gráficos de funções afins por partes, curvas não triviais, interpretação de gráficos e exploração de dados de séries temporais.

De modo a alcançar o objetivo desse trabalho, propor uma forma de abordar o mercado financeiro em aulas de Matemática do novo ensino médio de escolha opcional por parte dos estudantes, na introdução são apresentados objetivos, motivação e algumas informações sobre o novo ensino médio e a BNCC. No capítulo 2, trabalha-se com a terminologia básica do mercado financeiro, apresenta-se o gráfico de velas, seus elementos e construção. O capítulo 3 apresenta tópicos da Matemática básica que podem ser utilizados e estratégias operacionais utilizando indicadores numéricos. No capítulo 4, são propostas atividades a serem trabalhadas com estudantes do ensino médio com interesse na área de Matemática e no mercado financeiro. As atividades incluem pré-requisitos, objetivos, enunciado e solução. No capítulo 5, apresento as considerações finais deste trabalho.

### <span id="page-13-0"></span>**2. O MERCADO FINANCEIRO**

Neste capítulo serão apresentados a dinâmica operacional nas transações, como são construídos os gráficos, como abrir uma ordem de compra ou venda e a análise clássica do comportamento do preço na tomada de decisão nas negociações. Para facilitar o entendimento do que será apresentado, foi colocado um glossário das palavras destacadas em negrito no Apêndice D deste trabalho.

O mercado financeiro é o universo que envolve as operações de compra e venda de **ativos financeiros**. Esses ativos podem ser **ação** de empresa, moedas, *commodities* (produtos como café, açúcar, soja, petróleo, ouro etc.) e, mais recente, moedas virtuais como *bitcoins*, dentre outros ativos fornecidos para compra e venda. A **precificação dos ativos** obedece à relação de oferta e demanda, ou seja, quanto mais investidores se interessam por um determinado papel ele fica mais caro e quanto menos investidores procuram o papel ele fica mais barato. Existem outros fatores para valorização de um papel, como o **balanço patrimonial** da empresa, no caso de ações, ou lucro trimestral, expectativa de crescimento, dentre outros fatores.

É comum vermos que em todas as bolsas de valores espalhadas pelo mundo existe um índice para mostrar como caminha a atividade econômica e como estão atuando as principais empresas que movimentam a economia daquele local. Nos EUA temos os índices *Nasdaq*, *Dow Jones, S&P500* e outros, na Alemanha o mais conhecido é o *DAX*, enquanto na França o *COC*. No Brasil, o índice mais importante é o índice IBOVESPA (Índice da Bolsa de Valores de São Paulo) que é negociado na bolsa de valores **B3** (Brasil Bolsa Balcão).

O índice IBOVESPA é um dos principais indicadores financeiros, usado na avaliação do desempenho das transações realizadas na bolsa de valores. Ele é uma **carteira de ações** teórica composta com as principais ações negociadas em bolsa, ou seja, ele é o indicador de desempenho médio das ações. O índice é cotado em pontos e essas informações são divulgadas diariamente pela B3. Cada ponto tem o valor de 1 real, assim, se a pontuação estiver em 100 mil pontos, todos os ativos que compõem a carteira teórica do Ibovespa estarão valendo isso em reais.

Uma ação só pode compor o índice se ela for significativa nas negociações na B3, ou seja, existem algumas regras que definem a participação da ação no índice e seu peso como: quantidade de negociações realizadas, volume financeiro gerado, fazer parte das 85% ações mais negociadas em um certo período, entre outros fatores. Atualmente (abril de 2020) 60 ações compõem o índice e essas ações são reavaliadas, conforme os critérios, a cada quatro meses.

Na página da B3, na internet, pode-se encontrar as ações que compõem o índice. É possível, também, saber seu peso. Na tabela 1 alguns pesos são indicados na última coluna (participação em porcentagem). Na primeira coluna aparece o código da empresa, na segunda coluna o nome da empresa, na terceira coluna aparece o tipo de ação (preferencial ou ordinária), e na quarta coluna aparece a quantidade teórica de participação no índice. Note que as ações aparecem em ordem alfabética. Algumas empresas têm mais de uma ação. Uma é a ação do tipo preferencial e a outra a ação é do tipo ordinária. Existem algumas diferenças entre esses tipos, como: uma paga dividendo (lucros) primeiro que a outra, uma tem poder de voto no conselho da empresa e a outra não.

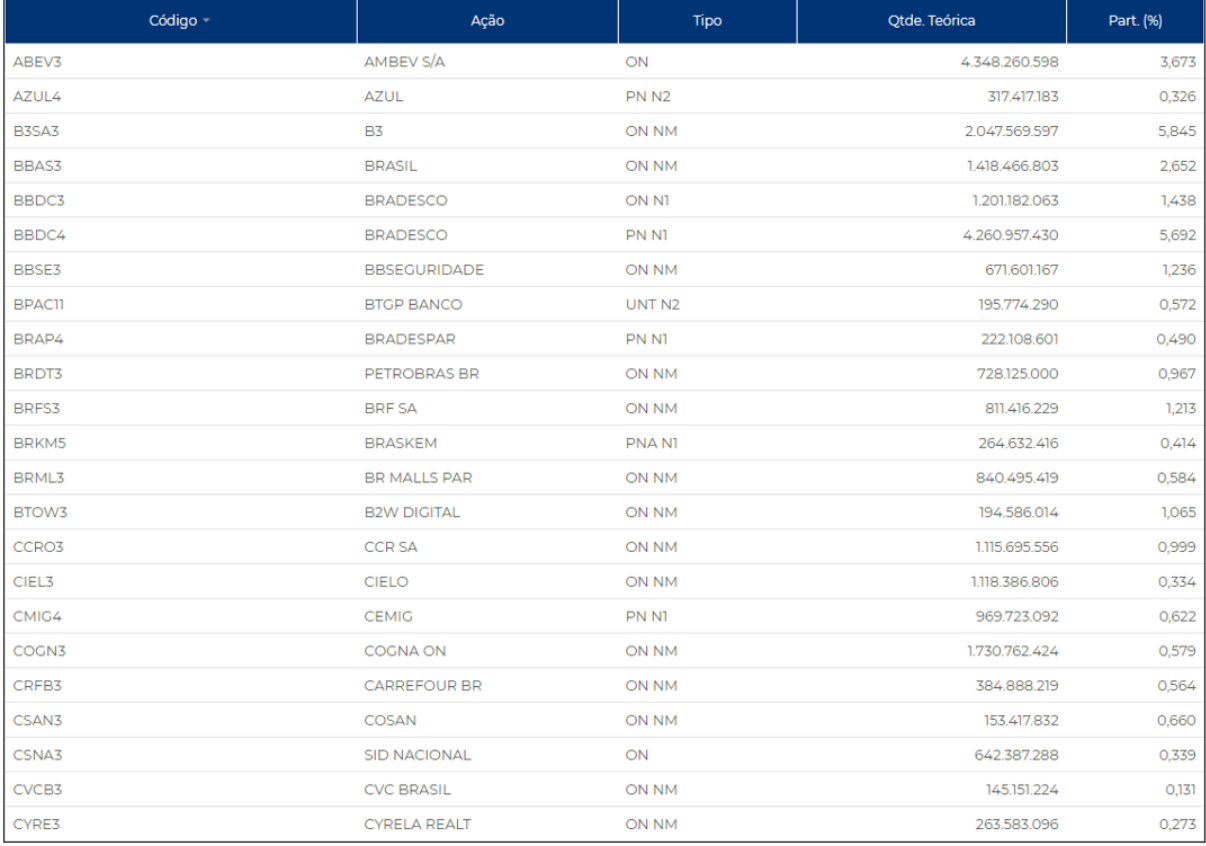

#### Tabela 1: Composição do Índice IBOVESPA.

Você pode se perguntar: como ter uma aplicação que acompanhe o índice? Ou seja, quando o índice subir 2% ao mês minha aplicação também subirá 2% ao mês. Existe um fundo que representa o índice (**ETF**) que permite que você faça isso e seu nome é BOVA11. Esse fundo é composto pelas principais ações e seus respectivos pesos, conforme o índice. Por isso

ele acompanha o índice, ou seja, se o índice Ibovespa subir 1% no dia, o fundo BOVA11 também se valorizará 1%. Se o índice se desvalorizar no dia, BOVA11 também cairá na mesma proporção. No entanto, podem ocorrer distorções que ao longo do tempo são corrigidas.

### <span id="page-15-0"></span>2.1. DINÂMICA DO OPERACIONAL NO MERCADO FINANCEIRO

Para investir é necessário ter conta em uma **corretora de valores**, contratar **plataforma** (programa de computador) e depositar dinheiro na conta. Atualmente as negociações são feitas em computadores. Há alguns anos o mercado não é mais aquela confusão de pessoas gritando, conforme mostravam nos telejornais. Para que seja entendido como uma negociação é feita utilizarei o par EURUSD. Esse código significa que a primeira moeda é o euro e a segunda moeda é o dólar americano. O valor que aparece significa quantas unidades da segunda moeda precisaremos para comprar uma unidade da primeira moeda. Por exemplo, se o par EURUSD estiver valendo 1,14245, significa que é preciso ter aproximadamente 1,14 dólares americanos para comprar 1 euro (nas negociações no mercado financeiro são utilizadas mais casas decimais). Cada 1 lote significa 100.000 unidades da primeira moeda, ou seja, comprar 1 lote do par EURUSD a 1,14 significa comprar 100.000 euros com 114.000 dólares. Os pares de moedas são negociados no mercado *Foreign Exchange* (mercado de câmbio), mais conhecido como *Forex*. Nesse mercado é possível operar as principais moedas do mundo, como o USDJPY (dólar americano contra Iene japonês), a GBPUSD (libra esterlina, que é a moeda do Reino Unido, contra o dólar americano) e o AUDUSD (dólar australiano contra o dólar americano). Para facilitar o entendimento, neste trabalho utilizarei o par EURUSD como padrão, mas as operações dos outros pares de moedas ou com ações ocorrem de forma similar.

Para operar esses pares de moedas você não precisa ter todo o capital necessário para fazer a operação. As corretoras pedem um valor chamado **margem**. Para entendermos, veja o exemplo 1.

EXEMPLO 1: Valores de uma negociação no EURUSD.

Suponha que você compre 2 lotes de EURUSD a 1,14245 (preço negociado em março de 2020) conforme primeira linha da tabela 2.

| <b>EURUSD</b> | Lotes | Preço   | Volume financeiro (em dólares)     |
|---------------|-------|---------|------------------------------------|
| Compra        |       | 1,14245 | $200.000 \times 1,14245 = 228.490$ |
| Venda         |       | 1,14345 | $200.000 \times 1,14345 = 228.690$ |

Tabela 2: Operação ilustrativa no EURUSD

Como cada lote são 100.000 unidades, então nessa operação foram comprados 200.000 euros ao preço de 1,14245 (dólares pago por cada euro). Ou seja, nessa operação foi negociado um volume financeiro de 200.000 x  $1,14245 = 228.490$  dólares. Após alguns dias o preço do EURUSD atingiu o valor de 1,14345 e você decidiu vender os 2 lotes que havia comprado. Então, vende-se os 200.000 euros ao preço de 1,14345. Você receberá pela venda 200.000 x  $1,14345 = 228.690$  dólares, conforme segunda linha da tabela 2.

Como a operação foi iniciada comprando os dois lotes com 228.490 dólares e encerrada vendendo os dois lotes com 228.690 dólares, então o resultado da operação foi um lucro de 228.690 - 228.490 = 200 dólares. Note que o lucro foi de 200 dólares e o capital utilizado para fazer a operação foi mais de 200.000 dólares. Como o lucro ou prejuízo de uma operação é muito inferior ao capital utilizado para fazer a operação, então as corretoras permitem ao investidor fazer essa operação sem ter os 228.490 dólares necessários. As corretoras calculam a **volatilidade** e determinam o que chamamos de margem.

Suponha que nesse exemplo 1 a corretora pela qual você opera peça 1:50 de margem. Isso significa que para cada 50 dólares negociados você precisa ter na conta pelo menos 1 dólar de garantia (margem). Ou seja, você precisa ter um cinquenta avos ( $\frac{1}{x}$ 50 ) do valor negociado. Assim, para operar o volume de 228.490 dólares do exemplo 1 você necessita, com essa margem de 1:50, ter na conta pelo menos  $\frac{1}{1}$ 50 x 228.490 = 4569,8 dólares (US\$4.569,80). A margem é uma forma de **alavancagem financeira**, pois permite aos investidores operarem mesmo sem possuir o valor exato para a negociação.

 $\Box$ 

Para facilitar as negociações, o valor da diferença dos preços multiplicado por  $10^5$ é chamado de pontos. No exemplo 1, a diferença entre o preço de compra e o de venda é de 100 pontos, pois  $(1,14345 - 1,14245)x10<sup>5</sup>$ (1,14345 – 1,14245) x10<sup>5</sup> = 100. A partir dessa abordagem segue a relação em que o lucro ou o prejuízo equivalem ao produto dos pontos pela quantidade de lotes da operação.

No exemplo 1, a variação do preço de compra e venda foi de 100 pontos e a operação se concretizou com 2 lotes. Lucro =  $100 \times 2 = 200$  dólares. Suponha agora uma compra de 3 lotes de EURUSD a 1,14200 e, após alguns minutos, vende-se os 3 lotes a 1,14150. Nesse exemplo o ativo foi vendido mais barato que o preço de compra, houve uma perda de 50 pontos  $(1,14200-1,14150)x10<sup>5</sup> = 50$  pontos). Assim, o resultado da operação foi um prejuízo de 50 x  $3 = 150$  dólares.

Para uma negociação ser feita basta ter interessados nas duas pontas: ter um investidor interessado em comprar pelo mesmo preço que outro está interessado em vender. Um investidor quando compra está pensando em vender o que ele comprou a um valor mais alto para obter lucro. O mesmo vale para venda, ou seja, um vendedor que vende espera que o preço desça para ele comprar mais barato e assim receber seu lucro. Muitas pessoas pensam que só é possível ganhar no mercado quando o preço do ativo sobe, porém, com o que foi exposto anteriormente, é perceptível que também é possível fazer operações quando o preço está caindo. Mas é comum o seguinte questionamento: como posso vender o que não tenho? Já foi mencionado anteriormente que uma negociação ocorre quando há interessados nas duas pontas, um querendo comprar e outro querendo vender. Isso basta para uma negociação ser feita. O que importa é você abrir uma negociação e fechar depois, seja comprando e depois vendendo acreditando na alta do ativo, ou vendendo e depois comprando acreditando na baixa do ativo.

Existem duas maneiras de você entrar em uma operação, a primeira é agredir o *book* **de ofertas**, ou seja, comprar pelo melhor valor que querem vender no exato momento em que deseja entrar na operação. Essa entrada é chamada de entrada a mercado. A segunda maneira é colocar uma ordem em um preço específico e esperar que as negociações cheguem no valor consumindo sua ordem. O *book* de ofertas são as ordens colocadas em um preço específico. O ativo se movimenta conforme agressão ao book de ofertas. O preço de compra de um ativo é maior que o preço de venda, ou seja, se você comprar um ativo e vender logo em seguida você ficará no prejuízo, pois venderá por um preço menor. Para compreender isso, imagine que o book de ofertas do EURUSD esteja, nesse exato momento, conforme ilustrado na figura 1.

| 1.13123 |   | 200 |  |  |  |  |
|---------|---|-----|--|--|--|--|
| 1.13122 |   | 200 |  |  |  |  |
| 1.13121 |   | 200 |  |  |  |  |
| 1.13120 |   | 50  |  |  |  |  |
|         |   |     |  |  |  |  |
| 1.13112 | u | 100 |  |  |  |  |
| 1.13111 | v | 300 |  |  |  |  |
| 1.13110 |   | 300 |  |  |  |  |
| 1.13109 |   | 300 |  |  |  |  |

Figura 1: *Book* de Ofertas (EURUSD) plataforma Metatrader 5, em 11/03/20.

Em rosa temos os vendedores e, em azul, os compradores. Se você quiser comprar EURUSD nesse exato momento terá que pagar 1,13120, que é o melhor preço de venda. Se quiser vender terá que ser pelo valor de 1,13112, pois esse é o melhor preço que os compradores estão dispostos a negociar. Para o preço de compra ficar mais caro, ou seja, passar de 1,13120 para 1,13121 será necessário os compradores consumirem os 50 lotes disponíveis em 1,13120. Quando isso acontecer, o preço de 1,13121 passa a ser o melhor preço de compra. Ocorrendo isso teremos o preço deslocado para cima. Assim, é notório que as **agressões de compra** levam o preço para cima, enquanto as agressões de venda, levam o preço para baixo, e, isso, acaba obedecendo o conceito de oferta e demanda precificando o ativo.

Existem várias maneiras de ler o mercado, seja por fluxo de ordens, seja por gráfico, ou, seja por outras ferramentas. As plataformas das corretoras fornecem várias ferramentas para análises, sobretudo as plataformas pagas. O *book* de oferta é uma dessas ferramentas. No entanto, o objetivo desse trabalho é explorar os gráficos. Existem vários tipos de gráficos, como gráfico de *renko*, gráfico de *ranger bar*, gráfico de linhas, gráfico de ponto figura etc. Alguns desses gráficos são temporais e outros atemporais. Nesse trabalho será utilizado o gráfico temporal chamado de gráfico de *candlestick*, também conhecido como gráfico de velas. Vejamos como uma vela é formada. No exemplo a seguir, tem-se que a vela branca representa alta e a vela preta, baixa, no preço de negociação. As cores podem ser alteradas nas plataformas de negociações, conforme a preferência de cada operador, mas aqui serão utilizados branco e preto como padrão. Como o gráfico de velas é temporal, temos que escolher um tempo para a formação das velas. Chamaremos de M5 o gráfico de cinco minutos, ou seja, cada vela é formada após cinco minutos. A vela tem quatro pontos importantes que são os valores máximo, mínimo, de abertura e de fechamento no período de 5 minutos. As figuras 2 e 3 ilustram uma vela de alta e uma vela de baixa, respectivamente.

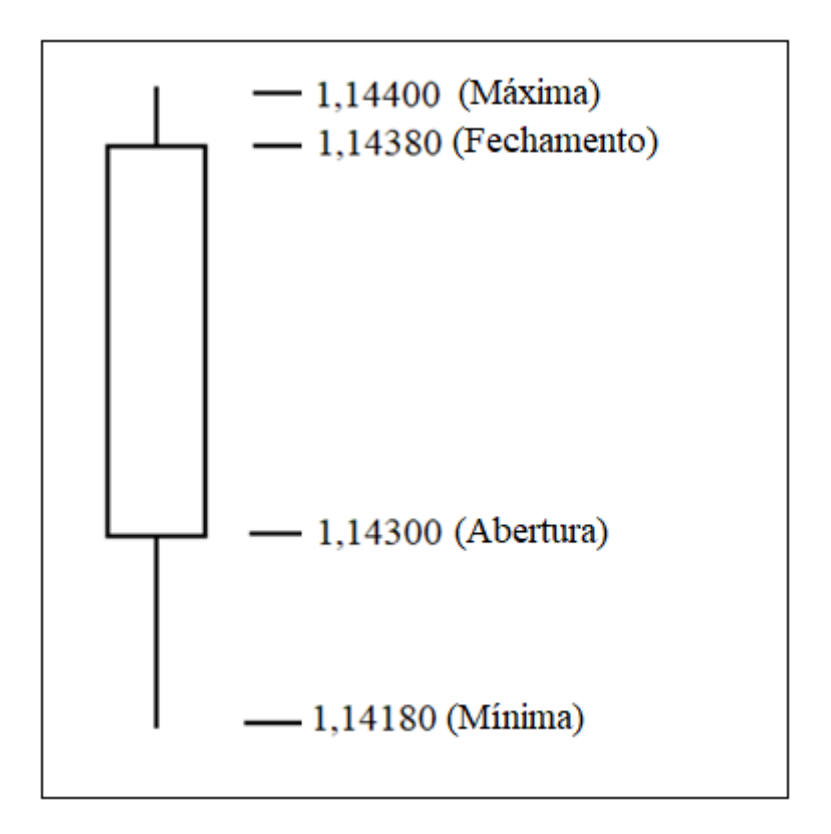

Figura 2: Vela de alta.

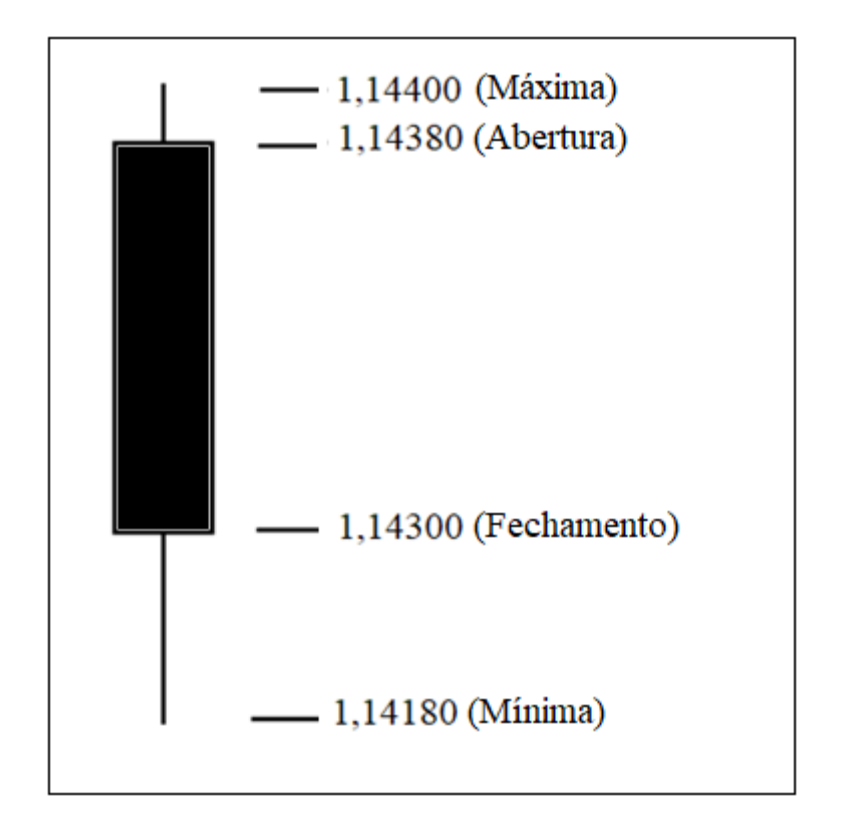

Figura 3: Vela de baixa.

Note que o ponto mais alto é o valor máximo e o ponto mais baixo é o valor mínimo nas duas velas. O que diferencia uma da outra é o preço de abertura e de fechamento. Quando a vela fechar acima do preço de abertura, tem-se uma vela branca, de alta. Quando o preço fechar abaixo da abertura, tem-se uma vela preta, de baixa.

Na figura 4 temos o gráfico do EURUSD no tempo gráfico M5 (cada vela é formada em cinco minutos) do dia 18 de maio de 2020. Note que o preço está em tendência de alta, ou seja, a primeira moeda que é o euro está se valorizando em relação ao dólar. O preço de compra e venda, o momento realçado no gráfico da figura 4, são, respectivamente, 1,09142 e 1,09134. Outro detalhe a destacar, na formação do gráfico, é que a vela sempre é formada pelo preço de venda, ou seja, a linha de baixo das duas que aparecem.

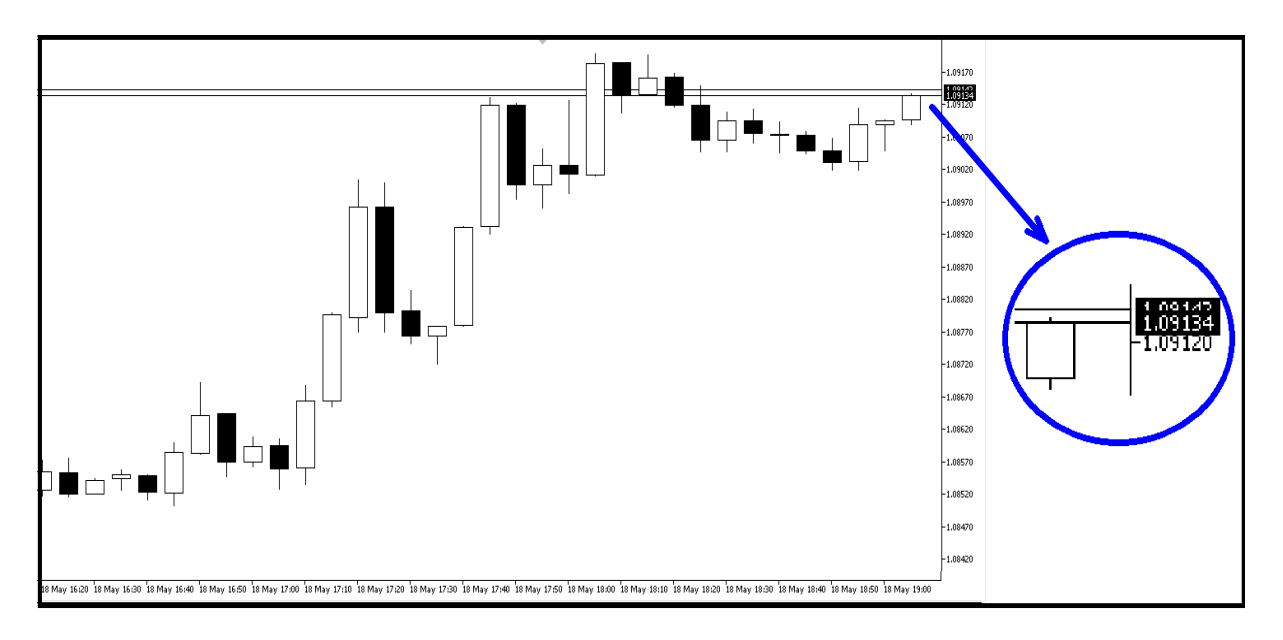

Figura 4: EURUSD (M5) em maio de 2020.

Para se ter uma ideia de como iniciar uma negociação, fiz um *print* da ferramenta disponível no *software* (plataforma) de negociação. Caso pretenda entrar agredindo o preço, existe essa ferramenta ilustrada na figura 5, onde você coloca o lote e clica em *buy* para comprar e em *sell* para vender a mercado. A figura 5 mostra que para iniciar uma operação comprando será necessário pagar 1,09184, enquanto se for iniciar a operação vendendo o preço de mercado é 1,09179.

| <b>THE EURUSD, MS</b> |  |      |      |  |  |
|-----------------------|--|------|------|--|--|
|                       |  |      | 1.00 |  |  |
| 1.09                  |  | 1.09 |      |  |  |

Figura 5: Ferramenta negociação a um clique.

Uma outra maneira de entrar em uma operação é colocar uma ordem pendente (de compra ou venda) em um valor específico. Nesse caso a ordem vai para o *book* é só será executada se o preço for negociado naquele nível de preço que você deseja. Esse tipo de ordem se coloca clicando com o botão direito do *mouse* em cima do valor desejado, e na aba de opções que surgirá constará as opções *buy* e *sell*, basta clicar no desejado.

# <span id="page-21-0"></span>2.2. ANÁLISE TÉCNICA CLÁSSICA

Após a abordagem dos conceitos básicos e operacionais das negociações e dinâmica das construções dos gráficos entraremos na abordagem da análise técnica.

> Análise técnica é um conjunto de ferramentas, onde, baseado em referenciais passados, você busca uma alta probabilidade daquele mesmo referencial se repetir no futuro. (Fontes e Montiel Jr, 2013, pp 101)

A análise técnica é baseada em três premissas, a primeira diz que a ação do mercado desconta tudo, a segunda diz que os preços se movem em tendência e a terceira diz que a história se repete. A primeira premissa se deve ao fato de que qualquer fator que possa afetar um ativo se refletirá no preço, então é unicamente necessário analisar somente o preço do ativo. As tendências e as repetições que ocorrem no mercado financeiro se devem ao comportamento e psicologias dos que fazem as negociações, ou seja, é uma espécie de genética de mercado, ou a forma como as pessoas negociam.

### <span id="page-21-1"></span>2.2.1. TEORIA DE DOW

Um dos primeiros a trazerem essa ideia de análise técnica foi Charles Dow.

Charles Dow nasceu em 6 de novembro de 1851 em Connecticut (EUA) e dedicou-se as notícias durante toda sua vida, iniciando desde cedo sua carreira no Daily Republican de Springfield. Como editor do Wall Street Journal, publicou seus artigos de análise da Bolsa de Nova Iorque, aonde criou dois índices setoriais para a Bolsa,

um para o setor industrial e outro para o de transportes. O índice industrial consistia em uma média com o fechamento diário das doze ações mais importantes, também chamadas de "blue chips". Este índice atualmente é conhecido como Dow Jones Industrial Average e se compõe das 30 ações mais importantes. (Fontes e Montiel Jr, 2013, pp 102)

Os grandes estudiosos passaram a adotar as ideais de Charles Dow, sobretudo, a partir do século XX, quando o *Wall Street Journal* publicava editoriais que interpretavam a evolução do mercado segundo as teorias de Dow. Os princípios básicos, sobre sua teoria, estabeleciam que o mercado tem três tipos de tendências: de alta de baixa e lateral sem tendência. Na tendência de alta, os fundos não são rompidos, e o preço sobe rompendo os topos, enquanto na tendência de baixa os topos não são rompidos, e o preço desce rompendo os fundos. Já no mercado sem tendência o preço fica compreendido numa região (topos e fundos são pontos extremos no gráfico de um ativo que identificam a direção). Para facilitar, veja a ilustração na figura 6.

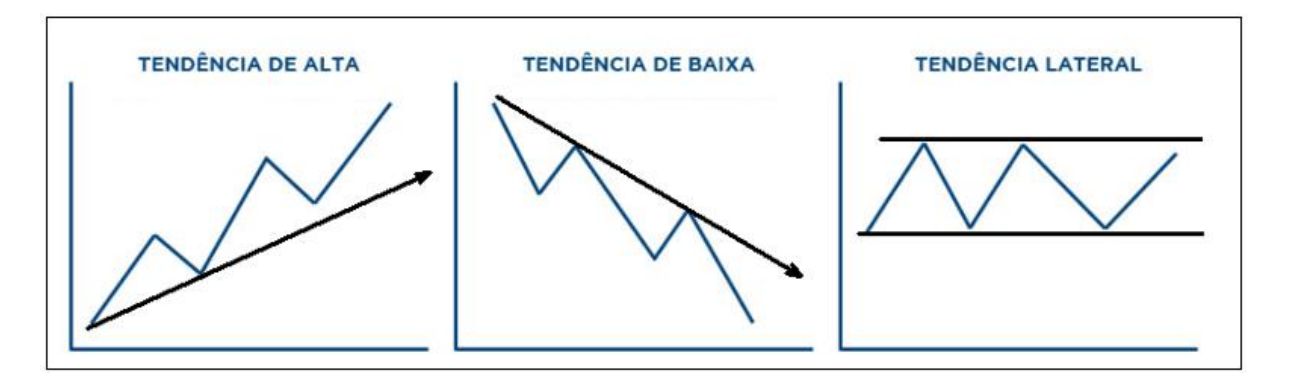

Figura 6: Ilustração da tendência de alta, baixa e lateral.

### <span id="page-22-0"></span>2.2.2. TENDÊNCIA

Dentro de cada tendência há subdivisões que mostram a força da tendência. Tendo como exemplo, um ativo que se movimenta em uma tendência de alta mostrará uma tendência primária (mais forte), uma tendência secundária e uma tendência terciária (mais fraca). Cada uma dessas tendências serve para mencionar a força com que preço sobe à medida que o tempo passa. Para ilustrar esse conceito, veja a figura 7.

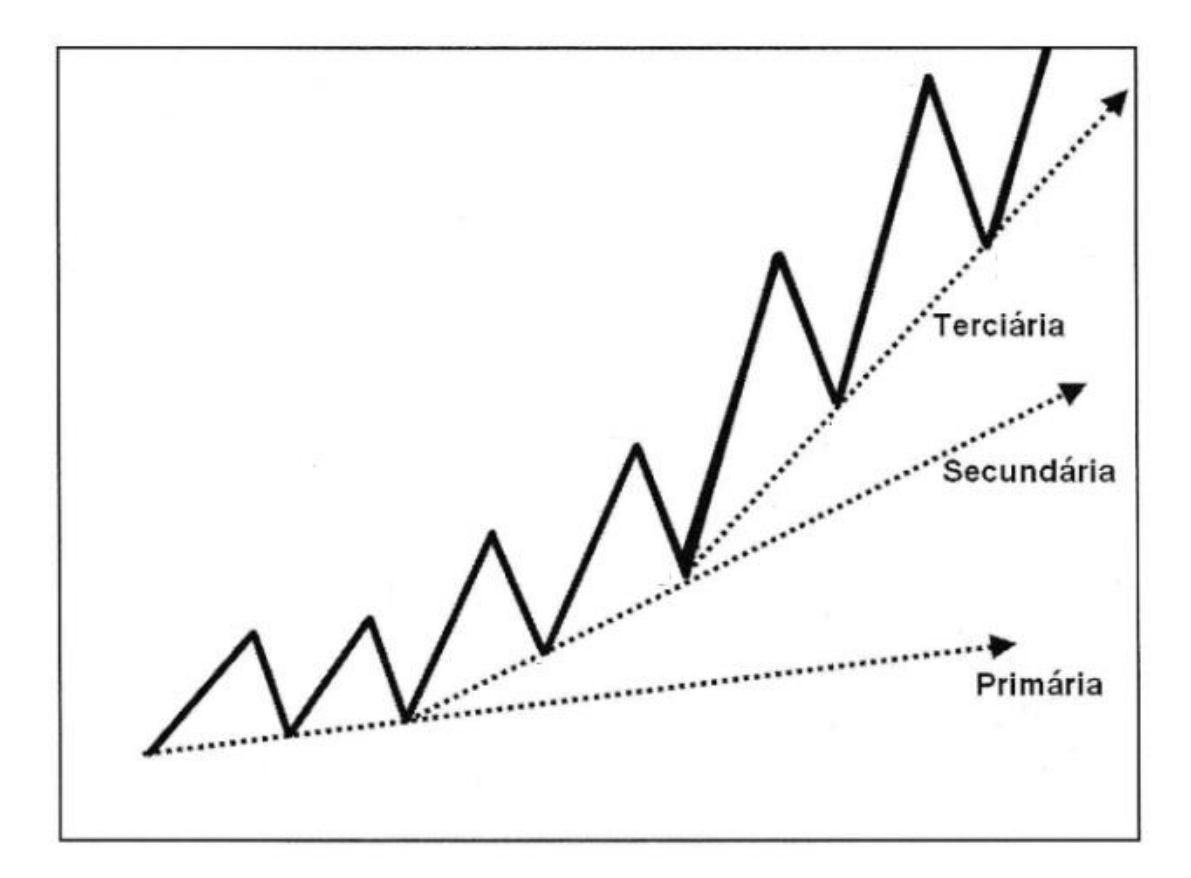

Figura 7: Ilustração das tendências primária, secundária e terciária.

# <span id="page-23-0"></span>2.2.3. SUPORTE E RESISTÊNCIA

Existem regiões importantes, no gráfico, onde a direção do preço é definida. A natureza das negociações evidencia a movimentação do preço segundo um raciocínio lógico. Essas regiões são chamadas de suporte e resistência. Veja na figura 8.

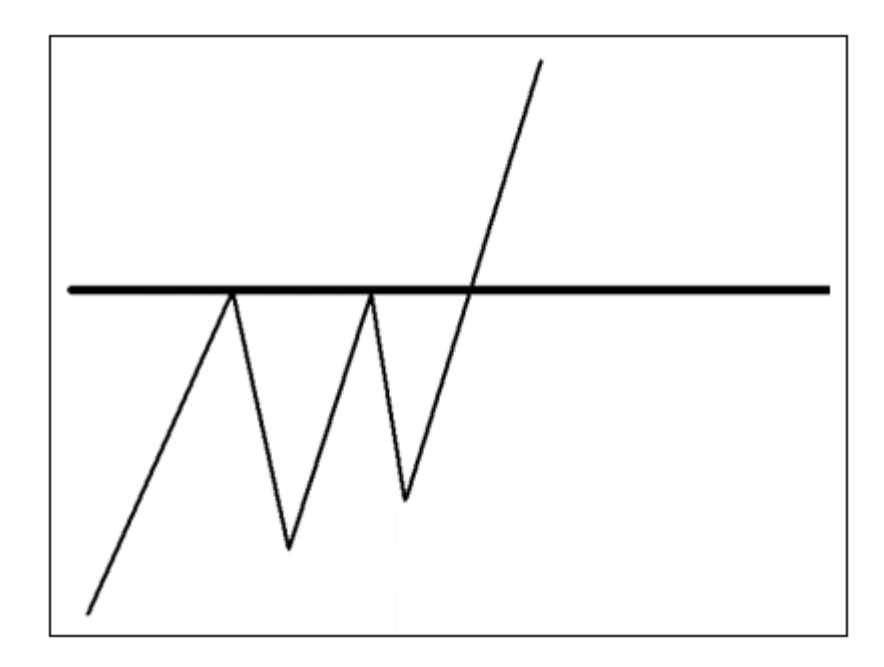

Figura 8: Resistência rompida.

A linha horizontal é conhecida com resistência, ou seja, quando o preço se aproxima, por baixo, e encontra essa região ele acaba voltando, mostrando que alguns investidores acham que o preço está caro e vendem a mercado empurrando o preço para baixo. O preço toca duas vezes e, na terceira vez que ele procura a região, rompe a resistência, mostrando que o preço continuará subindo. Quando o mesmo ocorre de cima para baixo, chamamos a movimentação de suporte. A figura 9 ilustra uma movimentação de suporte.

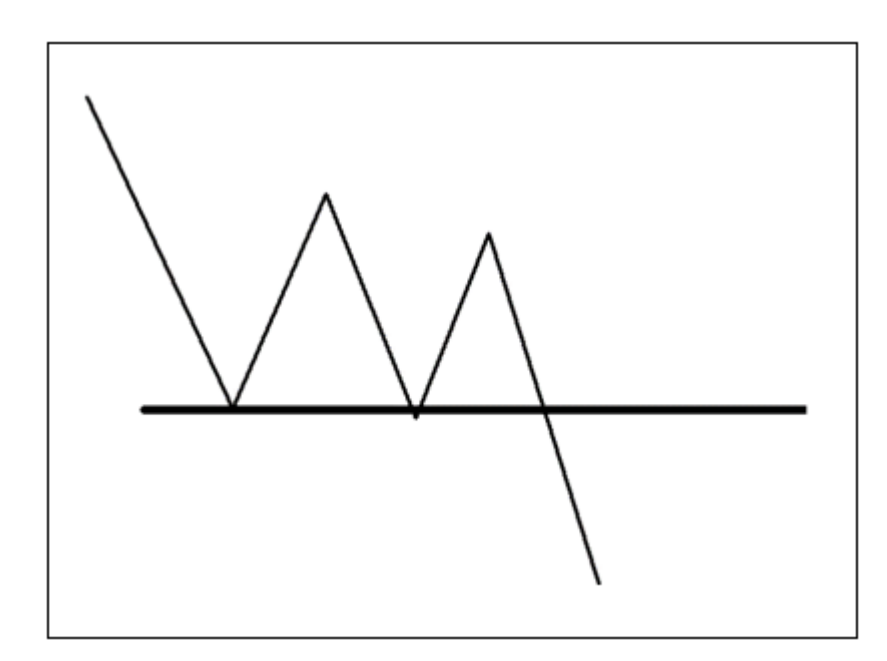

Figura 9: Suporte rompido.

Quando uma região importante é rompida existe uma chance de o preço não voltar para o patamar anterior no curto prazo, pois os mesmos negociadores que fizeram o preço romper a região não vão deixar o preço voltar. Pensando assim, pode-se entender facilmente que toda resistência rompida passa a ser um suporte e todo suporte rompido passa a ser uma resistência. É importante saber que esse conceito de suporte e resistência não é necessariamente uma linha horizontal, mas uma região. Veja, na figura 10, a movimentação do EURUSD no gráfico H4 (cada vela formada em quatro horas) no final de fevereiro e início de março de 2020.

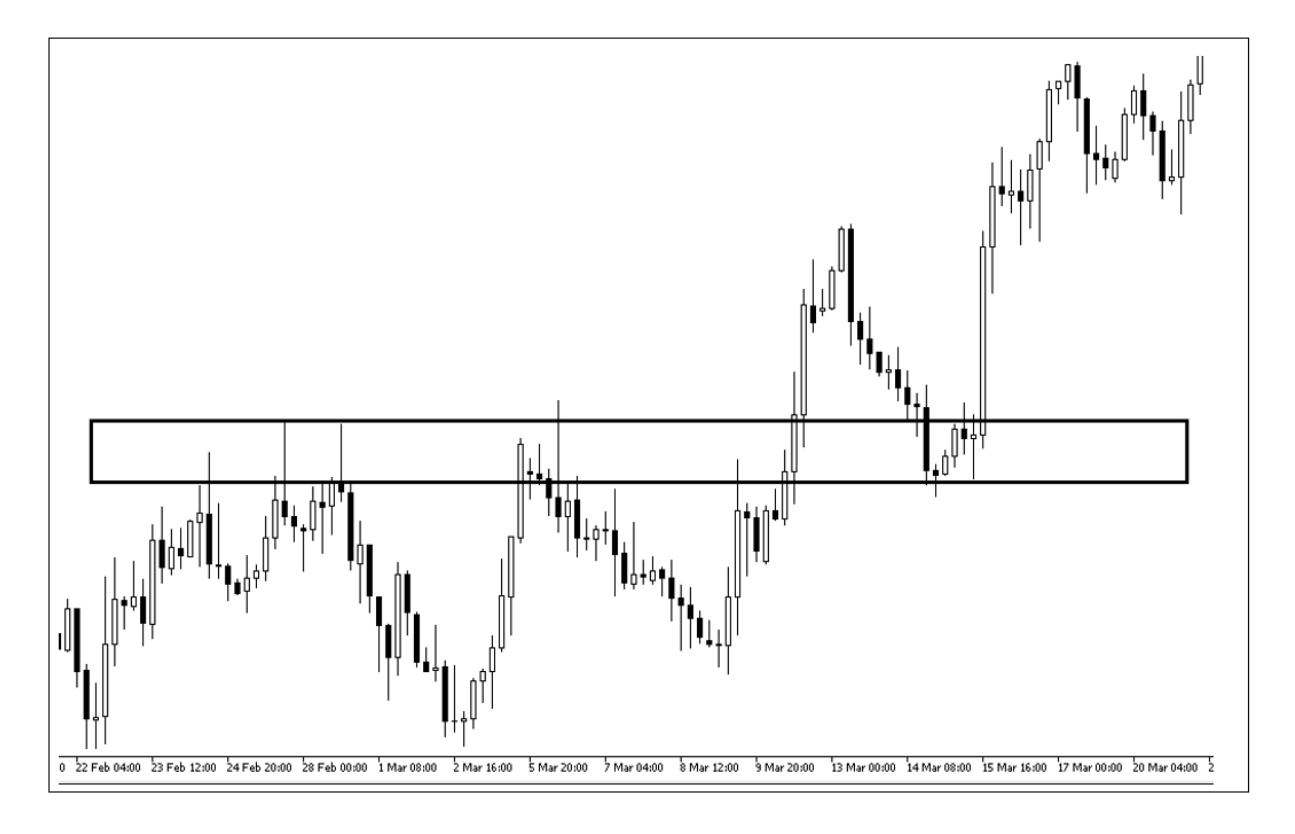

Figura 10: EURUSD (H4) em fevereiro e março de 2020.

Uma resistência foi criada na região destacada pelo retângulo. O preço tocou duas vezes na região e voltou para baixo. Quando o preço ultrapassou a região e tentou cair para baixo dela encontrou dificuldade na mesma região e acabou voltando a subir. Tem-se na figura 10 um exemplo real de uma resistência que virou suporte. Esses comportamentos fazem parte da análise técnica e são importantes na tomada de decisão nas negociações.

A análise técnica aborda, ainda, outros conceitos. Todavia, mostrei apenas o que é relevante para esse trabalho, ou seja, a matemática implícita nos conceitos. Não é meu objetivo apresentar tudo sobre análise técnica, pois, além de eu não me considerar apto, penso que a abordagem fugirá do meu objetivo.

# <span id="page-26-0"></span>**3. A MATEMÁTICA COMO FERRAMENTA DE NEGOCIAÇÃO DOS ATIVOS**

Nesse capítulo serão apresentados alguns tópicos da Matemática que são utilizados como ferramentas para verificar e tentar prever a movimentação dos preços dos ativos. Os tópicos a que me refiro são média aritmética, sequência de Fibonacci, fractal e figura geométrica. Serão ilustradas estratégias de compra e venda que poderiam ser feitas utilizando como base esses tópicos da Matemática. As ferramentas que usam esses tópicos são obtidas, de forma facilitada, pelas plataformas de negociações, vantagens obtidas com a digitalização das negociações em bolsa.

As plataformas de negociações dos ativos fornecem ferramenta para análise do preço. Entre essas ferramentas pode-se destacar as ferramentas para desenhos com linhas, retângulos, réguas, que servem para desenhar LTB (linhas de tendência de baixa) e LTA (linhas de tendência de alta), bem como figuras que obedecem a um certo padrão de movimentos. Outra ferramenta fornecida pelas plataformas são os indicadores técnicos.

Os indicadores técnicos são informações baseadas em cálculos matemáticos que são utilizados para compreender a movimentação dos preços e para ajudar na tomada de decisão nas operações. A seguir veremos alguns desses indicadores, como eles são formados e como eles são utilizados nas estratégias de negociação.

# <span id="page-26-1"></span>3.1. MÉDIAS MÓVEIS

A média aritmética (M) de uma coleção de números " $x_1, x_2, ..., x_n$ " é dada por M =  $x_1 + x_2 + ... + x_n$ *n*  $+x_2 + ... + x_n$ . É muito comum utilizarmos a média aritmética no nosso dia a dia, seja para calcular o desempenho escolar de um aluno, ou para saber medidas padronizadas para o setor de consumo, como tamanho de uma camiseta ou a circunferência utilizada na fabricação de um boné.

Dizemos que uma média é móvel quando o conjunto de valores considerado para o seu cálculo vai mudando. A média móvel é definida para dados temporais ou sequenciais e o que a define é o período de tempo ou tamanho da sequência que será considerado no seu cálculo.

Suponha que seus dados sejam produzidos a cada minuto ao longo de 8 horas. Nesse caso temse ao todo 480 valores. Podemos falar na média móvel de 10 minutos, ou seja, a partir do décimo valor observado, calcula-se a média, considerando o valor mais recente e os outros 9 anteriores.

#### EXEMPLO 2: Média Móvel para mostrar a evolução da contaminação por covid-19.

 $\Box$ 

O conceito de média móvel popularizou-se com a pandemia da covid-19, pois devido a subnotificação de casos nos fins de semana, as séries diárias de casos confirmados e de mortos apresentam grande variação ao longo da semana, diminuindo nos finais de semana e crescendo nos dias úteis. Por essa razão, a mídia passou a divulgar esses dados, usando a média móvel de 7 dias para corrigir essa variação semanal que é artificial. Na figura 11 (dados obtidos na internet, na página do G1, em 16 de julho de 2020) temos o gráfico que descreve o número de contagiados por dia pela covid-19 no Brasil (2020) e a média móvel de 7 dias, considerando o período de 26 de fevereiro até 15 de julho de 2020. Note que a média móvel descreve melhor a variação diária dos casos ao longo do tempo. Observando a média móvel de 7 dias na primeira quinzena de julho, podemos perceber que há uma estabilidade no número diário de casos confirmados, entre 30 e 40 mil casos por dia.

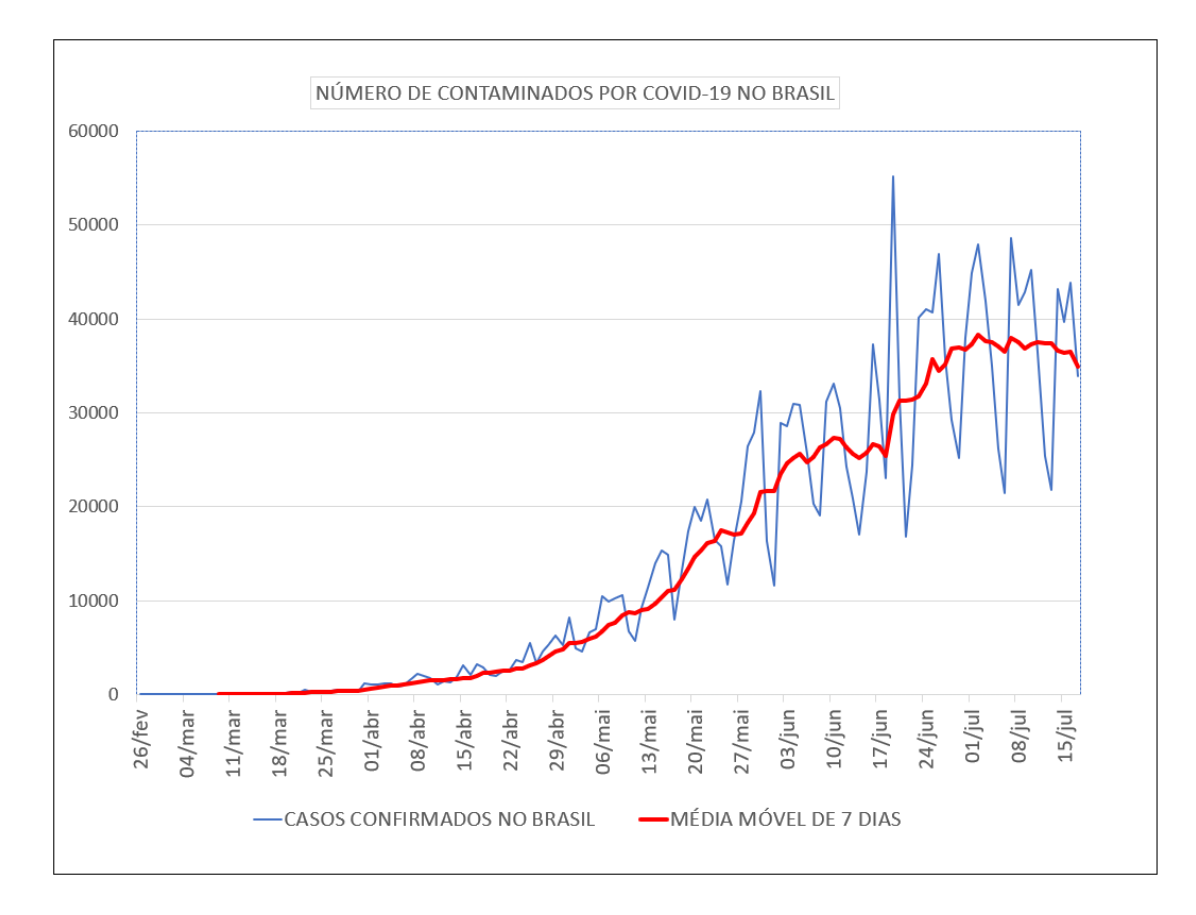

Figura 11: Evolução da contaminação por covid-19 no Brasil.

Para o cálculo de média móvel é preciso definir qual será o período considerado. Já foi visto na figura 4, que o gráfico de um ativo é construído a partir de velas consecutivas. Nessa ilustração da figura 4, as velas se formaram de cinco em cinco minutos. Por esse motivo o gráfico é conhecido como gráfico de M5, pois cada vela abre e fecha em cinco minutos. Para que se possa calcular a média é necessário escolher um valor para cada vela. Os valores possíveis são a máxima da vela, a mínima da vela, a abertura da vela ou o fechamento da vela. Entre esses valores, o de fechamento é o mais utilizado. É fácil compreender porque o fechamento é o mais utilizado. Lembre-se que em geral as notícias são dadas referenciando o valor de fechamento. Logo, utilizaremos média aritmética simples com os valores de fechamento de cada vela.

EXEMPLO 3: Cálculo da média móvel simples.

Na tabela 3 temos uma coluna com quarenta valores, uma coluna com o cálculo da média móvel dos últimos 5 períodos (M5) e uma coluna com o cálculo da média móvel dos últimos 10 períodos (M10). Note que, na coluna da M5, o primeiro valor aparece na quinta posição. Isso acontece porque antes dessa posição não há cinco valores disponíveis para que a média seja calculada. O mesmo ocorre na coluna da M10. Note que o primeiro valor aparece na décima posição.

Para que seja compreendido melhor como essas médias móveis são calculadas, mostrarei dois exemplos.

a) Média móvel que está no cruzamento da linha da posição 5 com a coluna M5.<br>  $\frac{58,74+59,40+58,66+58,56+58,25}{58,72} = 58,72$ 

$$
\frac{58,74+59,40+58,66+58,56+58,25}{5} = 58,72
$$

Os cinco valores utilizados pertencem à posição 5, 4, 3, 2, e 1.

b) Média móvel que está no cruzamento da linha da posição 6 com a coluna M5.<br>  $\frac{57,80 + 58,74 + 59,40 + 58,66 + 58,56}{5} = 58,63$ 

$$
\frac{57,80+58,74+59,40+58,66+58,56}{5} = 58,63
$$

Os cinco valores utilizados pertencem à posição 6, 5, 4, 3 e 2.

 $\Box$ 

| POSIÇÃO          | <b>VALORES</b> | <b>MÉDIA MÓVEL 5 (M5)</b> | MÉDIA MÓVEL 10 (M10) |
|------------------|----------------|---------------------------|----------------------|
| 1                | 58,25          |                           |                      |
| $\overline{2}$   | 58,56          |                           |                      |
| 3                | 58,66          |                           |                      |
| $\overline{4}$   | 59,40          |                           |                      |
| 5                | 58,74          | 58,72                     |                      |
| 6                | 57,80          | 58,63                     |                      |
| $\boldsymbol{7}$ | 57,75          | 58,47                     |                      |
| $8\,$            | 56,50          | 58,04                     |                      |
| 9                | 56,14          | 57,39                     |                      |
| 10               | 56,71          | 56,98                     | 57,85                |
| 11               | 56,29          | 56,68                     | 57,66                |
| 12               | 56,14          | 56,36                     | 57,41                |
| 13               | 56,63          | 56,38                     | 57,21                |
| 14               | 56,04          | 56,36                     | 56,87                |
| 15               | 57,43          | 56,51                     | 56,74                |
| 16               | 57,10          | 56,67                     | 56,67                |
| 17               | 58,29          | 57,10                     | 56,73                |
| 18               | 57,36          | 57,24                     | 56,81                |
| 19               | 56,43          | 57,32                     | 56,84                |
| 20               | 56,32          | 57,10                     | 56,80                |
| 21               | 56,01          | 56,88                     | 56,78                |
| 22               | 56,43          | 56,51                     | 56,80                |
| 23               | 55,65          | 56,17                     | 56,71                |
| 24               | 55,10          | 55,90                     | 56,61                |
| 25               | 55,50          | 55,74                     | 56,42                |
| 26               | 56,40          | 55,82                     | 56,35                |
| 27               | 56,50          | 55,83                     | 56,17                |
| 28               | 57,11          | 56,12                     | 56,15                |
| 29               | 56,45          | 56,39                     | 56,15                |
| 30               | 56,60          | 56,61                     | 56,18                |
| 31               | 56,77          | 56,69                     | 56,25                |
| 32               | 57,36          | 56,86                     | 56,34                |
| 33               | 57,98          | 57,03                     | 56,58                |
| 34               | 58,29          | 57,40                     | 56,90                |
| 35               | 58,30          | 57,74                     | 57,18                |
| 36               | 58,10          | 58,01                     | 57,35                |
| 37               | 58,45          | 58,22                     | 57,54                |
| 38               | 58,44          | 58,32                     | 57,67                |
| 39               | 59,30          | 58,52                     | 57,96                |
| 40               | 59,67          | 58,79                     | 58,27                |

Tabela 3: Tabela de valores, médias móveis M5 e M10, destacando em azul os valores

máximos, e em vermelho os valores mínimos.

Note que à medida que um valor novo surge acrescenta-se ele no cálculo da nova média e retira-se o valor mais antigo. Observe também que a variação dos valores se apresenta de forma diferente quando se analisa as colunas valores, M5 e M10. Tem-se uma variação maior na coluna de valores. A coluna de média móvel M5 apresentou variação maior que a coluna de média móvel M10. Isso pode ser verificado observando os valores de máximo e mínimo destacados em azul e vermelho, respectivamente.

 $\Box$ 

Na próxima seção, veremos como as médias móveis podem ser úteis na leitura da movimentação do preço de uma ação e duas estratégias em que elas servirão como gatilhos para comprar ou vender um ativo.

# <span id="page-30-0"></span>3.1.1. CRUZAMENTO DE MÉDIAS MÓVEIS

A primeira estratégia é a que utiliza o cruzamento de duas médias. Para se aplicar essa estratégia é necessário selecionarmos duas médias móveis, uma lenta e uma rápida. As médias móveis que envolvem poucos valores são chamadas de médias rápidas, pois elas tendem maior variação, enquanto a média lenta, que é a média calculada com mais valores tende a apresentar menor variação. A figura 12 apresenta um gráfico dos dados da tabela 3, ilustrando que a M5 apresenta uma maior variação comparada com a M10.

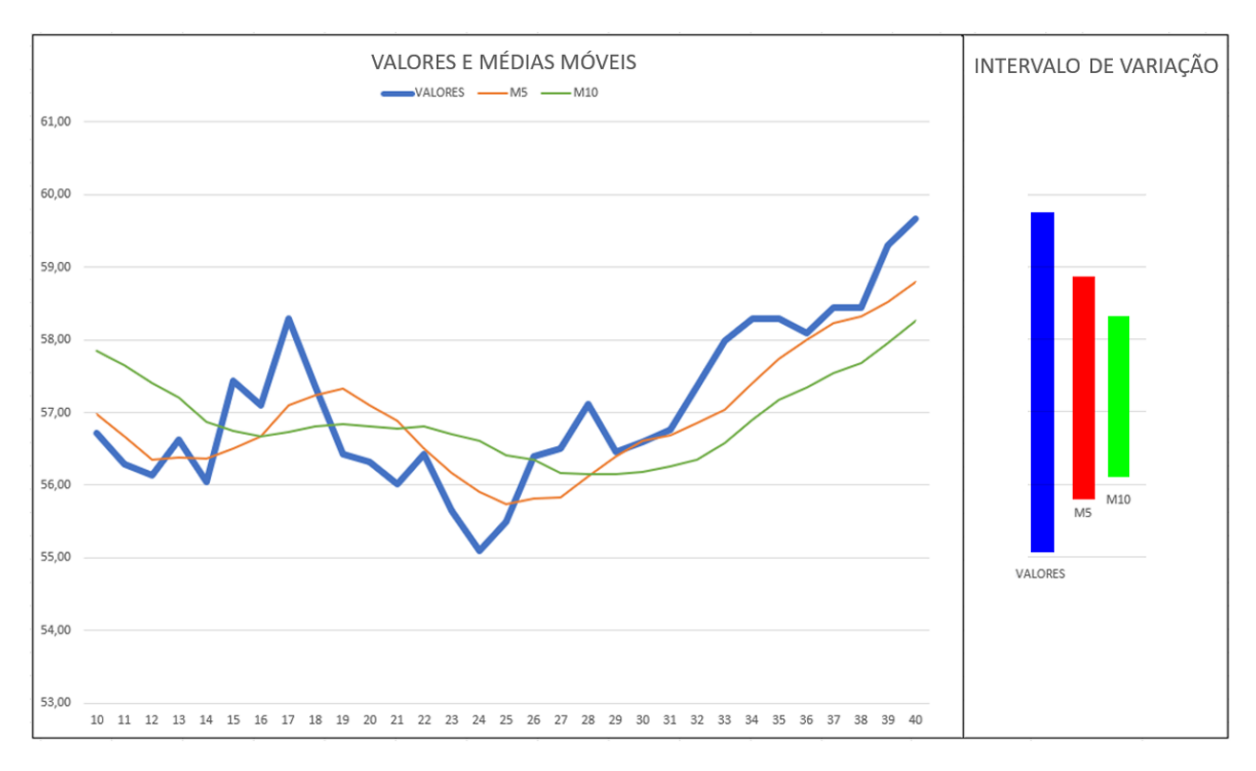

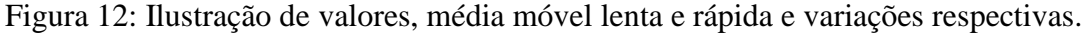

A seguir apresentarei dois exemplos de operações utilizando médias móveis.

EXEMPLO 4: Comprando um ativo a partir do cruzamento de médias móveis.

Seja M50 a média aritmética referente ao fechamento das últimas 50 velas e M10 a média aritmética referente ao fechamento das últimas 10 velas. Temos que a M50 é a média mais lenta e a M10 é a média mais rápida. A figura 13 mostra o par EURUSD no gráfico H4 em setembro e outubro de 2019. A linha que representa a M50 está em preto, enquanto a linha que representa a M10 está em vermelho. Note que, na parte inicial do gráfico da figura 13, o preço está caindo respeitando uma LTB (linha de tendência de baixa). Analisando essa descida, tem-se que o preço fica em geral abaixo da M10 e a M10 fica abaixo da M50.

Observe que, na figura 13, o preço rompe da LTB para cima, permanece entre as duas médias e, em seguida, sobe mais um pouco passando a ficar acima da média móvel M10. Nesse momento a média móvel M10 cruza a média móvel M50 para cima. O preço tenta descer, mas não consegue. Ele volta a ficar entre as duas médias móveis e rompe novamente a M10 para cima confirmando a tendência de alta. Esse é o momento da entrada. A compra é feita no rompimento da máxima dessa vela, pois vemos no comportamento do preço que existe uma expectativa que o preço tende a subir se mantendo acima da M10. Caso a operação não dê certo, temos que estipular o tamanho do prejuízo. É comum chamar essa saída, quando a operação deu errado, de *stop*, ou seja, uma parada na perda. Nessa operação o *stop* fica abaixo do último

fundo, ou um pouco abaixo da M50. Nesse exemplo houve uma coincidência, mostrando que a média M50 atuou como suporte ao preço.

Repare no gráfico da figura 13, que as médias móveis também podem ser utilizadas como suporte e resistência. Veja, que nessa tendência de alta, o preço tem como suporte a M10 se mantendo quase todo o movimento acima dessa média. O alvo dessa operação foi colocado no topo da LTB rompida. Outra forma de encerrar a operação é esperar a M10 cruzar a M50 para baixo. Note que se fizéssemos isso o ganho teria sido maior, uma vez que as médias se cruzaram acima do alvo fixo que colocamos.

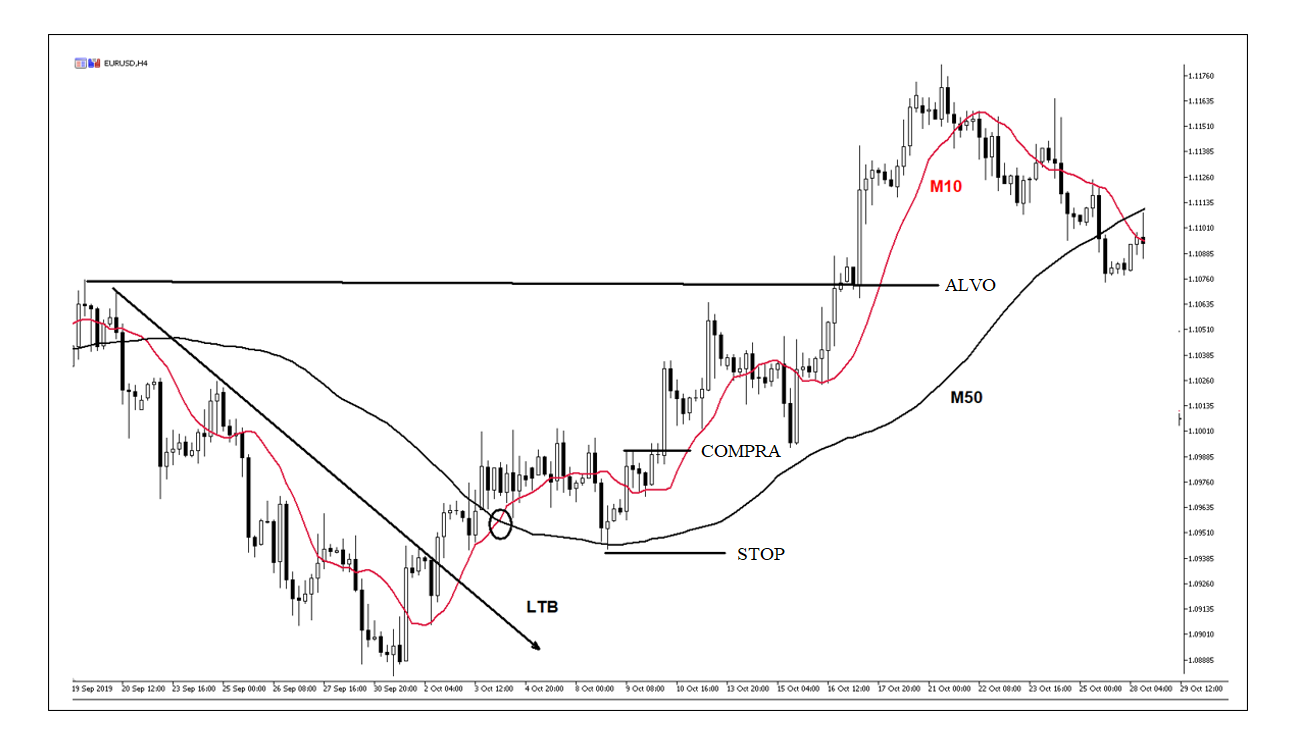

Figura 13: EURUSD (H4) em setembro e outubro de 2019, M10 em vermelho e M50 em preto.

EXEMPLO 5: Vendendo um ativo a partir do cruzamento de médias móveis.

Na figura 14, temos uma operação, agora na venda. O ativo é o EURUSD, no tempo gráfico H4, no mês de março de 2019. O preço rompe uma linha de tendência de alta, LTA. Logo em seguida a média M10 cruza a média M50 para baixo. O preço faz uma correção de alta e fecha uma vela de baixa abaixo da M10. A venda é feita no rompimento da mínima dessa vela, o stop deve ser colocado acima da M50 e o alvo no fundo da linha de tendência de alta.

Note que a M10 funciona como resistência mantendo a negociação do ativo no preço abaixo dela. Repare que essa operação também teve um ganho maior que o risco. Nessa imagem

não é perceptível onde a M10 cruzou a M50 para cima, mas é provável que se a saída fosse feita com essa informação também haveria lucro. Vale lembrar que ao vender um ativo, no instante que o preço chega no alvo, abaixo de onde foi vendido, compra-se o ativo encerrando a operação de venda, assim são feitas as operações acreditando na queda do ativo.

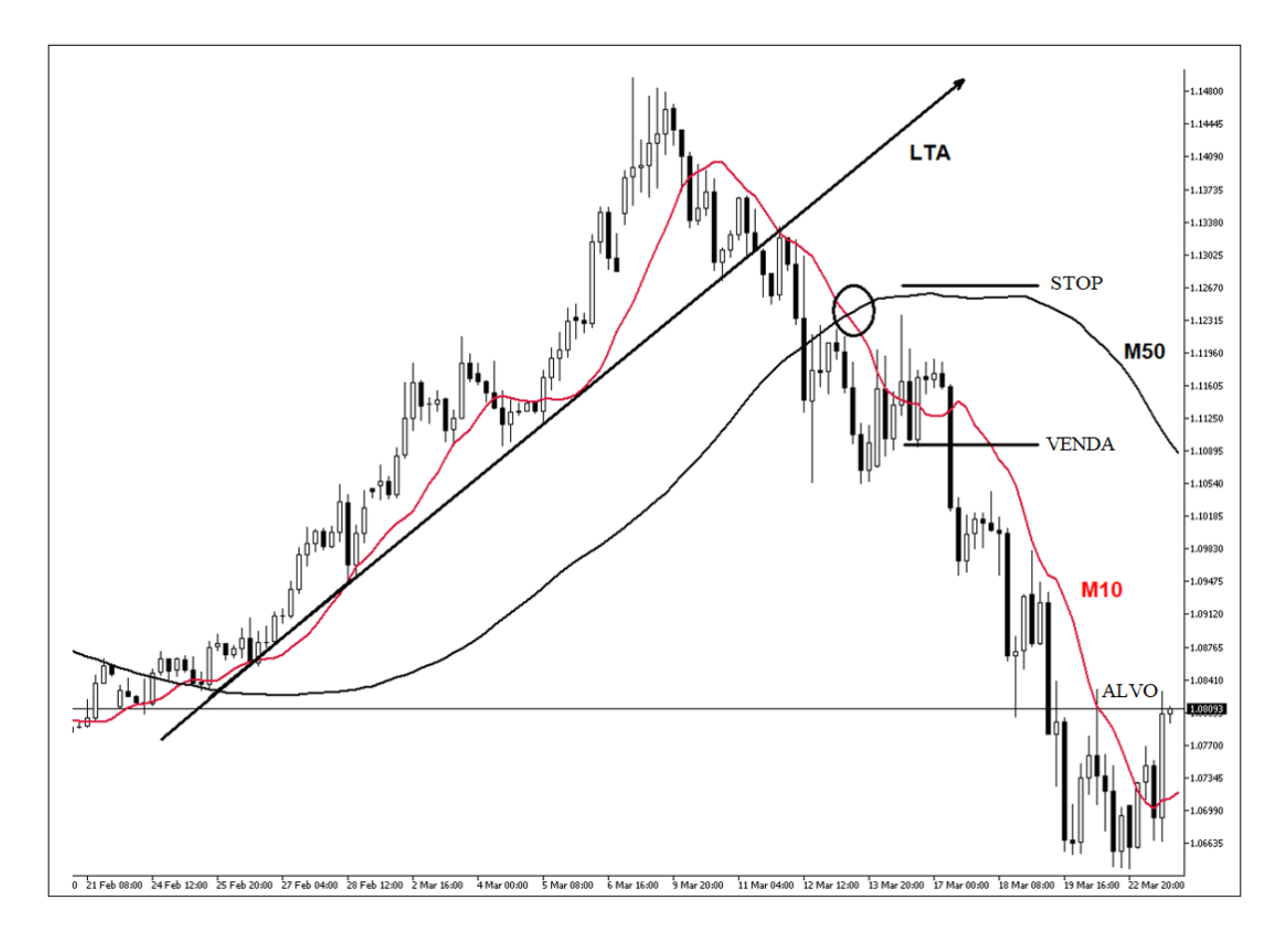

Figura 14: EURUSD (H4) em março de 2019, M10 em vermelho e M50 em preto.

 $\Box$ 

É interessante mencionar que essa estratégia utilizando cruzamento de médias funciona muito bem quando o ativo está em tendência. Por isso que é importante esperar o preço romper uma LTA ou LTB. Quando o mercado não está em tendência, a média fica cruzando para cima e para baixo aleatoriamente. Utilizar essa estratégia quando o mercado não está em tendência implica prejuízo na maior parte das vezes. Vejamos um exemplo, na figura 15, de quando não é para fazer essa operação, ou seja, quando o mercado não está em tendência. Abaixo temos o ativo EURUSD no M15 (quinze minutos) em 6 e 7 de dezembro do 2019. Note que o cruzamento das médias ocorre em espaço de tempo curto. Nesse gráfico não tem LTA nem LTB. Uma maneira muito fácil de verificar o mercado lateral é simplesmente observar as médias, pois elas se cruzam o tempo todo com poucas variações.

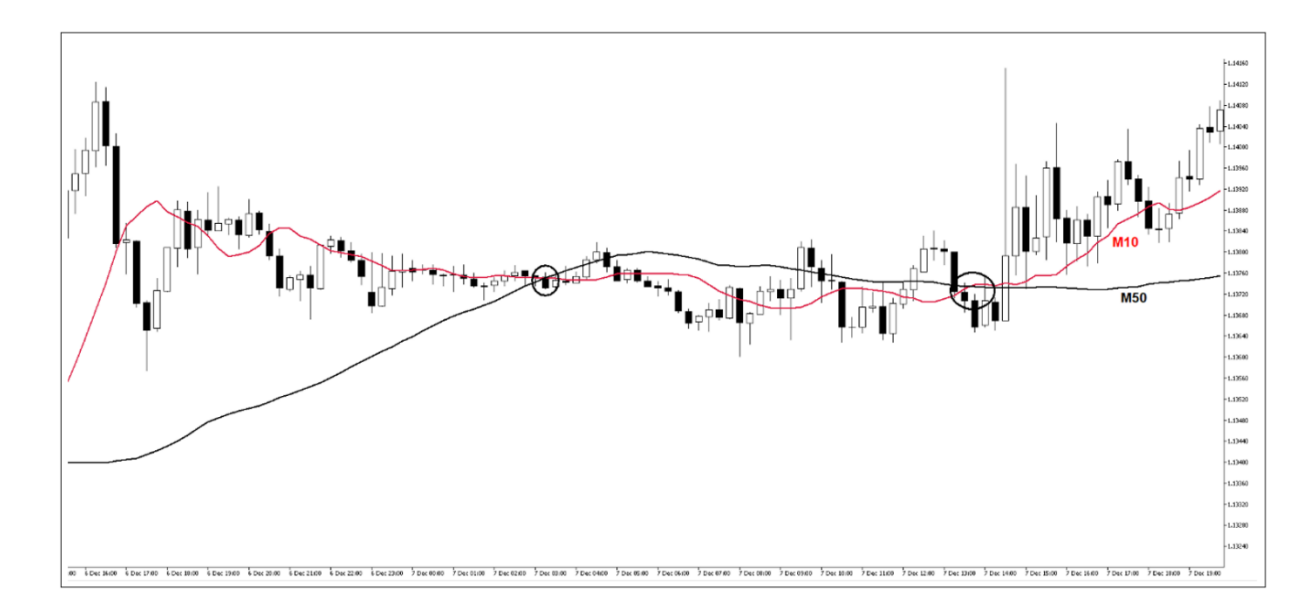

Figura 15: EURUSD (M15) em 6 e 7 de dezembro de 2019, M10 em vermelho e M50 em preto.

# <span id="page-34-0"></span>3.1.2. RETORNO À MÉDIA

Nessa segunda estratégia é utilizada somente uma média. Essa média tem que ser lenta, ou seja, uma média calculada com fechamentos de muitas velas. Utilizaremos o tempo gráfico M1 (um minuto) para fazer as operações e a média aritmética dos últimos 100 períodos que chamaremos de M100. A média servirá para identificar a tendência e colocar o ponto de saída, o *stop*, caso o preço não obedeça à expectativa operacional. A média lenta funciona como suporte ou resistência. Vale mencionar que as médias de 100 e 200 períodos são muito utilizadas no mercado financeiro.

Essa estratégia funciona da seguinte forma, quando o preço estiver acima da M100, em tendência de alta, buscaremos operações de compra, quando o preço estiver abaixo da M100, em tendência de baixa, iremos buscar operações de venda. Nessa estratégia utilizaremos o conceito da análise técnica que afirma que um suporte rompido assume o papel de resistência enquanto uma resistência rompida assume o papel de suporte.

EXEMPLO 6: Comprando no retorno à média móvel.

No gráfico do EURUSD no dia 18 de março de 2020, no gráfico M1, ilustrado na figura 16, o preço passa para cima da média, faz um topo e rompe esse topo mostrando uma grande possibilidade de subir. Na correção que o preço irá fazer, antes de continuar o movimento de alta, pode encontrar, no topo rompido, um suporte que freará a queda do preço. Essa ideia fica mais evidente por dois motivos. O primeiro é que o topo é, aproximadamente, a metade do movimento de alta, ponto onde o preço corrige a maioria das vezes. Segundo, nessa mesma região encontra-se a M100 que pode também servir como uma barreira atrapalhando o preço descer mais. Essa estratégia se baseia em comprar um pouco acima do topo e colocar o *stop* abaixo da M100. O alvo ficará no último topo formado. Na figura 16 um gráfico ilustra uma operação em que o ganho é maior do que o dobro do risco.

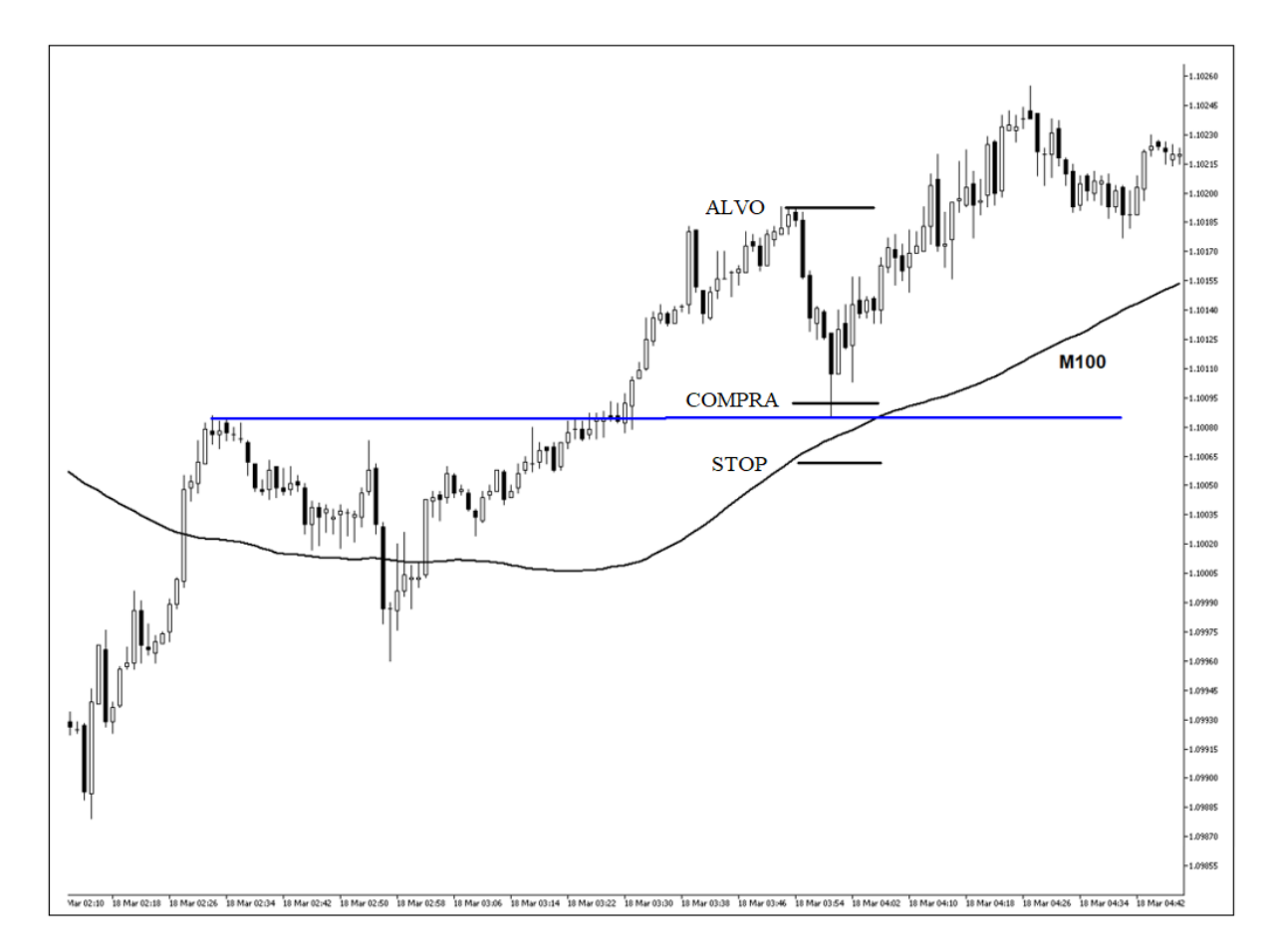

Figura 16: EURUSD (M1) em 18 de março de 2020, M100 em preto.

 $\Box$ 

#### EXEMPLO 7: Operação de retorno à média.

Na figura 17, no mesmo dia e ativo do exemplo 6, após algumas horas, agora em operação de venda, o preço passa para parte de baixo da M100 nos atentando para uma possível operação. O preço cria um suporte e, depois de um tempo, rompe podendo fazê-lo virar uma possível resistência. Espera-se o preço voltar à região e, mais uma vez, o preço volta na região que está abaixo de M100 e é, aproximadamente, a metade do movimento a contar a partir do topo feito antes da criação do suporte que foi rompido. Marca-se a região, coloca uma ordem
de venda um pouco abaixo do fundo e *stop* acima da M100. O preço deve ser comprado no último fundo criado. Essa operação tem um retorno maior que o risco, mas não é muito maior.

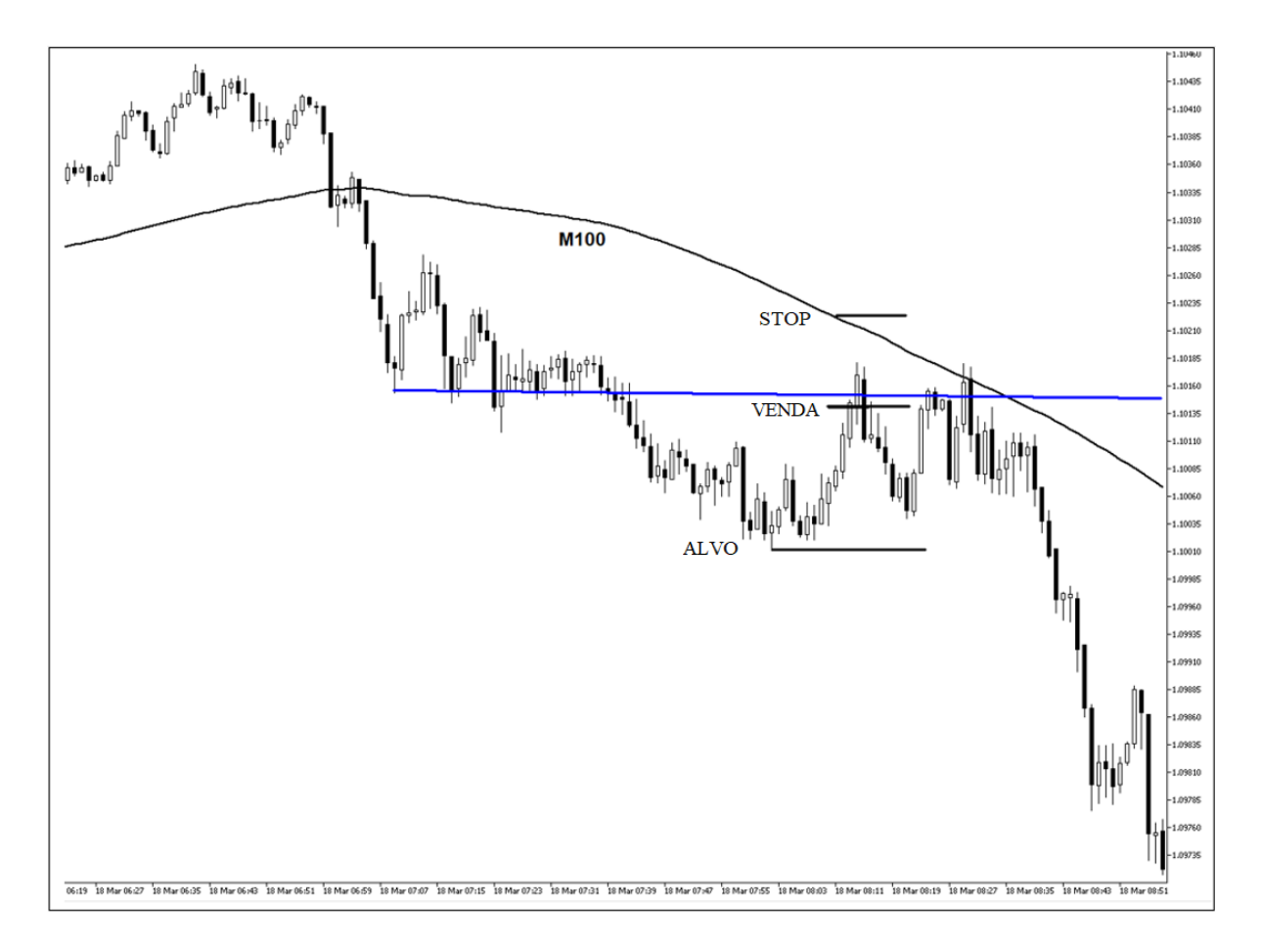

Figura 17: EURUSD (M1) em 18 de março de 2020, M100 em preto.

 $\Box$ 

Na figura 18, temos as duas operações mostradas anteriormente de forma contínua. Essa imagem serve, sobretudo, para mostrar como a M100 é interessante para ser utilizada nas operações. Note o número de vezes que o preço se aproxima da média, não a corta e se afasta, como se houvesse uma força magnética que atrai e repele o preço, gerando muitas oportunidades de negociação.

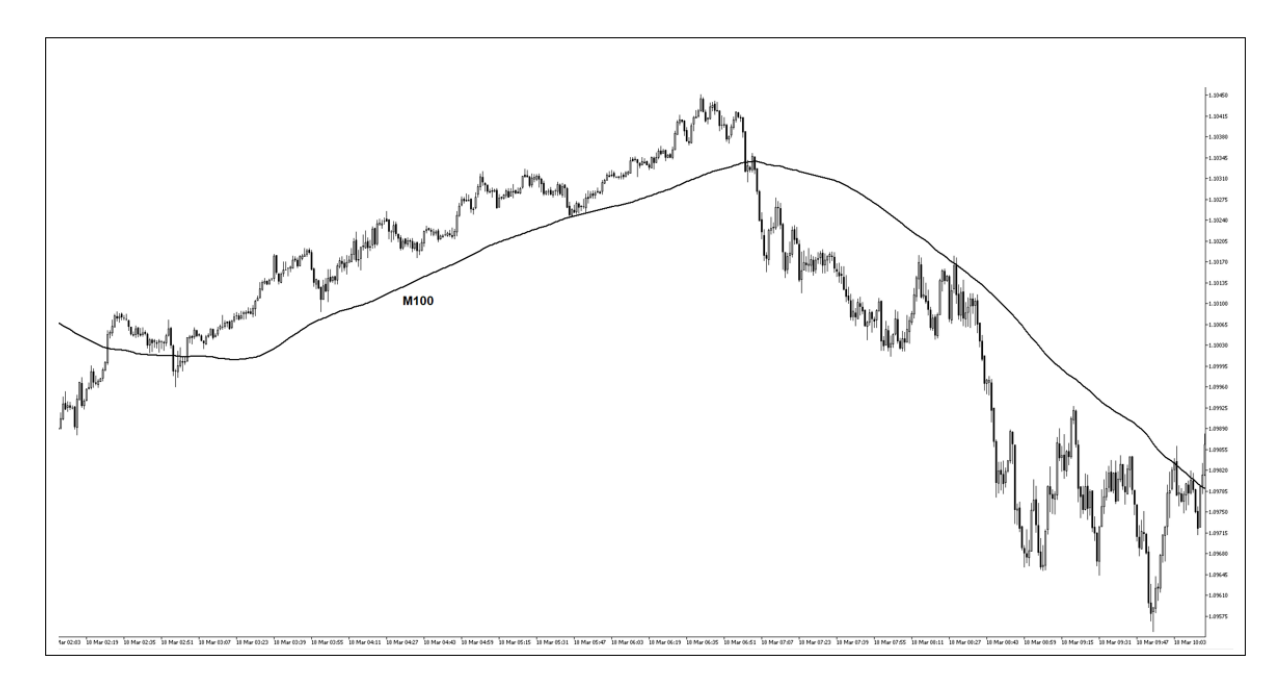

Figura 18: EURUSD (M1) em 18 de março de 2020.

As médias móveis podem ser utilizadas de várias formas no mercado financeiro, seja simplesmente para verificar se o ativo está em tendência, seja para operar o cruzamento delas, seja para representarem a função de suporte ou resistência do preço. As médias são um dos indicadores técnicos mais utilizados. Existem estratégias utilizando uma, duas, três, ou mais médias ao mesmo tempo. Elas são, sobretudo, utilizadas com outros conceitos e em conjunto com outros indicadores técnicos. Em geral, essas estratégias, cruzamento de médias móveis e o retorno à média móvel geralmente são um dos primeiros assuntos explorados quando se estuda análise técnica como ferramenta de previsão.

### 3.2. FIBONACCI

O número de ouro é utilizado no mercado financeiro. Antes de apresentarmos como isso ocorre, veremos como ele é notado e qual a relação que ele tem com a sequência de Fibonacci. Para começarmos, vamos conhecer um pouco sobre a história de Fibonacci.

> Dos séculos XII a XIV, com a queda do feudalismo, floresceu na Europa o comércio. Existiam na época grandes centros comerciais, entre eles estava a cidade de Pisa (Itália), onde nasceu Leonardo de Pisa (1175 - 1250). Leonardo de Pisa, ficou conhecido como Fibonacci, contração de filius de Bonacci ou filho de Bonacci. Seu pai foi um comerciante e devido a isso Fibonacci conheceu grandes centros comerciais da Europa, África e Ásia. As atividades do pai despertaram em Fibonacci um grande interesse pela aritmética, e com as viagens ele entrou em contato com a matemática desenvolvida pelos orientais e árabes. Fibonacci escreveu seu famoso livro Liber

Abaci, em 1202, que tem grande importância pelo fato de introduzir, na Europa, os algarismos indo - arábicos. Neste livro Fibonacci explica a leitura e a escrita destes novos algarismos e traz vários problemas de álgebra, geometria e também problemas envolvendo juros, permuta de mercadorias e moeda. Talvez o mais famoso destes problemas seja o problema dos coelhos que deu origem `a sequência de Fibonacci. Existe hoje uma literatura muito grande a respeito da sequência de Fibonacci e suas aplicações nas mais diversas áreas, tais como a filotaxia ou as artes. E surpreendente as várias propriedades da sequência de Fibonacci (Revista da Olimpíada, 2003, pp 55).

A sequência de Fibonacci é muito conhecida pelo problema do coelho mencionado na citação anterior. Nessa sequência pode-se encontrar, também, o número de ouro, também conhecido como número de Deus, ou número mágico. Para que se possa entender isso será apresentado o problema dos coelhos.

EXEMPLO 8: Apresentação da sequência de Fibonacci a partir de um problema clássico.

Um homem pôs um par de coelhos que acabaram de nascer num lugar cercado por muros. Quantos pares de coelhos podem ser gerados a partir desse par em um ano se, supostamente, todos os meses cada par gera um novo par? Um par de coelhos amadurece em um mês.

Observações:

1ª) Pares de coelhos amadurecem e geram novos pares após o primeiro mês de vida.

2ª) Todos os meses, cada par amadurecido gera um novo par.

Solução:

Denote por M, a contagem do tempo de modo que  $M = 0$  representa o início da contagem,  $M =$ 1 representa a passagem de 1 mês,  $M = 2$ , a passagem de 2 meses etc. Assim, em

 $M = 0$ , há apenas 1 par de coelhos em fase não reprodutiva;

M=1, há 1 par de coelhos maduro para reproduzir, ou seja, no mês seguinte esse par gerará um par de coelhos;

 $M = 2$ , há 2 pares de coelhos, com apenas um par maduro;

 $M = 3$ , há 3 pares de coelhos, com dois pares maduros;

 $M = 4$ , há 5 pares de coelhos, com três pares maduros;

 $M = 5$ , há 8 pares de coelhos, com cinco pares maduros e assim sucessivamente.

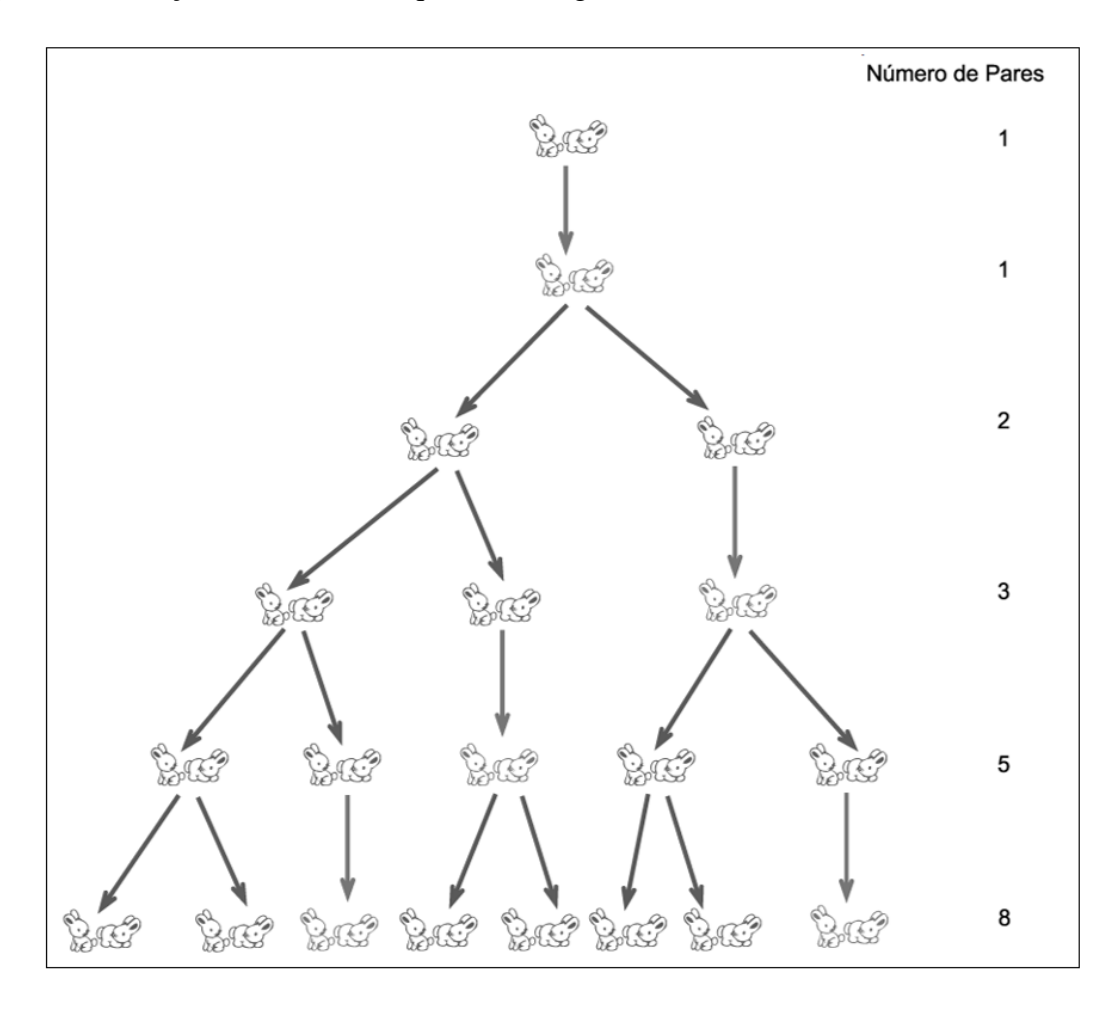

Veja uma ilustração do início da sequência na figura 19.

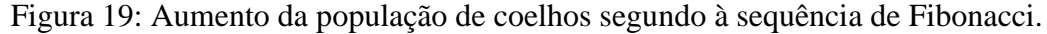

Esse problema gera a sequência de Fibonacci. A sequência de Fibonacci é definida pela sequência  $a_n$  tal que

$$
\begin{cases} a_1 = 1 \; ; \; a_2 = 1. \\ a_{n+2} = a_n + a_{n+1} \; ; \forall n \ge 1. \end{cases}
$$

Os treze primeiros termos dessa sequência são: 1, 1, 2, 3, 5, 8, 13, 21, 34, 55, 89, 144 e 233. A sequência de Fibonacci é a sequência na qual o primeiro termo e o segundo termo valem 1 e os termos seguintes são sempre definidos pela soma dos dois anteriores. Assim, para solucionarmos o problema dos coelhos, temos que verificar que inicialmente havia apenas 1 par. Após o 1º mês ainda teremos 1 par, mas agora ele é reprodutivo. Após o 2º mês teremos 2 pares. Após o 3º mês teremos 3 pares e assim sucessivamente. Note que após o 2º mês teremos a quantidade de pares que ocupa a 3ª posição da sequência de Fibonacci, o número 2, enquanto que após o 3º mês teremos a quantidade de pares que ocupa a 4ª posição da sequência, o número

3. Continuando esse raciocínio, temos que após o 12º mês teremos a quantidade de pares que aparece na 13ª posição da sequência de Fibonacci, ou seja, 144 pares (esse é o último valor dos treze valores da sequência elucidados anteriormente). Retirando o par que foi colocado inicialmente, temos que, após um ano serão gerados 143 pares de coelhos.

 $\Box$ 

Uma nova sequência ( *bn* ) pode ser definida a partir dos termos da sequência de Fibonacci  $(a_n)$ :  $b_n = \frac{a_{n+1}}{b_n}$ *n*  $b_n = \frac{a}{b_n}$ *a*  $=\frac{u_{n+1}}{u_{n+1}}$ . Os dez primeiros termos dessa sequência são:  $\frac{1}{1}$ ,  $\frac{2}{1}$ ,  $\frac{3}{2}$ ,  $\frac{5}{3}$ ,  $\frac{8}{5}$ ,  $\frac{13}{8}$ ,  $\frac{21}{13}$ ,  $\frac{34}{21}$ ,  $\frac{55}{34}$  $\frac{1}{1}$ ,  $\frac{2}{1}$ ,  $\frac{3}{2}$ ,  $\frac{5}{3}$ ,  $\frac{8}{5}$ ,  $\frac{13}{8}$ ,  $\frac{21}{13}$ ,  $\frac{34}{21}$ ,  $\frac{55}{34}$  e  $\frac{89}{55}$ 55 . Essa sequência ( *bn* ) converge para um valor específico.

Observando os nono e décimo termos da sequência de  $(b_n)$  tem-se que o número  $\frac{55}{24}$ 34 é aproximadamente igual a 1,61764, enquanto o número  $\frac{89}{2}$ 55 é aproximadamente igual a 1,61818. Essa sequência converge para um número irracional conhecido como número de ouro que é dado por  $\varnothing = \frac{1+\sqrt{5}}{2}$ 2  $\frac{+\sqrt{5}}{2}$  = 1,6180339887... Esse número também é conhecido como número mágico ou número de Deus. Uma demonstração da convergência da sequência ( *bn* ) para o número *Ø* está no Apêndice A desse trabalho.

Nesta seção, o principal objetivo é mostrar como a sequência de Fibonacci é utilizada no mercado financeiro e dessa forma, detalhes sobre as várias propriedades e curiosidades a cerca dessa sequência não serão aqui considerados.

No mercado financeiro, a sequência de Fibonacci é utilizada como uma ferramenta a mais para projetar o recuo do preço, quando o ativo está em tendência. Primeiramente veremos como são calculados os níveis de Fibonacci seguidos de exemplos de sua aplicabilidade nas operações no mercado financeiro.

Considere os primeiros quinze valores da sequência de Fibonacci ( $a_n$ ):

1, 1, 2, 3, 5, 8, 13, 21, 34, 55, 89, 144, 233, 377, 610.

Os níveis de Fibonacci são formados pelos níveis básicos de 0, 50% e 100% mais alguns níveis que são determinados a partir da razão entre termos da sequência. Veja a seguir como são formados esses níveis.

1º) 0% - Início.

2º) 23,6% - Essa relação é encontrada através da divisão de um número da sequência pelo número que está a três posições seguintes.

Por exemplo, 
$$
\frac{34}{144} = 0,23611
$$
 ou  $\frac{55}{233} = 0,23605$  ou  $\frac{89}{377} = 0,23607$ .

3º) 38,2% - Essa relação é encontrada através da divisão de um número da sequência pelo número que está a duas posições seguintes.

Por exemplo, 
$$
\frac{21}{55} = 0,38202
$$
 ou  $\frac{34}{89} = 0,38202$  ou  $\frac{55}{144} = 0,38194$ .

4º) 50% - Metade de toda a correção.

5º) 61,8% - A própria proporção divina, já que o número de ouro é 1,6180339887... Note que esse nível é o complemento de 38,2%, ou seja, 100% - 38,2% = 61,8%.

6º) 76,4% - É o complemento de 23,6%, ou seja, 100% - 23,6% = 76,4%.

7º) 100% Correção total.

A seguir veremos como são utilizados os níveis de Fibonacci. Na figura 20, tem-se o par EURUSD, em junho de 2019, no gráfico H4. O preço teve uma subida forte. Imaginando uma possível correção, pode-se indicar os níveis Fibonacci do fundo ao topo mais relevante. O 0% fica no fundo e o 100% no topo. Na imagem, em azul, está destacado um topo que já foi rompido e testado. Essa região pode frear a queda do preço como um possível suporte ao preço. Note que, acima dessa marcação de azul, tem-se o nível de 61,8% de Fibonacci e é nessa região que o preço toca e volta a subir.

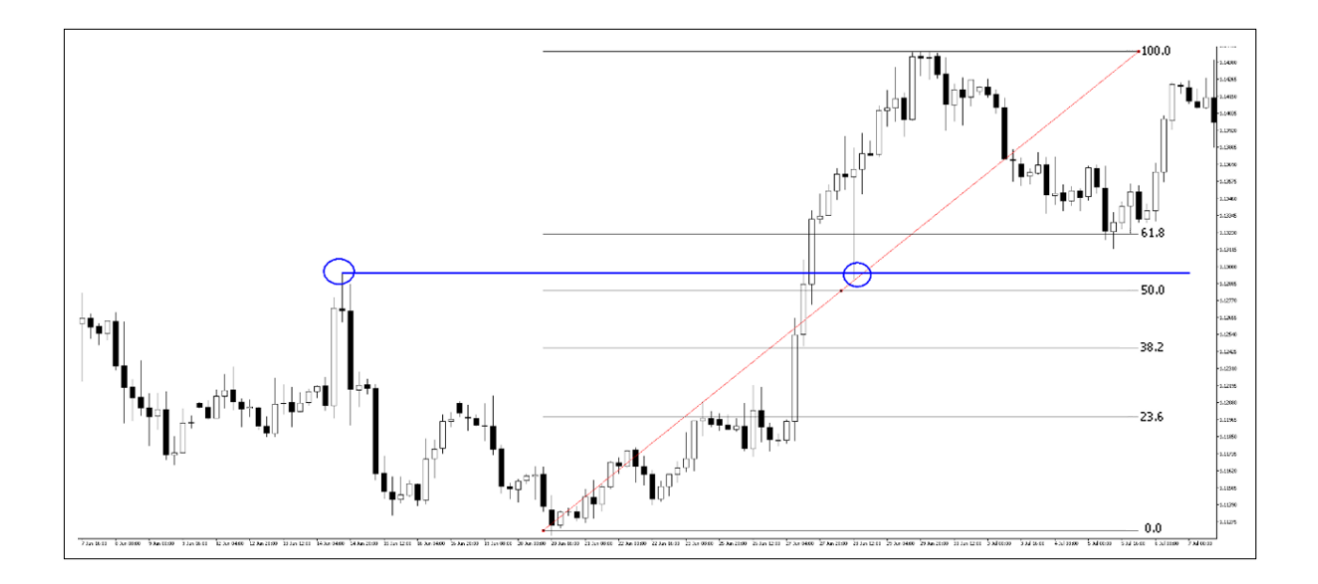

Figura 20: EURUSD (H4) em julho de 2019.

Essa retração mencionada é o movimento de correção que o preço faz antes de continuar o movimento a favor da tendência. Os níveis de Fibonacci são utilizados para prever quando essa retração acabará. Veja, na figura 21, o mesmo ativo e tempo gráfico, mas agora, no final de novembro do 2019. Note que o preço tem uma forte subida. Traçando Fibonacci com 0% no fundo relevante e 100% no topo relevante observa-se o começo de uma retração. Em azul temse um topo rompido que pode servir como uma barreira, na queda do preço. Logo acima dessa marcação em azul, tem-se o nível de 50% da régua de Fibonacci. O preço aproxima dessa região e volta a subir.

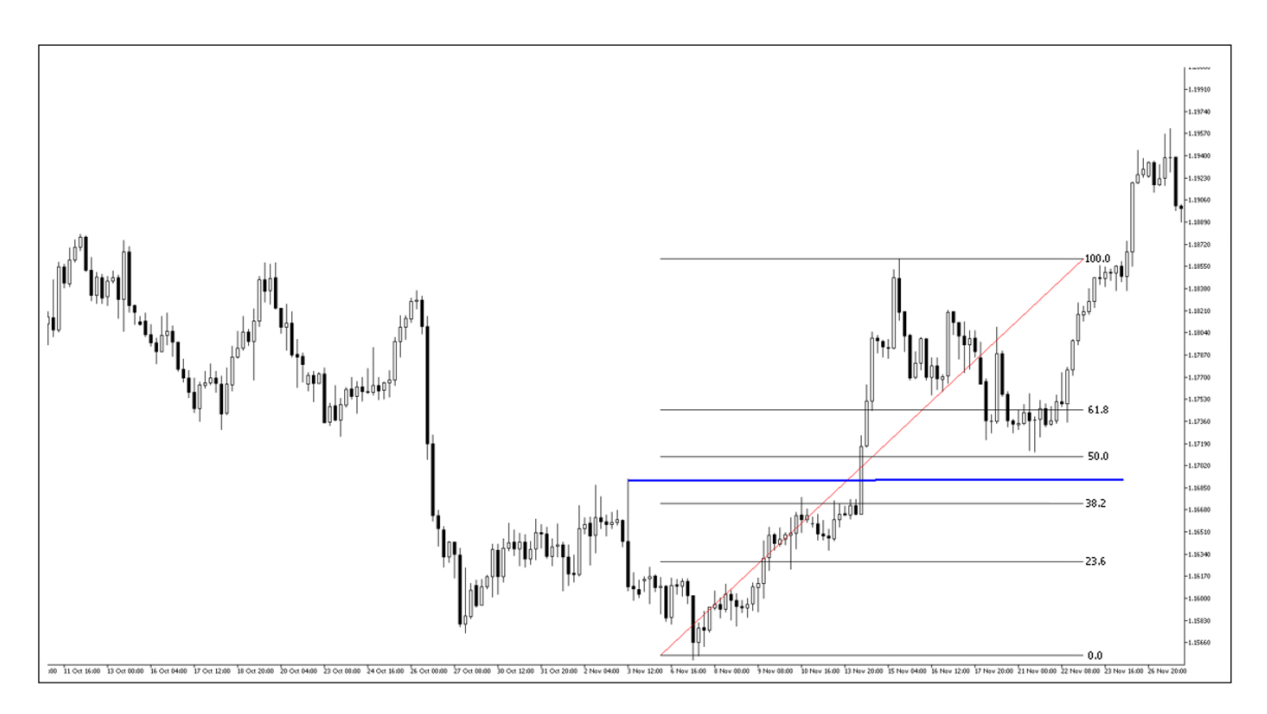

#### Figura 21: EURUSD (H4) em novembro 2019.

Essa régua com os níveis de Fibonacci, ilustrada na figura 22, é fornecida pelas plataformas de negociação. Para que pudéssemos observar melhor a movimentação do ativo a imagem da régua com os níveis ficou pequena. Na figura 22 temos a imagem dessa régua, sozinha, de uma forma mais ampliada.

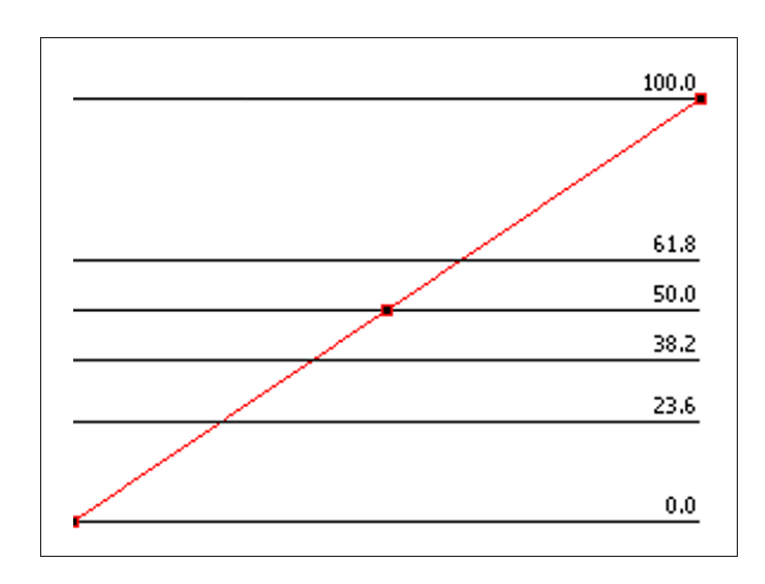

Figura 22: Retração de Fibonacci.

Os níveis de Fibonacci sozinhos não fazem muito sentido, já que existem muitos níveis. Essas linhas são muito utilizadas com outras ferramentas. Como visto anteriormente, nos dois exemplos, ela pode ser bem utilizada em conjunto com a ideia de suporte e resistência.

Embora esses níveis sejam utilizados no mercado financeiro é difícil mensurar ou descobrir quando essa abordagem começou a ser utilizada no contexto da análise das movimentações dos preços. A maioria das literaturas já começam falando sobre o assunto sem introduzir quando foi o começo. No entanto, é notório compreender que o olhar para o número de ouro (ou a proporção divina) muitas vezes está associado às crenças e ao misticismo, uma vez que esse número está anexado na natureza e nas formas e é considerado, por muitos, divino e especial.

## 3.3. FRACTAL

Fractal também é um tema que aparece no mercado financeiro.

Nas últimas décadas aconteceram investigações cujo tema central foi a construção e o estudo de entidades geométricas; tais entidades (ou objetos) foram chamadas FRACTAIS pelo seu iniciador, Benoit Mandelbrot. Esses entes constituem uma imagem de si própria em cada uma de suas partes. Segue que suas partes lhe são semelhantes; propriedade conhecida como autossimilaridade. Mandelbrot as denominou fractais, baseando-se no latim, do adjetivo fractus, cujo verbo frangere correspondente significa quebrar, criar fragmentos irregulares, fragmentar. (Barbosa, 2016, pp 4)

Barbosa (2016) expõe alguns fractais aludindo a sua construção. Veja a seguir dois exemplos.

EXEMPLO 9: Construindo o fractal curva de Hilbert.

Construção:

1 – Considerar um quadrado e dividi-lo em quatro quadrados, dando início à curva com 3 segmentos consecutivos com extremos no s seus pontos centrais;

2 – Substituir cada quadrado por novos 4 quadrados com a mesma construção da curva iniciadora, conectando cada curva parcial com um segmento na mesma ordem dos anteriores, e proceder assim sucessivamente.

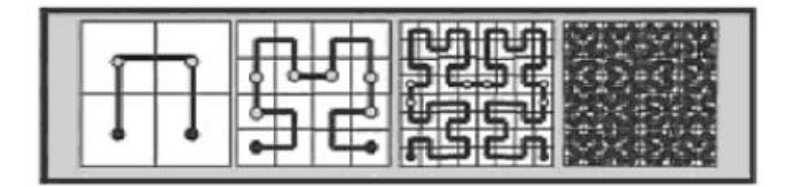

Figura 23: Curva de Hilbert.

 $\Box$ 

EXEMPLO 10: Construindo o fractal curva de Koch.

Construção:

1 – Considerar um segmento de reta;

2 – Dividir o segmento em 3 segmentos iguais, substituindo-os por 4 congruentes; intermediários, por um triângulo equilátero sem o segmento intermediário (que seria sua base);

3 – Substituir cada um dos segmentos conforme a regra 2, e assim sucessivamente e iterativamente.

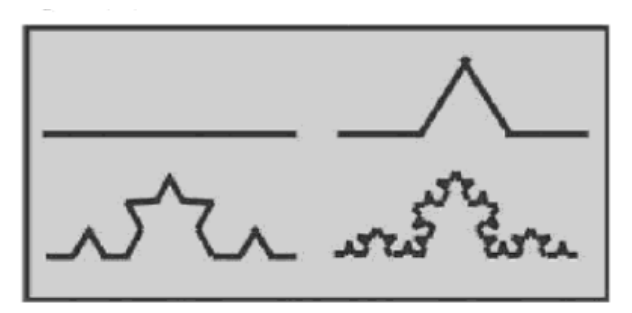

Figura 24: Curva de Koch.

Aplicando a curva de Koch, apresentada na figura 24 em polígono regular teremos um fractal. Veja um exemplo aplicado no lado do triângulo equilátero três vezes, conforme mostrado na figura 25.

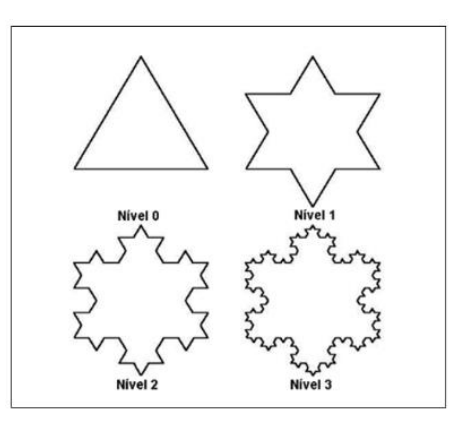

Figura 25: Curva de Koch aplicada em triângulo equilátero.

Um outro padrão interessante de autossimilaridade é repetir o padrão da figura 26 sucessivamente.

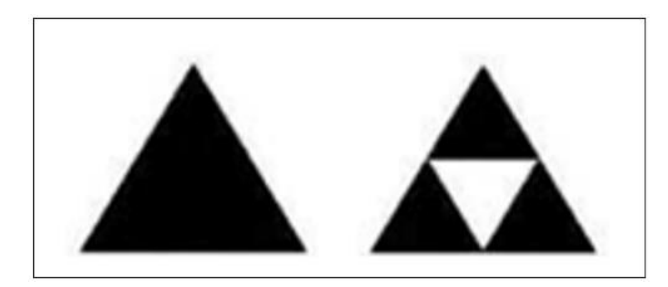

Figura 26: Triângulo equilátero subdivididos em outros três triângulos.

Fazendo essa quebra do triângulo em vários triângulos menores tem-se o fractal ilustrado na figura 27.

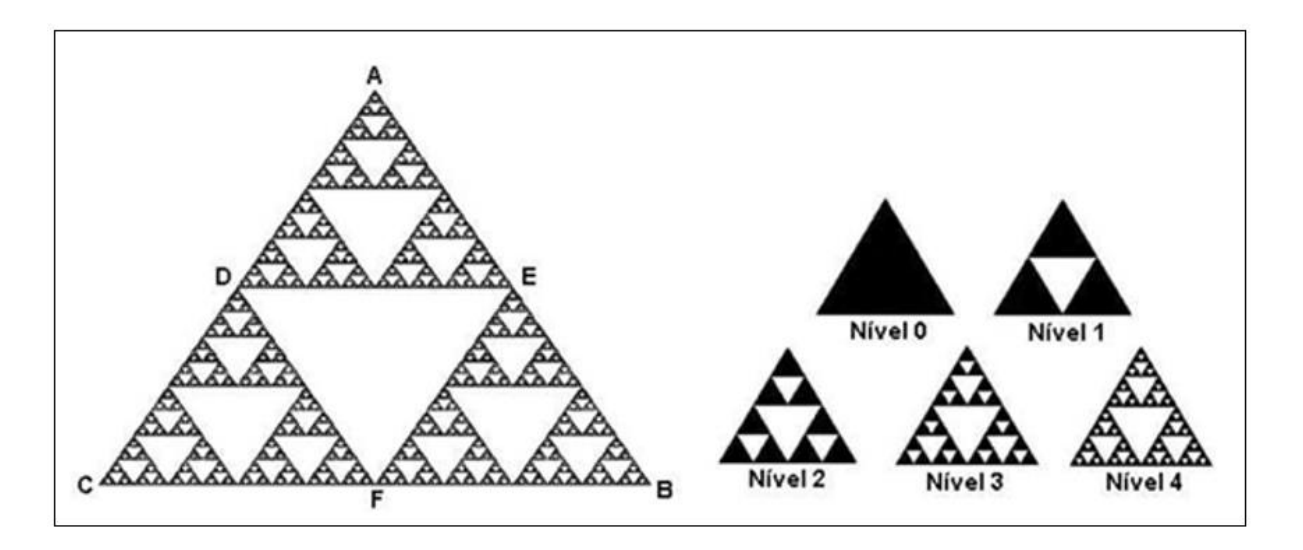

Figura 27: Fractal formado a partir da alteração mostrada na Figura 26.

Essa ideia de fractal pode ser utilizada na análise do preço dos ativos na bolsa de valores. Essa analogia de uma formação dentro de outra formação pode ser aplicada utilizando um gráfico cujas velas se formam em um período mais longo e outro gráfico cujas velas se formam em um período mais curto. As entradas, nas operações, sempre são feitas no gráfico de período menor, já que nele o investidor consegue pegar o começo do movimento de retomada do preço. Para o tempo gráfico maior será utilizado o gráfico H1 (cada vela se fecha em uma hora) e para o tempo gráfico menor será utilizado o gráfico M5 (cada vela se fecha em 5 minutos).

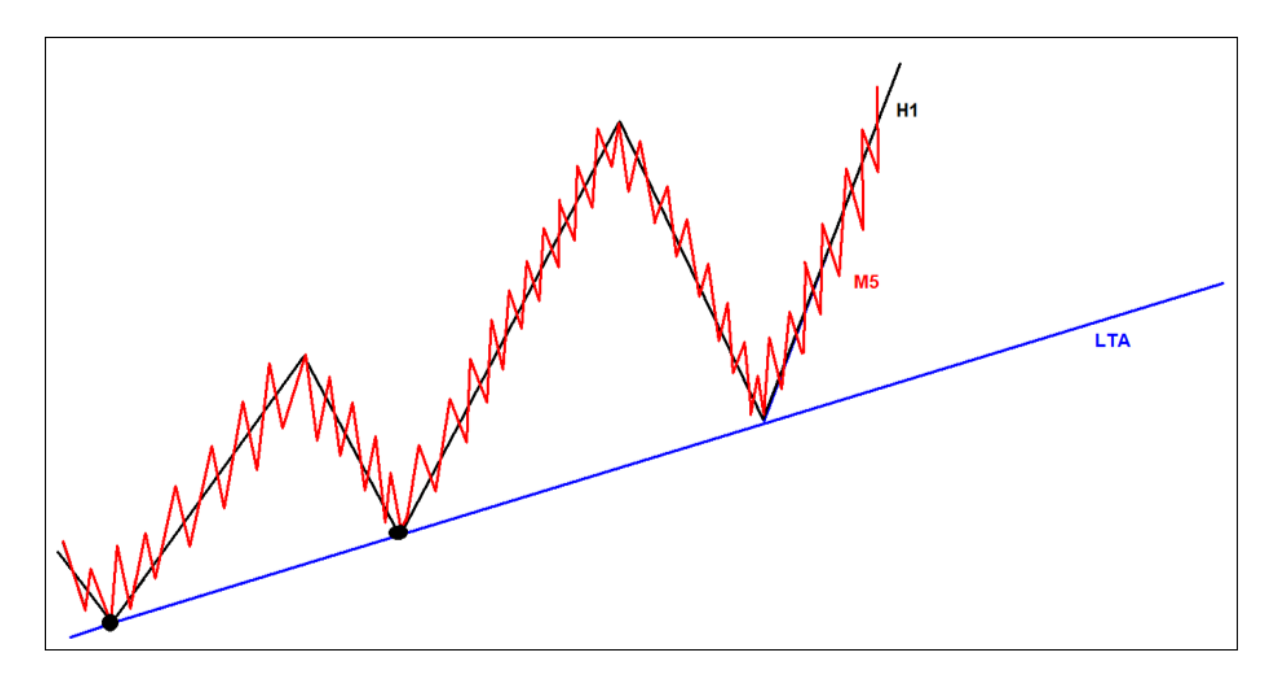

Para ilustrar como esse movimento acontece, veja a ilustração na figura 28.

Figura 28: Ilustração de um fractal formado a partir dos gráficos M5 e H1.

Imagine um ativo obedecendo a LTA (linha de tendência de alta), que está em azul, que foi traçada a partir de dois fundos (dois pontos). Em preto temos o gráfico H1 (uma hora) e em vermelho temos o gráfico de M5 (cinco minutos). Note que cada traço de baixa no gráfico H1 é uma tendência de baixa no M5, uma vez que o preço faz topos mais baixos e rompe fundo. Na prática os investidores chamam essa tendência de tendência de correção, visto que no gráfico maior, H1, é apenas uma correção.

## 3.3.1. TEORIA DE ELLIOT

Elliot foi um estudioso dos movimentos do preço no mercado financeiro. Sua teoria é muito conhecida e utilizada, embora seja considera complexa por muitos. Essa teoria, que será apresentada nessa seção, tem associação com os fractais. Ela defende que o mercado se movimenta em ciclos de ondas. Entende-se por onda a movimentação de avanço e recuo do preço. No caso de uma tendência de alta, o preço formará ondas em que o preço aumentará e recuará da seguinte forma: o recuo é menor que o movimento de alta.

Sobre a teoria de Elliot, Moraes (2016) menciona que Elliot falava que o primeiro ciclo tem duas ondas. A figura 29 ilustra isso, sendo que é apresentada uma tendência de alta.

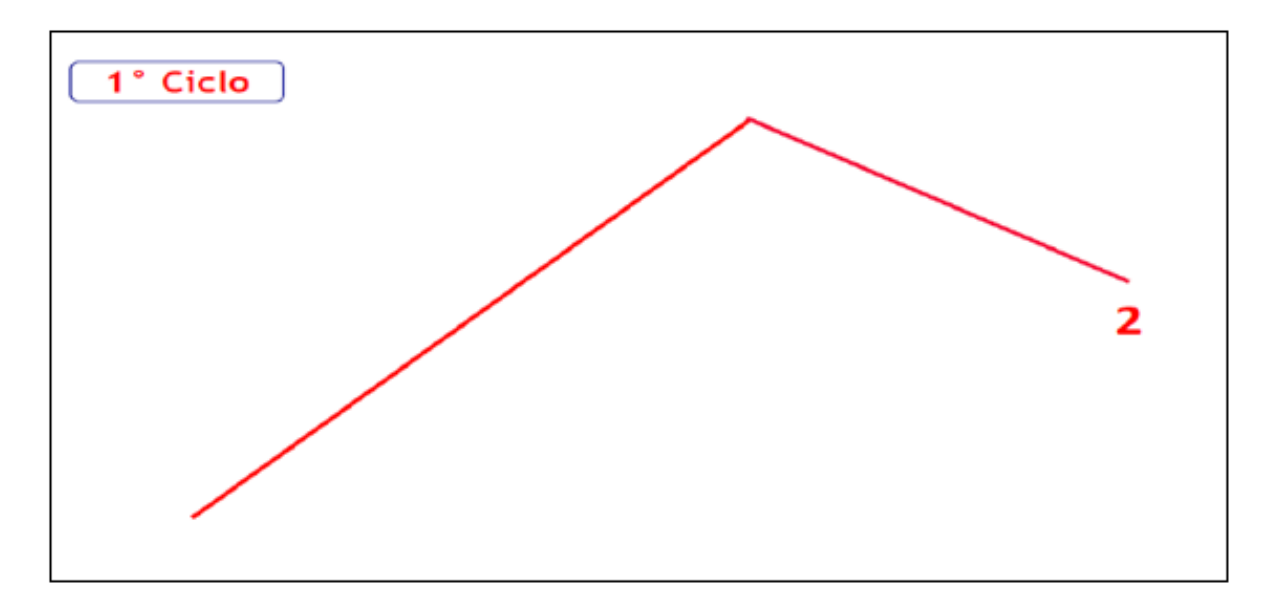

Figura 29: 1º Ciclo da teoria de Elliot.

Ele também falava de um segundo ciclo, neste ciclo há 8 ondas. Sendo que na tendência do ciclo tem 5 ondas e na correção do ciclo 1 tem ondas A, B e C. Denomino-as de ondas 1,2,3,4,5 na tendência e ondas 1,2, 3, na correção. Veja ilustração na figura 30.

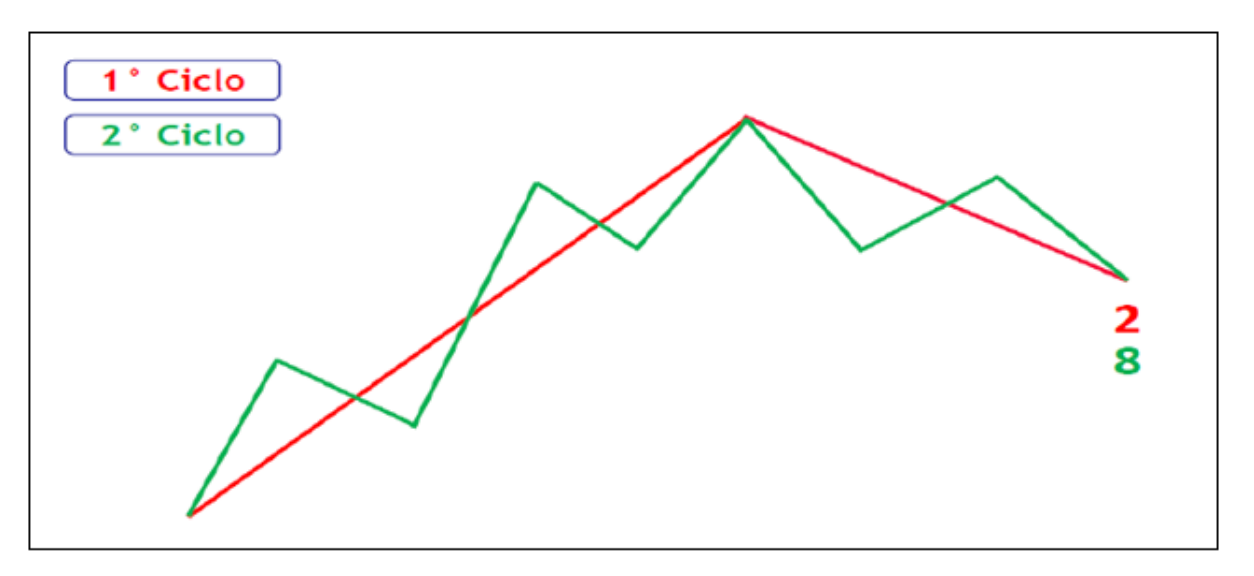

Figura 30: 1º e o 2º Ciclo da teoria de Elliot.

Segundo a teoria, esses ciclos se repetem sucessivamente. Em seu livro, André Moraes menciona que Elliot contava mais de duas mil ondas. Além disso, o analista ainda coloca uma imagem com alguns ciclos seguidos, conforme imagem da figura 31.

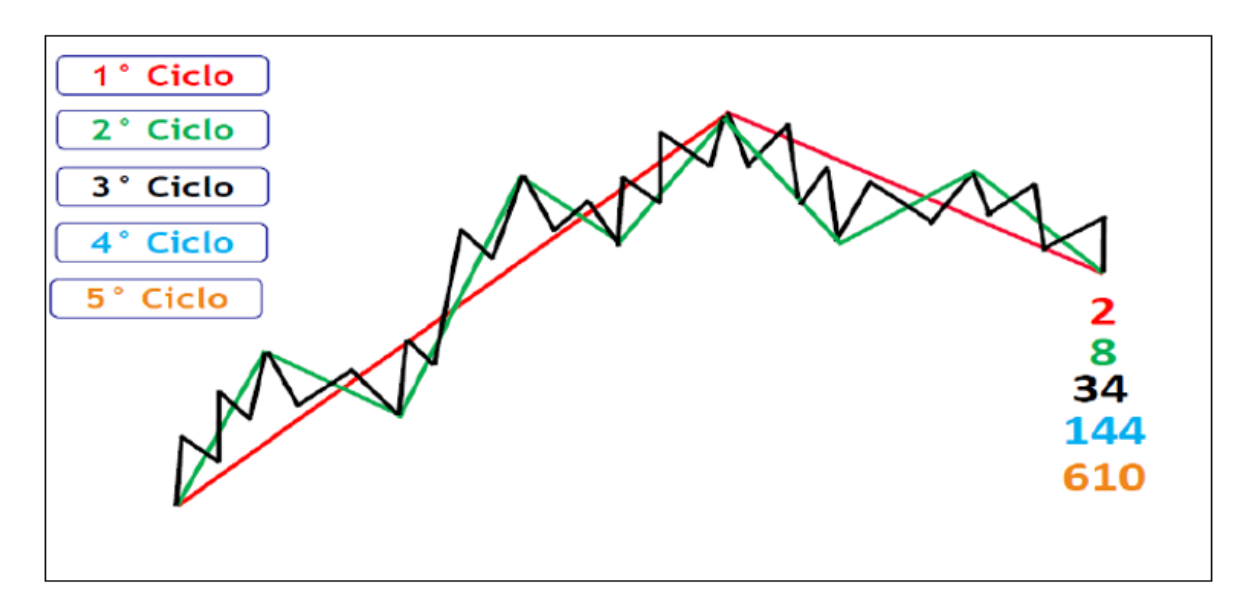

Figura 31: 1º, 2º e o 3º Ciclo da teoria de Elliot.

É notório perceber que a teoria de Elliot é fractal, pois temos movimentos dentro de movimentos. Uma outra curiosidade é que, em cada ciclo, a quantidade de ondas geradas

sempre chega a um número que está na sequência de Fibonacci, mostrando que Elliot, provavelmente, levou isso em consideração quando criou a teoria. Essa teoria é muito difícil de ser percebida no gráfico, visto que essa ideia de onda é subjetiva.

## 3.3.2. OPERAÇÃO COM FRACTAL

Na figura 32 temos como os fractais são utilizados nas operações. Em preto está o gráfico das velas de 1 hora, enquanto em vermelho está o gráfico das velas de 5 minutos. Ambas do mesmo ativo. Após traçar uma linha de tendência de alta no H1, em azul, espera-se o que preço retorne a essa LTA para fazer uma compra. Esse retorno é uma tendência de baixa no gráfico M5. Essa linha de tendência de baixa do M5 está na figura 32 na cor verde. Quando o preço toca a LTA espera-se uma reversão no gráfico de M5. Note que no M5 o preço rompe a LTB, em verde e faz um fundo mais alto que o anterior (pontos em verde). Esse fundo mais alto que o anterior é o gatilho para que seja feita uma compra acreditando que o preço buscará o topo do H1.

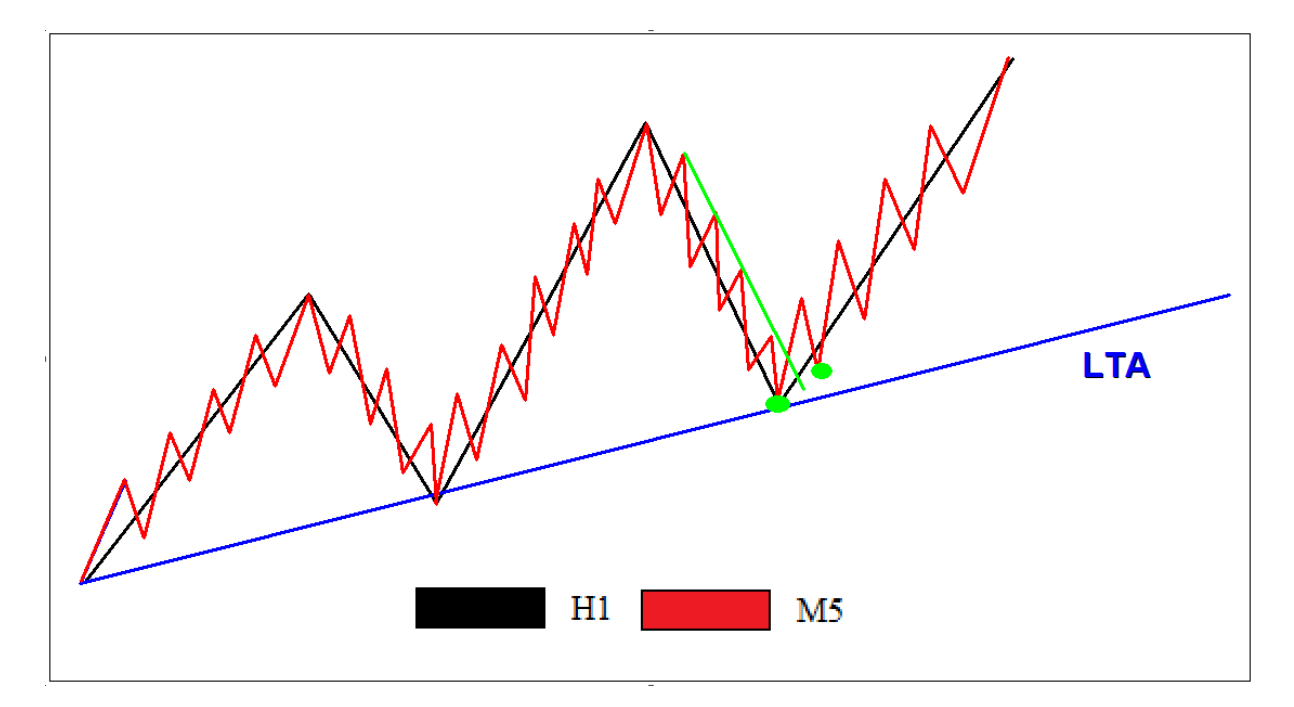

Figura 32: Conceito de fractal utilizado para negociar.

EXEMPLO 11: Compra de um ativo segundo os conceitos de fractais.

O ativo EURUSD, ilustrado na figura 33, rompe topo e faz um fundo mais alto que o anterior possibilitando traçar uma LTA (linha de tendência de Alta). Após colocada a LTA o preço rompe o topo e se mantem lateral por um tempo. Espera-se uma correção até a LTA. Criase uma expectativa que o preço corrija até a LTA e, após o toque, ou a aproximação à linha, o preço volte a subir para tentar romper o último topo criado dando sequência à tendência de alta.

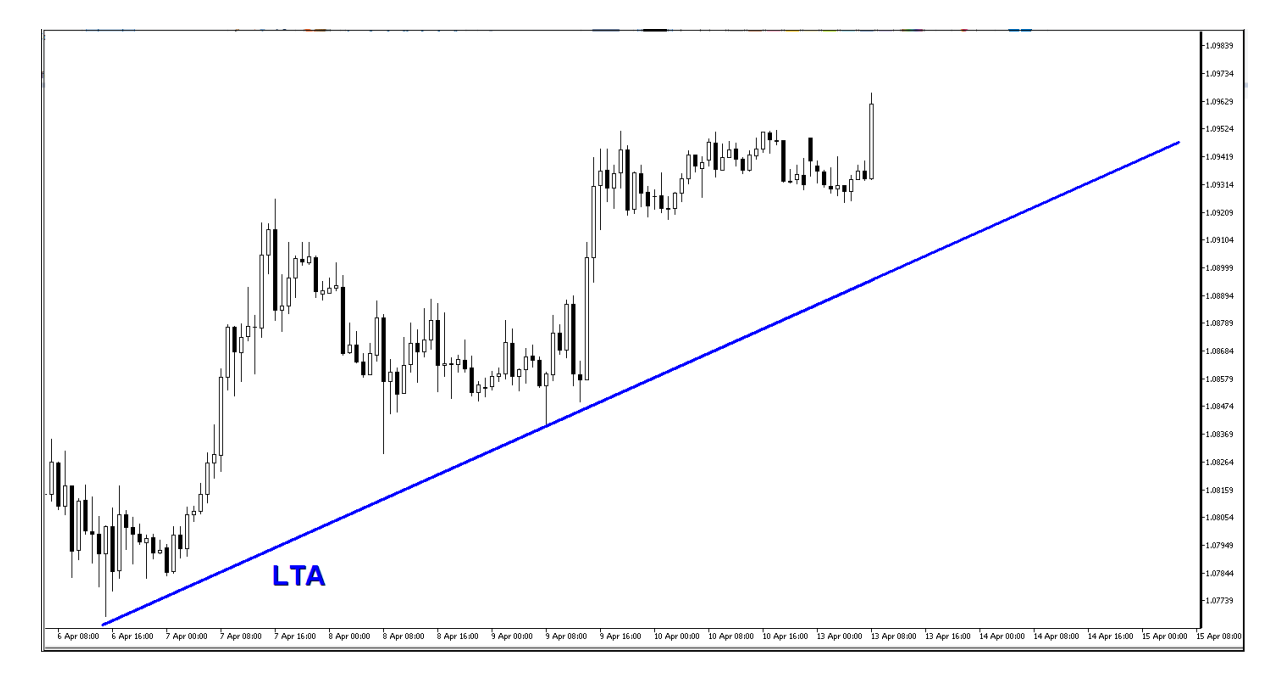

Figura 33: EURUSD (H1) em abril de 2020.

O preço começa a corrigir fazendo uma tendência de baixa no M5. A operação que deve ser feita, nesse caso, é uma operação de reversão, ou seja, no M5 teremos que esperar o preço romper a LTB (linha de tendência de baixa) e fazer um fundo mais alto que o anterior para caracterizar a mudança de movimento. Para que se compreenda melhor veja a ilustração na figura 34.

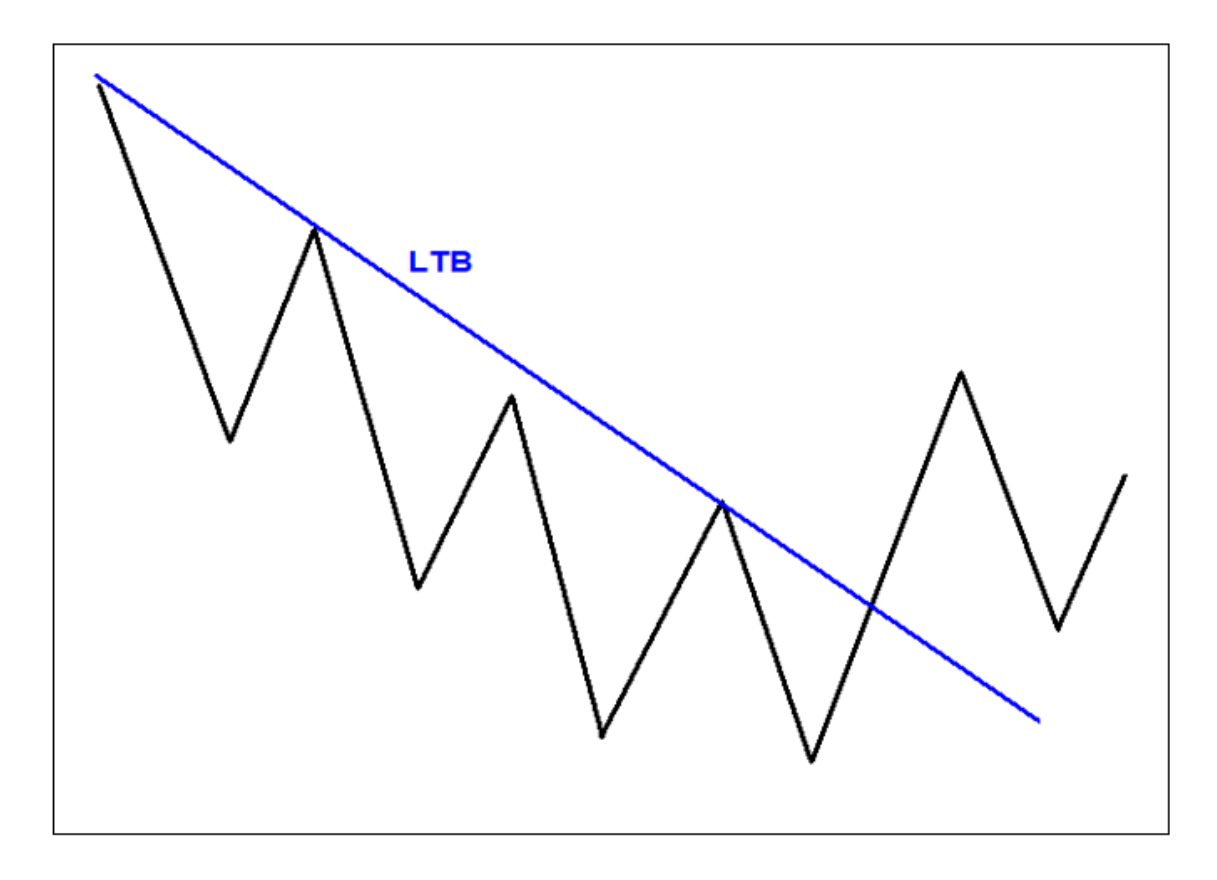

Figura 34: Reversão para alta.

Na figura 35, tem-se o gráfico de M5. Após tocar na LTA do H1, o preço rompe a LTB do M5 fazendo um fundo mais alto que o anterior. Quando o preço fizer a correção dessa pernada de alta, aproximadamente até a metade, esperar fechar uma vela de força positiva. Comprar no rompimento dessa vela. O *stop* (prejuízo que é colocado caso a operação der errado) no fundo da reversão.

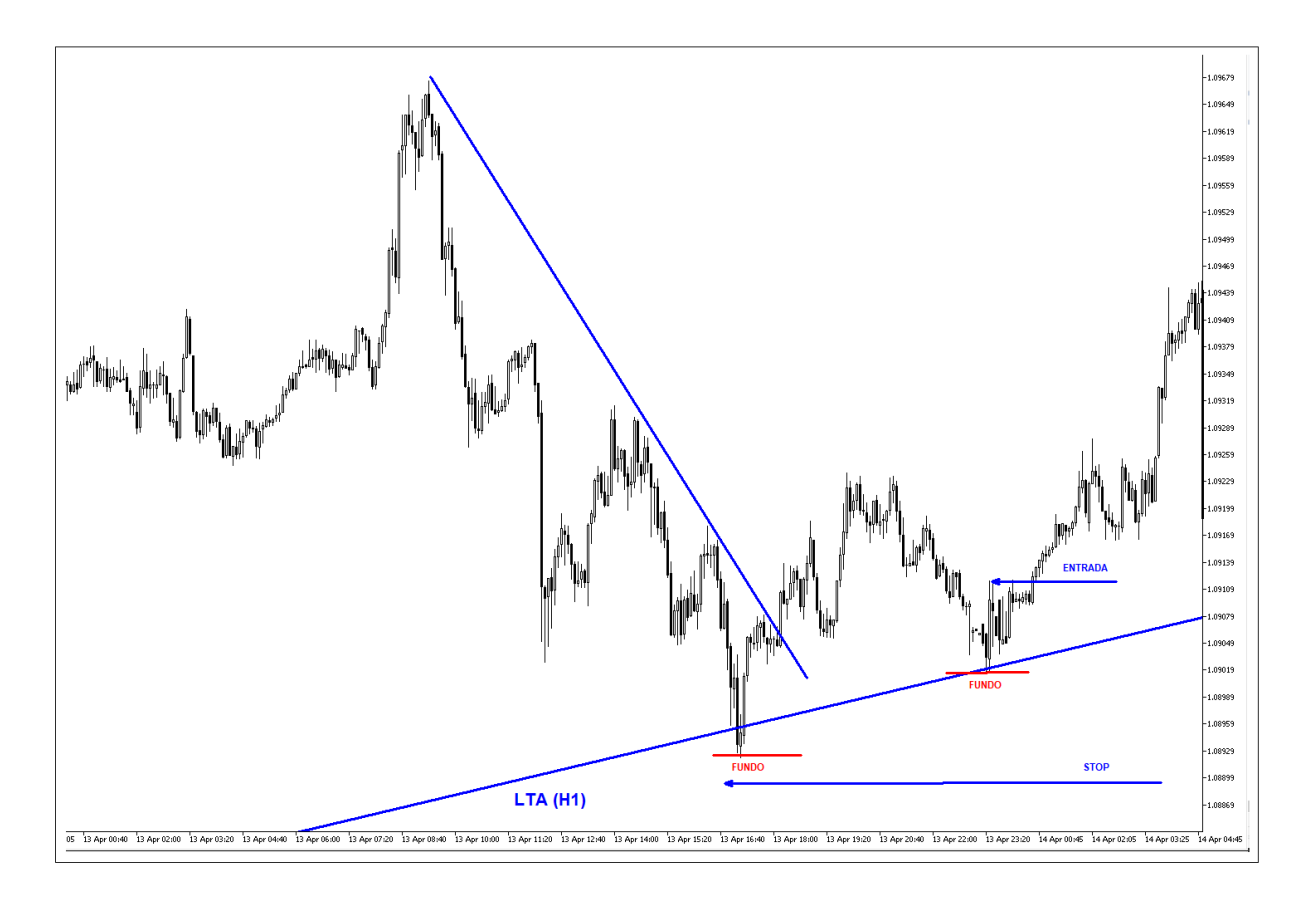

Figura 35: EURUSD (M5) em fevereiro de 2020.

 $\Box$ 

Agora, mostrando o gráfico H1, na figura 36, após o movimento, note que o preço não só voltou até o topo, mas também o rompeu. Olhando no H1, o intervalo entre a entrada e o stop não foi muito maior que uma dessas velas do fundo (que aparecem circuladas de vermelho). Assim, o lucro acabou sendo maior que o risco, se, nesse caso, a operação tivesse sido finalizada no topo do gráfico maior. Esse tipo de operação tem um risco retorno muito bom, já que você entra no gráfico de tempo menor e coloca o alvo no gráfico de tempo maior.

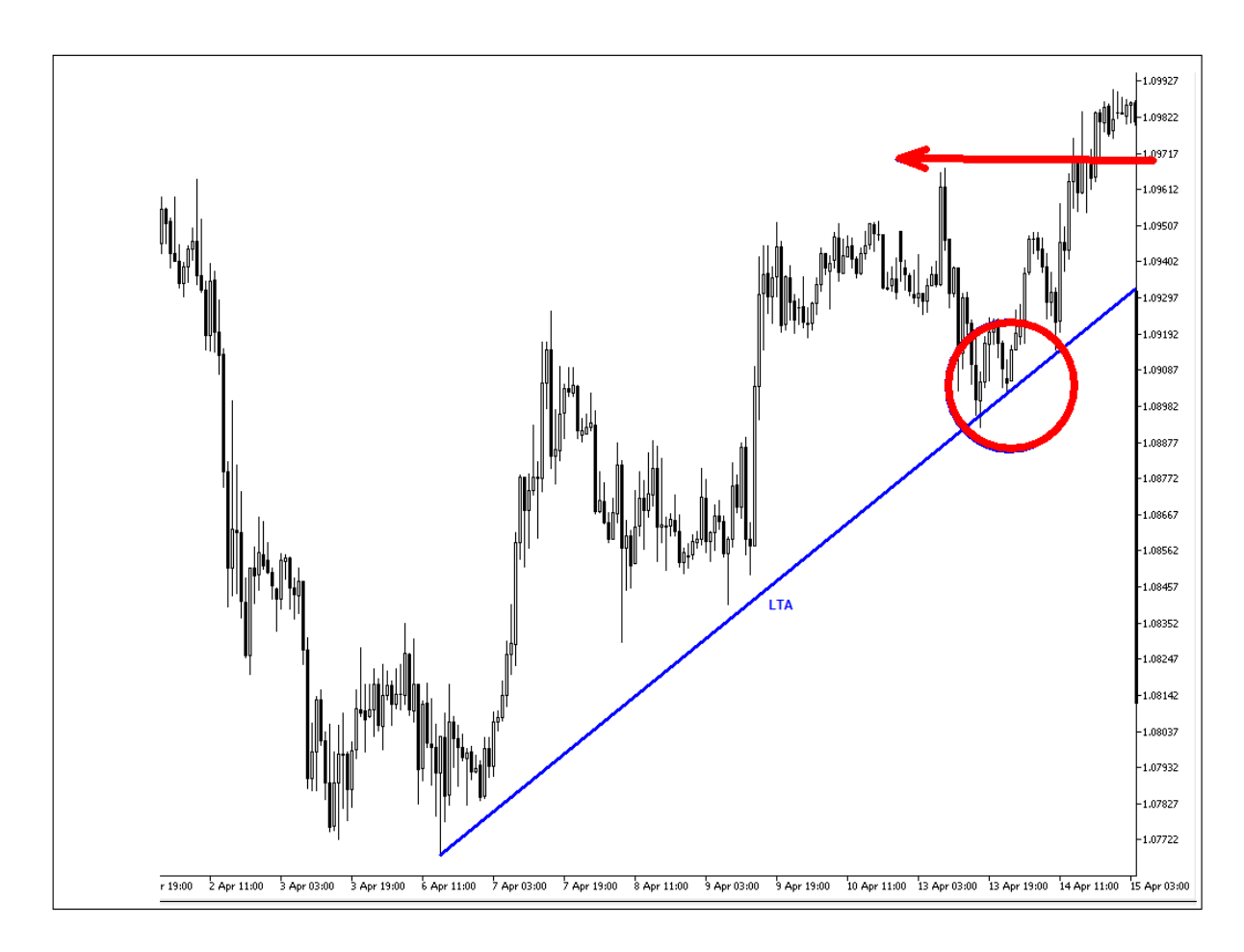

Figura 36: EURUSD (H1) em fevereiro de 2020.

EXEMPLO 12: Operação utilizando os conceitos de fractal.

Seja o gráfico do EURUSD, em março de 2020, ilustrado da figura 37. Note que o preço faz um fundo maior que o anterior possibilitando traçar uma LTA. Além disso, rompe topo. Após o rompimento de topo o preço começa a corrigir fazendo velas de baixa. Sabe-se que essas velas de baixo no H1 formam uma tendência de baixa no M5. Espera-se que, ao chegar na LTA, ocorra uma reversão no M5.

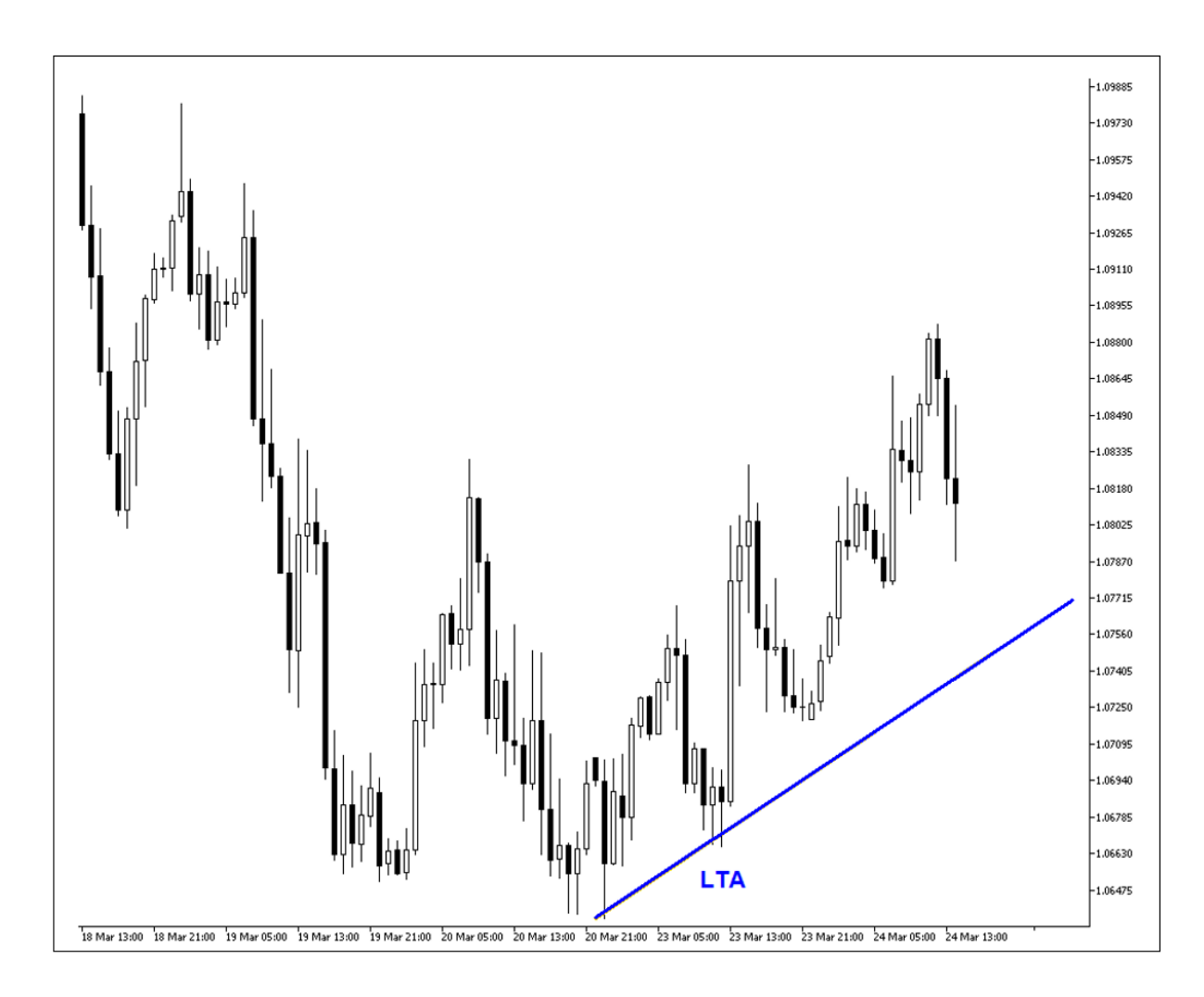

Figura 37: EURUSD (H1) em março de 2020.

Ao chegar nas proximidades da LTA do H1, traça-se, no M5, uma linha de tendência de baixa (LTB). Espera-se que o preço pare de romper fundo, rompa topo e a LTB do M5, e, após uma pernada forte de alta, espera-se o preço corrigir à metade, aproximadamente. Quando fechar uma vela de alta forte, com corpo expressivo, entrar no rompimento dessa vela e colocar o *stop* no fundo da reversão, conforme ilustrado na figura 38.

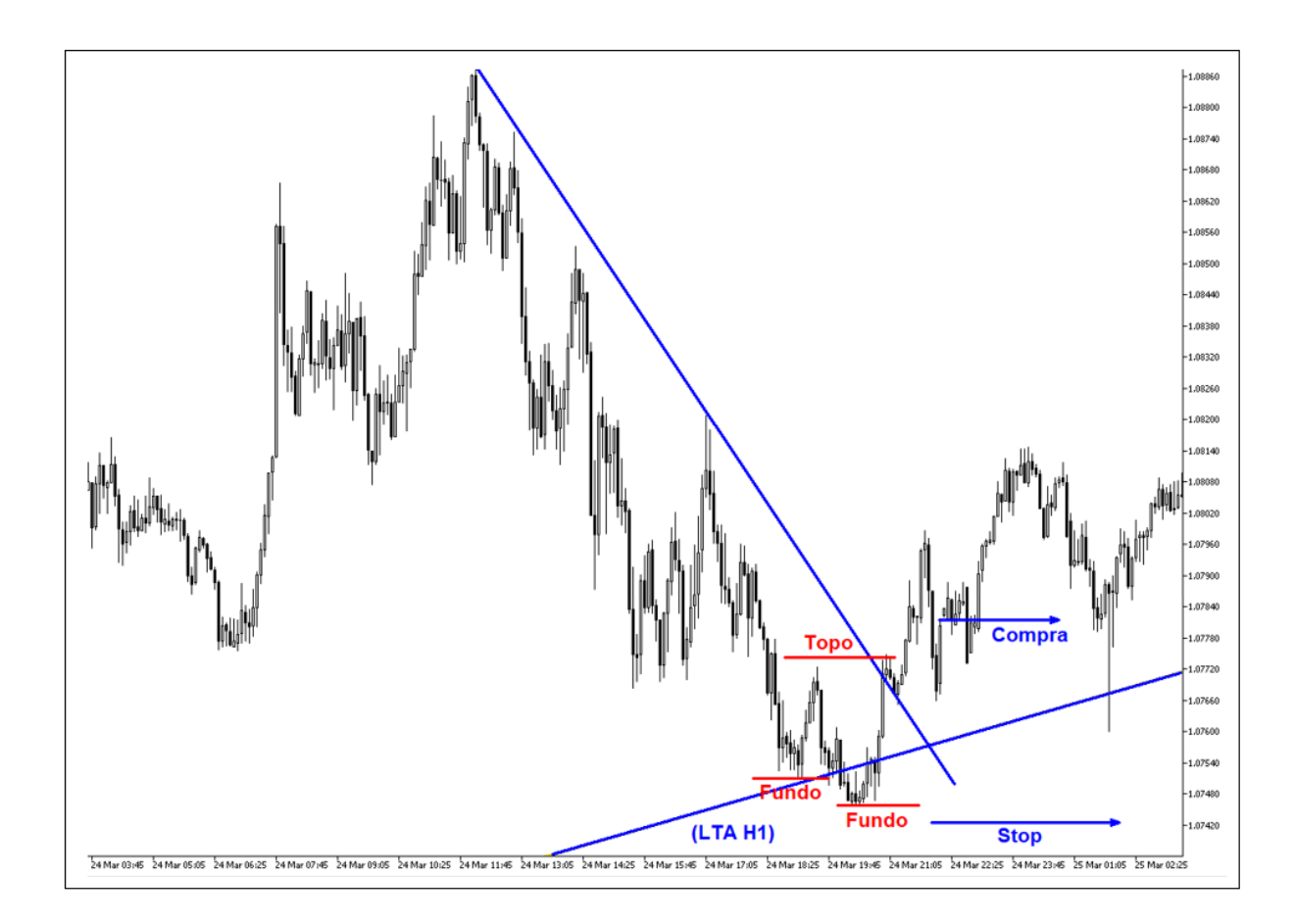

Figura 38: EURUSD (M5) em março de 2020.

 $\Box$ 

Note que o preço não fez fundo mais alto que o anterior. Entretanto, o rompimento de fundo não foi expressivo e, em seguida, o preço rompeu a topo e a LTB do M5 simultaneamente. Mais uma vez a operação teria sido vitoriosa. O preço novamente não só voltou ao topo, como também o rompeu. Veja essa imagem na figura 39. Essa operação teria um risco muito menor que o retorno, caso a saída da operação tivesse sido feita quando o preço atingisse o topo do gráfico maior. Olhando a figura 39, é notório perceber que entrada da operação foi realizada na região da terceira vela de alta que aparece na região circulada de vermelho, mostrando que a exposição foi de um pouco mais que uma vela dessas do fundo do H1.

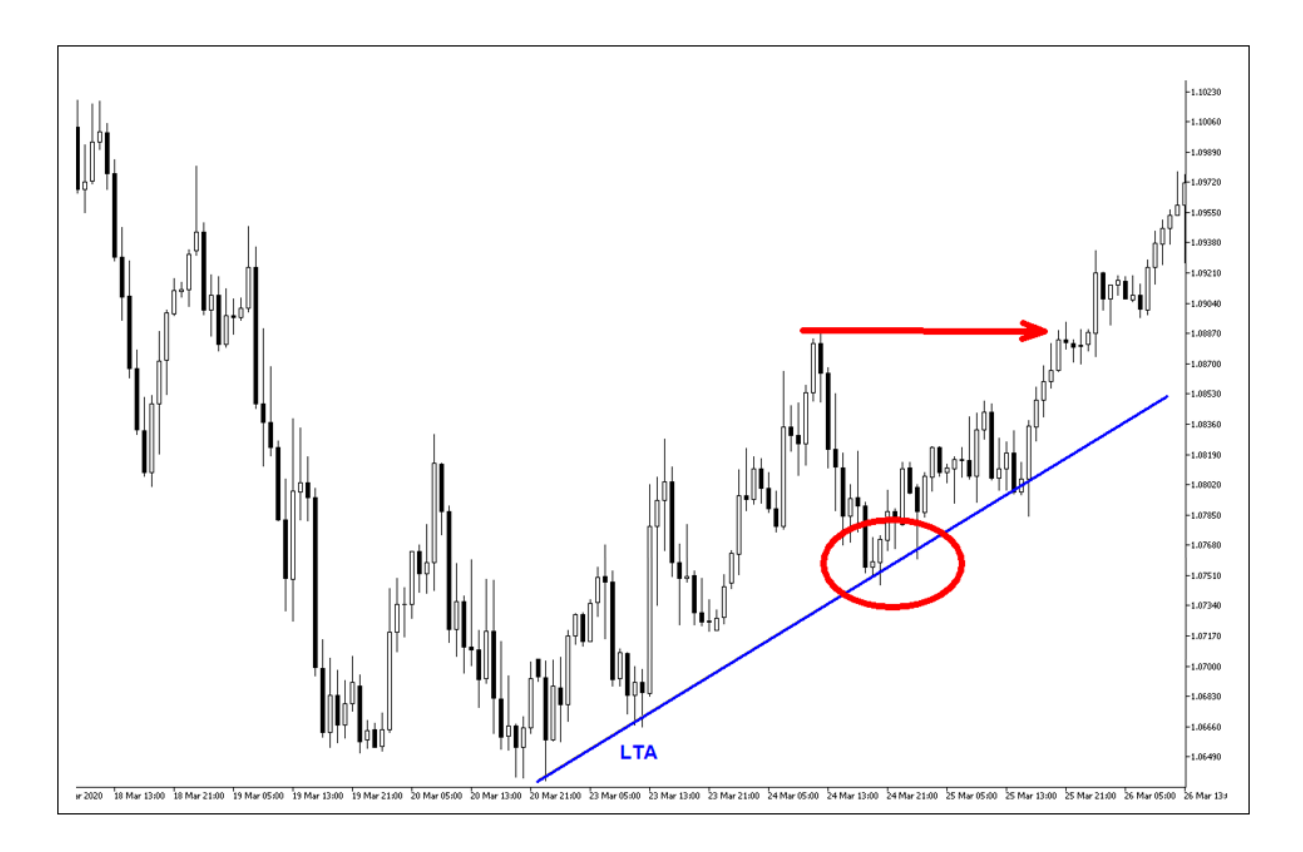

Figura 39: EURUSD (H1) em março de 2020.

Além de ser possível fazer negociações na perspectiva dos fractais, é possível também fazer operações utilizando figuras geométricas como triângulos e retângulos. Todavia, para operar essas figuras é necessário saber o contexto presente nessas formações. O próximo tópico abordará esse tema.

# 3.4. OPERAÇÃO COM FIGURAS GEOMÉTRICAS

Como foi mostrado no capítulo 2, o preço pode se movimentar em tendência de alta, em tendência de baixa ou sem tendência. As figuras geométricas aparecem, na maioria das vezes, quando o ativo não está em tendência. É possível também, que as figuras apareçam quando o preço fizer uma correção mais prolongada, ou quando houver uma expectativa de notícia que possa influenciar a direção do preço do papel.

O retângulo é uma das figuras geométricas mais presentes nos gráficos dos ativos. Quando o ativo encontra resistência e suporte fortes o preço fica sendo negociado nessa região durante um período de tempo, formando a figura. Veja exemplo de retângulo na figura 40.

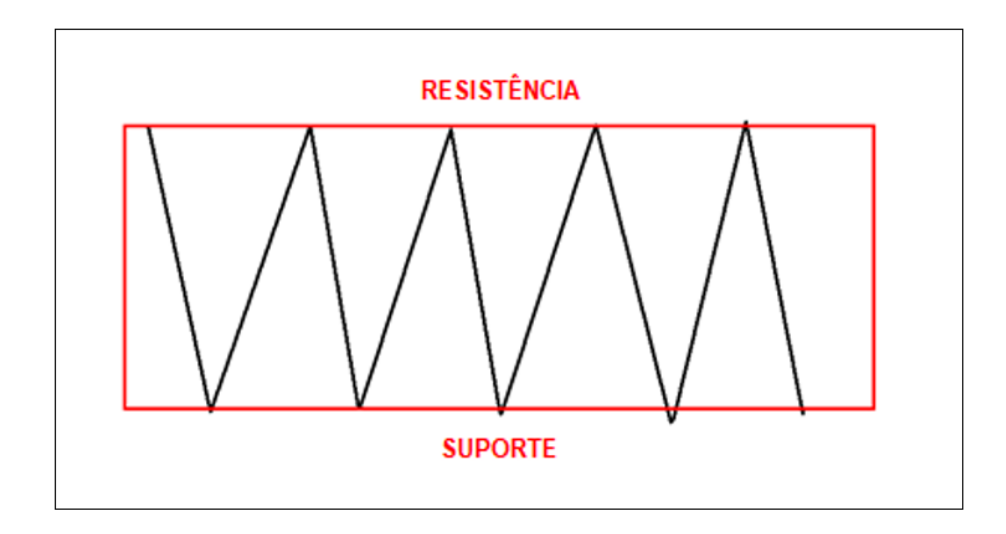

Figura 40: Retângulo.

EXEMPLO 13: Negociação com retângulo em mercado lateral.

Logo após identificar um retângulo, uma possível estratégia é comprar na região do suporte e vender quando o preço voltar para a região da resistência. Para ilustrarmos uma operação com retângulo, pegaremos o gráfico do EURUSD, no gráfico H1, no início de outubro de 2019. Após identificar a formação de um retângulo, quando o preço retorna na região do suporte compra-se o ativo. Entre a base inferior (suporte) e a base superior (resistência) do retângulo existe um intervalo com um pouco mais que 300 pontos. Para um risco e retorno favoráveis, pode-se colocar o *stop* 100 pontos abaixo da entrada e buscar 300 pontos, ou seja, um retorno três vezes maior que o risco. Veja essa operação no gráfico da figura 41.

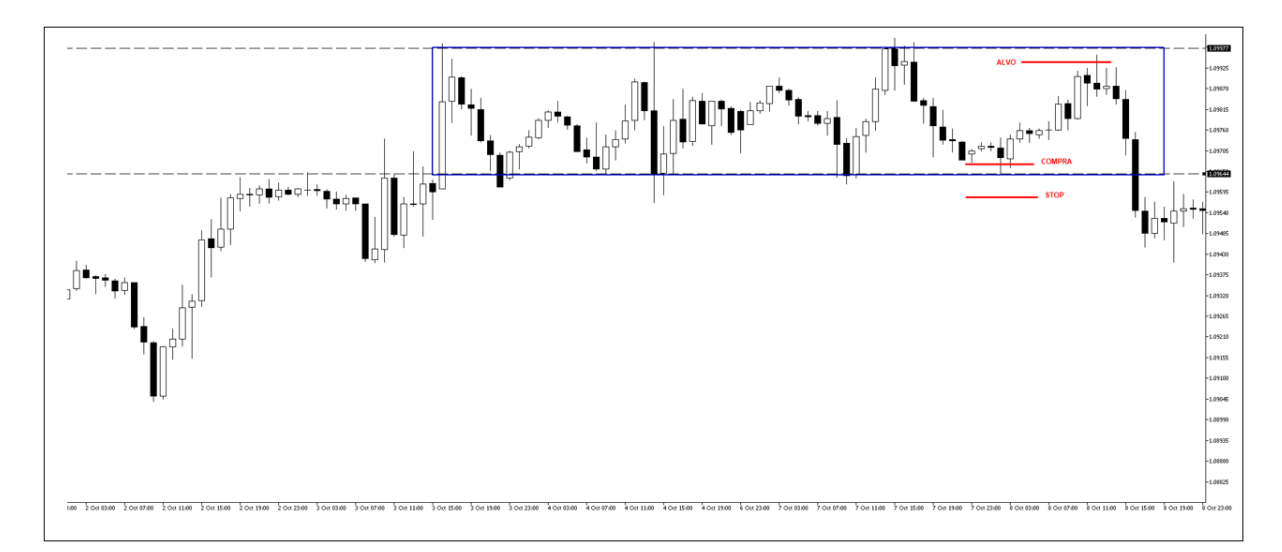

Figura 41: EURUSD (H1) em outubro de 2019.

Repare que poderia ter sido colocado um *stop* de 150 pontos com alvo de 300 pontos. Assim, aumentaria a chance de não ocorrer prejuízo, uma vez que o *stop* estaria mais distante. Ainda sim teríamos um retorno sendo o dobro do risco. Essa operação também poderia ter sido feita vendendo próximo à resistência (base superior) com o alvo próximo do suporte (base inferior). No entanto, é interessante sempre operar a favor do movimento, ou seja, antes do preço ficar na região do retângulo ele vinha em tendência de alta. Por esse motivo é mais interessante operar comprando, visto que o preço pode retomar o movimento de alta após ficar um tempo dentro desse retângulo.

O triângulo também aparece muito no gráfico dos ativos. Uma forma mais recorrente é esse polígono aparecer na mudança de tendência. Seja um ativo em tendência de baixa até chegar em um ponto em que se forma um triângulo de reversão. O preço rompe o triângulo para cima iniciando uma tendência de alta. O triângulo faz a transição do ativo de tendência de baixa para tendência de alta. Essa operação é bem interessante, pois é possível buscar um movimento com alvo distante. Veja a ilustração dessa situação apresentada na figura 42.

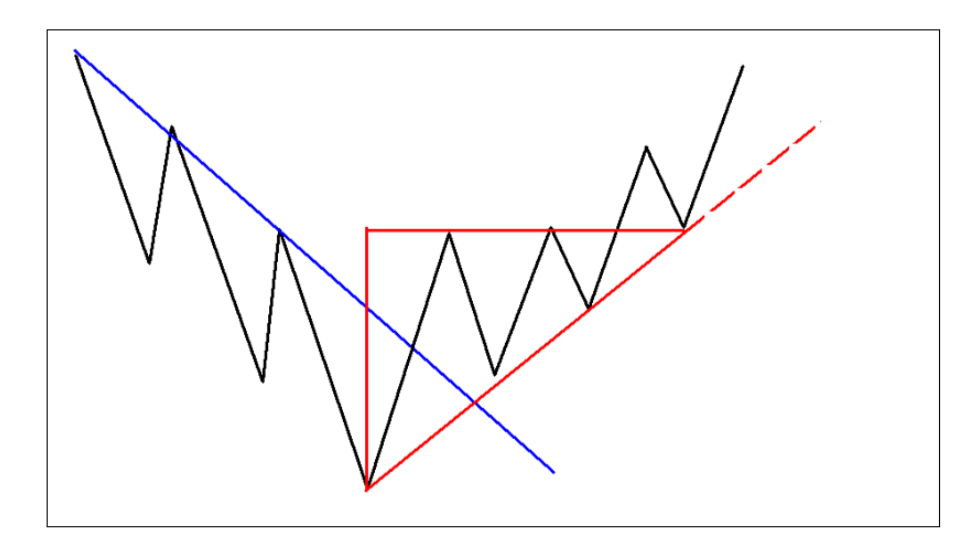

Figura 42: Triângulo de reversão.

EXEMPLO 14: Negociação através de triângulo de reversão.

O ativo EURUSD, em abril de 2020, está em tendência de baixa no gráfico M5. A partir de um ponto, antes de se alterar para uma tendência de alta, o ativo forma um triângulo bem parecido com o apresentado na figura 42. Veja, na figura 43, o ponto de compra, o *stop* e o alvo da operação.

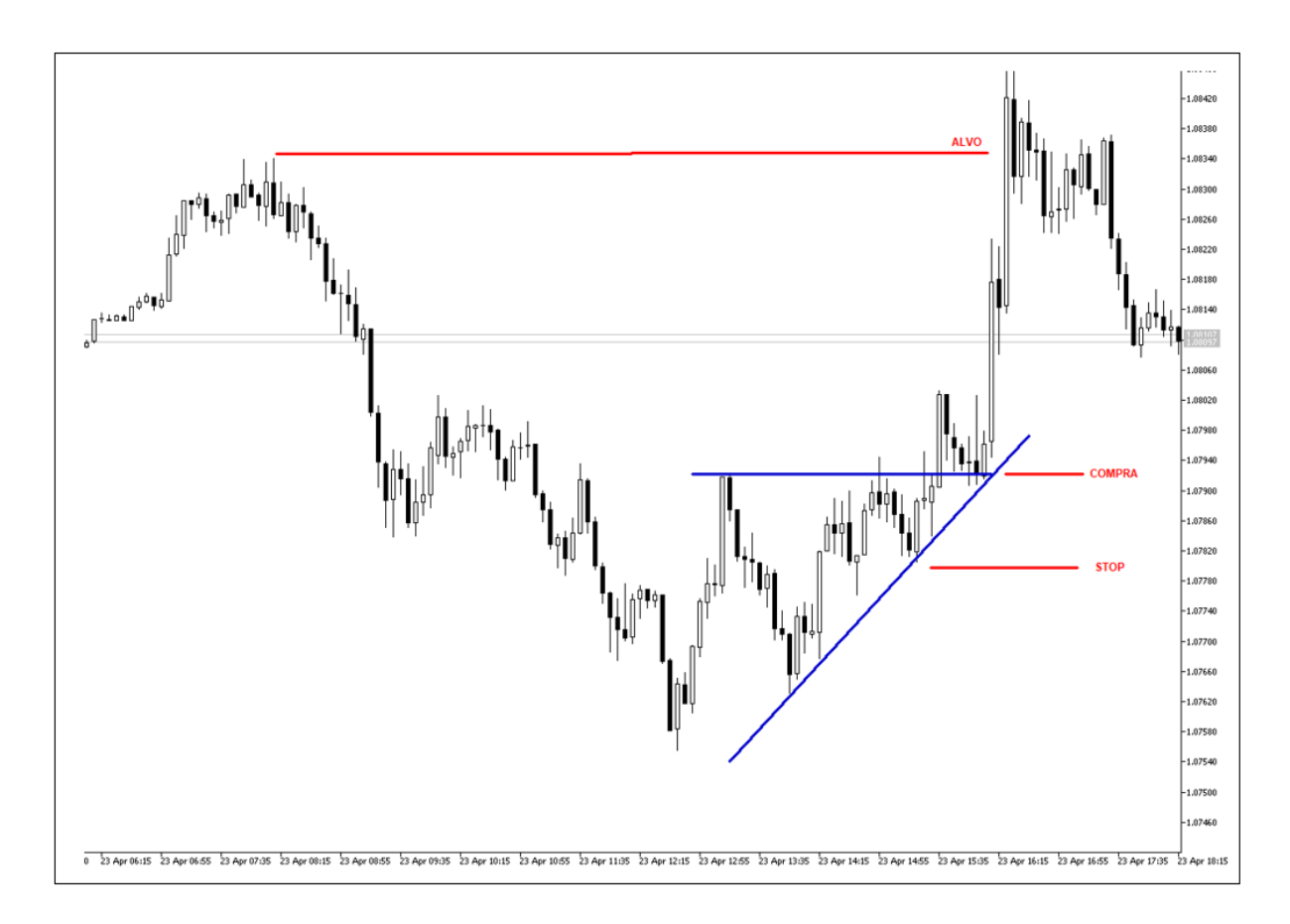

Figura 43: Triângulo de reversão EURUSD (M5) em outubro de 2020.

 $\Box$ 

Note que a entrada só é feita depois que o preço rompe o triângulo e volta para testar a resistência rompida que passa a ser um suporte. O prejuízo é colocado abaixo do último fundo gerado e o alvo no próximo topo relevante. Essa operação teve um alvo maior que o risco.

Um outro triângulo muito comum no mercado é o triângulo de distribuição. Quando o ativo tem um grande deslocamento, em um curto espaço de tempo, o preço tende a ficar lateralizado (andando de lado) em seguida. Segundo a análise técnica, isso ocorre porque os investidores que compraram no início do movimento de alta começam a realizar os lucros, vendendo o ativo, isso implica no aumento das ordens de venda que acaba fazendo que o preço tenha dificuldade de subir, por alguns instantes. Veja, na figura 44, um exemplo dessa situação.

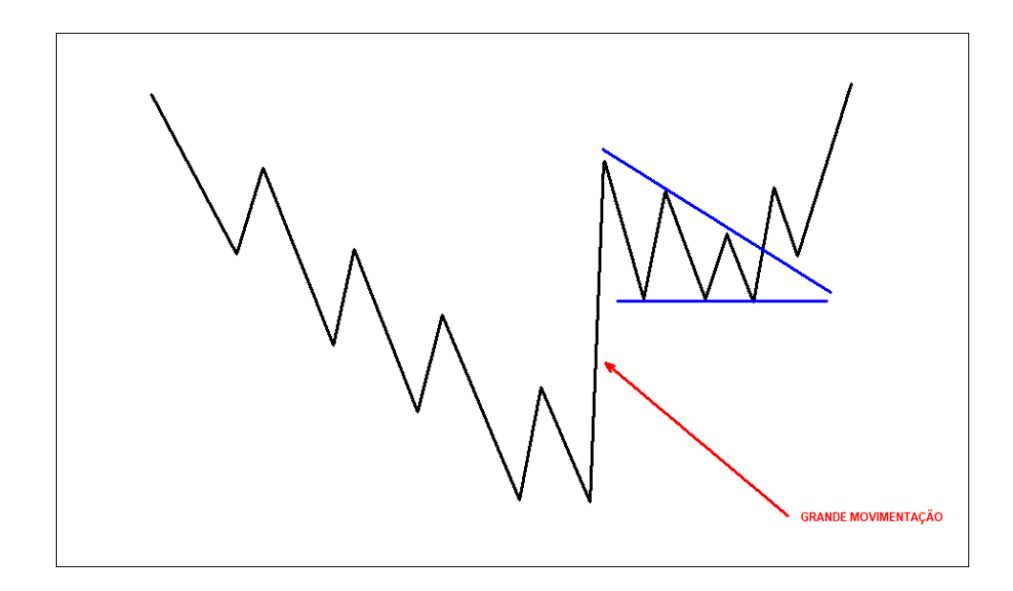

Figura 44: Triângulo de distribuição.

EXEMPLO 15: Negociação através de triângulo de distribuição.

O ativo EURUSD, em abril de 2020, no gráfico M15, tem um grande deslocamento com pouco mais de três velas. Em seguida forma-se um triângulo, nesse caso simétrico. Após o rompimento do triângulo, o preço retorna ao ponto de rompimento e segue seu movimento. Veja na figura 45.

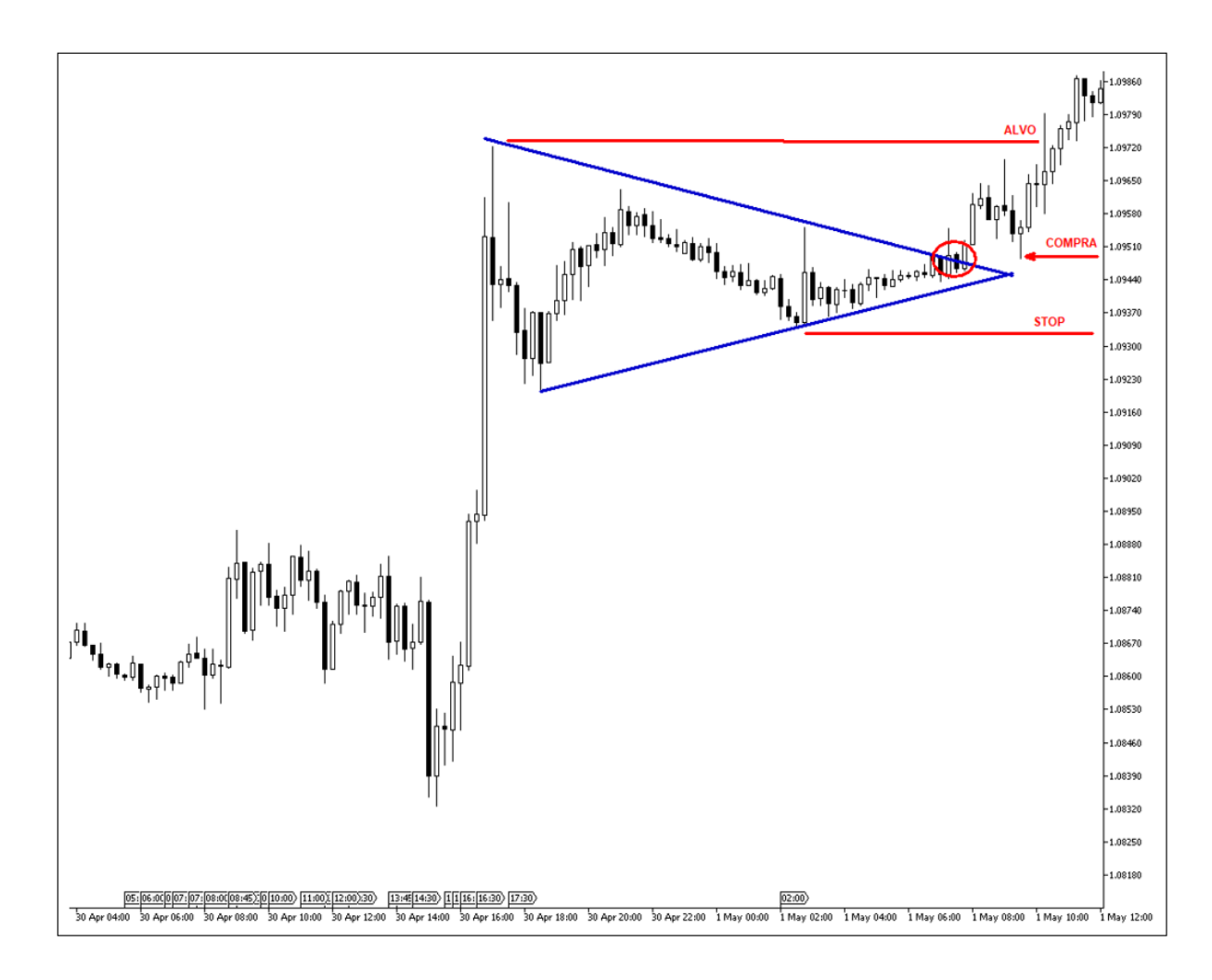

Figura 45: Triângulo de distribuição EURUSD (M15) em abril de 2020.

A compra é feita próximo ao ponto de rompimento do triângulo, onde está circulado, quando o preço retorna a esse ponto, o risco é colocado abaixo do último fundo e o alvo no topo. Essa operação tem um retorno um pouco maior que o risco, mas na maioria dessas operações o risco e retorno será de um para um, ou seja, o valor que você arrisca é próximo do que que você irá buscar.

 $\Box$ 

Existem outros padrões de figuras operáveis como cunha, bandeira, deriva, ombro cabeça ombro etc. Todos esses padrões fazem parte das movimentações estudadas na análise técnica. Apresento, na figura 46, alguns desses padrões. Maiores detalhes podem ser encontrados em Fontes e Montiel Jr (2013).

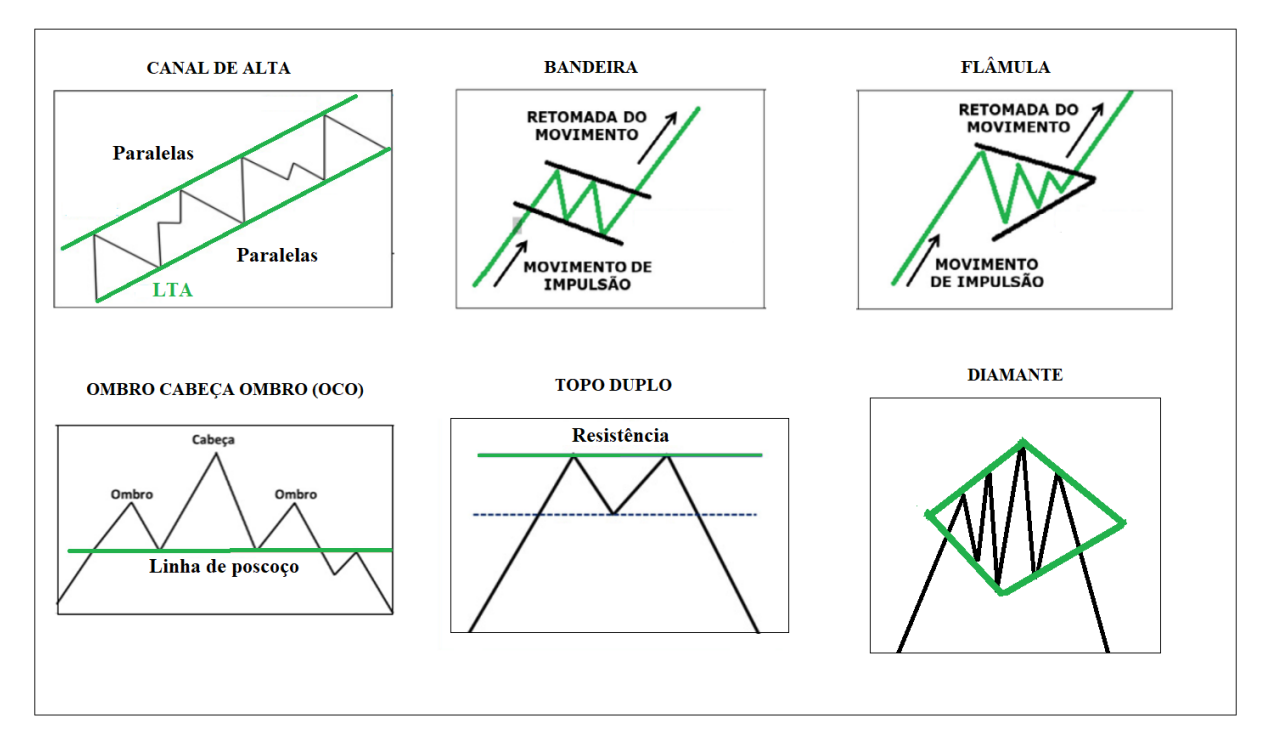

Figura 46: Alguns padrões operacionais utilizados na análise técnica.

# **4. PROPOSTA DE ATIVIDADES EM MATEMÁTICA COM MERCADO FINANCEIRO**

Nesse capítulo serão apresentadas propostas de atividades contextualizadas com o mercado financeiro que podem fazer parte, na forma de uma oficina com cerca de 8 horas-aula, de um itinerário formativo na área de Matemática e suas tecnologias escolhido por estudantes do novo Ensino Médio. Nessa oficina, primeiramente, seriam trabalhados os conteúdos apresentados nos capítulos 2 e 3 com cerca de 5 horas de duração. Em seguida, as atividades aqui propostas, bem como o trabalho com os tutoriais necessários levariam cerca de 3 horas.

Cada atividade proposta inclui pré-requisito(s), objetivo(s), enunciado e padrão de solução. Todas elas são contextualizadas com o mercado financeiro. Em algumas atividades será necessário manipular páginas da internet para pesquisar dados. Para isso foram elaborados tutoriais, disponibilizados no apêndice.

As atividades que envolvem conceitos de função e probabilidade são recomendadas para o 3º ano do ensino médio, já que nesse ano os alunos já estudaram esses assuntos, uma vez que função é conteúdo do 1º ano, e probabilidade conteúdo do 2º ano. Já as atividades envolvendo médias móveis e proporção podem ser aplicadas em turmas de 1º ano. Essas atividades são colocadas como: sem pré-requisito, visto que os conceitos envolvidos nelas são abordadas no ensino fundamental. Assim, espera-se que o aluno já tenha o conhecimento suficiente para fazêla.

ATIVIDADE 1: Cálculo de preço médio.

Pré-requisito: sem pré-requisito.

Objetivo: Calcular o valor médio dos valores dos lotes.

Enunciado: Pedro comprou 2 lotes do par EURUSD no preço 1,36400. Em seguida o preço caiu para o valor de 1,36235 e ele resolveu comprar mais 3 lotes nesse preço. Após essa segunda entrada Pedro estará comprado com 5 lotes em qual preço médio?

Padrão de solução:

Pode-se solucionar esse problema de duas formas. A primeira forma é calcular o preço médio utilizando a média aritmética simples:

$$
PM = \frac{1,36400 + 1,36400 + 1,36235 + 1,36235 + 1,36235}{5} = 1,36301
$$

Outra forma de chegar à solução é utilizar a média ponderada:

| <b>FREQUÊNCIA</b> | <b>PRECO</b> |
|-------------------|--------------|
|                   | 1,36400      |
|                   | 1.36235      |

Tabela 4: Gráfico diário fictício do EURUSD.

 $PM = \frac{2 \cdot 1,36400 + 3 \cdot 1,36235}{2}$  $\frac{1}{2+3}$ + + = 1,36301

Logo, Pedro estará comprado com 5 lotes no preço de 1,36301.

ATIVIDADE 2: Comparação de médias móveis.

Pré-requisito: Conceito de média móvel.

Objetivo: Utilizar a diferença entre as séries temporais das médias para entender a movimentação do preço. Analisar gráfico.

Enunciado: Na figura 47 apresenta-se o gráfico de uma hora do par EURUSD. Em azul está a média móvel dos últimos 20 períodos de fechamento (M20), enquanto que em vermelho está a média móvel dos últimos 200 períodos (M200). Classifique cada afirmação a seguir em verdadeiro ou falsa e justifique.

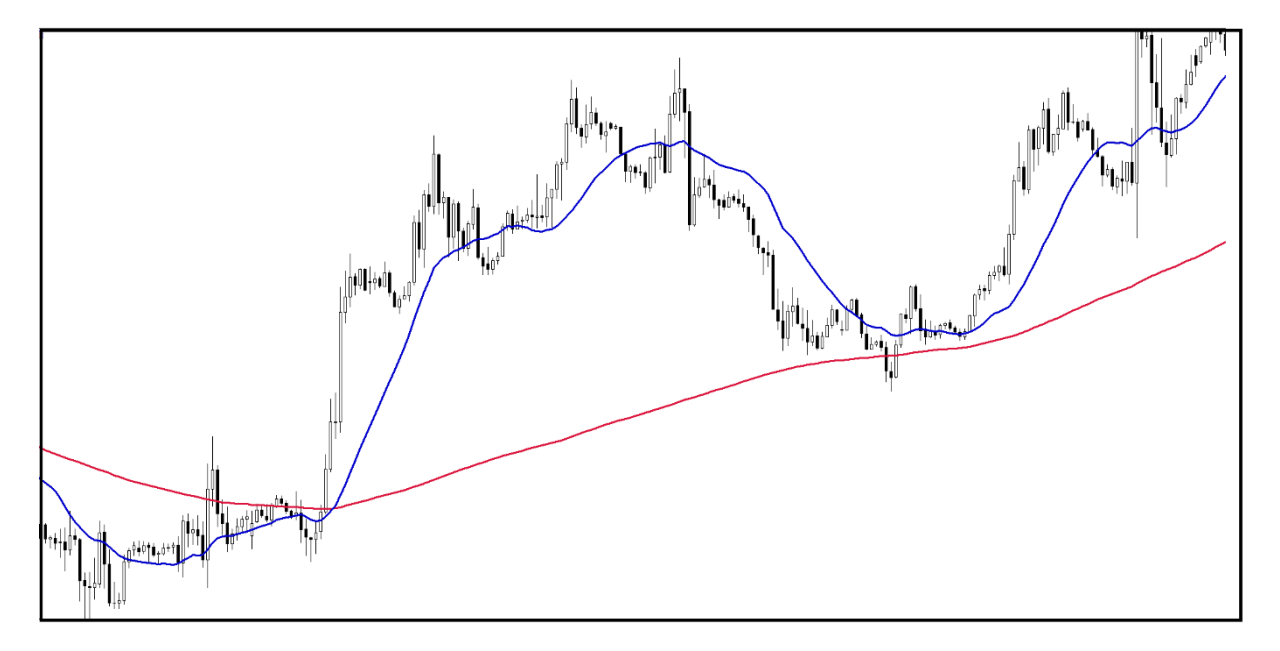

### Figura 47: Gráfico de uma hora fictício do EURUSD.

a) Analisando o gráfico não se pode definir a tendência do ativo.

b) Sempre que o ativo estiver acima da M20 a tendência é de alta independente da M200.

c) A tendência é de alta pois a M20 vem se mantendo acima da M200 à medida que o preço se movimenta.

d) A amplitude de variação do preço do par EURUSD é igual a amplitude de variação correspondente à média móvel M20.

Padrão de solução:

a) Falsa. É fácil perceber no gráfico que o preço no final da imagem está muito acima do preço que aparece no início da imagem evidenciando uma tendência de alta.

b) Falsa. O erro está em afirmar que a média maior não importa. Se a M20 estiver abaixo da M200 o preço pode estar em tendência de baixa e se movimentando acima da M20. Nesse caso, essa situação seria uma correção do preço. Um exemplo similar está no próprio gráfico da figura 47. O preço se movimenta abaixo da M20 por um período, mas essa movimentação não é caracterizada tendência de baixa, e sim, uma correção, uma vez que ao tocar na M200 por cima o preço volta a subir.

c) Correta. Numa tendência de baixa a M20 ficará abaixo da M200, enquanto numa tendência de alta ela ficará acima. Quando o preço não tiver em tendência as duas médias se interceptarão continuamente para cima e para baixo.

d) Falsa. A amplitude de variação do preço é maior que a amplitude de variação da média móvel M20.

ATIVIDADE 3: Cálculo da margem necessária de uma operação.

Pré-requisito: sem pré-requisito.

Objetivo: Analisar dados fornecidos para calcular a razão de um valor.

Enunciado:

"Margem é o valor que é preciso ter em conta para que se possa fazer uma negociação no mercado financeiro. Exemplo: Margem de 1:100 significa que você precisa ter R\$1.000,00 na conta para operar R\$100.000,00."

Observação: 1 lote equivale a 100.000.

Um operador iniciante na bolsa de valores gostaria de comprar 2 lotes do par de moedas EURUSD a 1,13085. Sabendo que ele tem 4.500 dólares na conta e que a margem pedida pela corretora é de 1:50.

a) Quanto de margem ele precisa ter em conta para operar 2 lotes?

b) A corretora executará sua ordem? Justifique.

Padrão de solução:

a) A relação 1:50 que dizer que ele precisa ter  $\frac{1}{x}$ 50 do capital negociado como garantia para fazer a operação. Lembrando que 1 lote equivale 100.000. Então, para operar 2 lotes ele precisará:  $\frac{1}{1}$ 50  $. 2$ . 100.000. 1,13085 = 4.554 dólares.

b) A corretora não executará sua ordem porque ele está querendo operar acima da margem pedida por ela, já que para fazer essa operação ele precisa ter 4.554 dólares na conta e ele só tem 4500 dólares.

ATIVIDADE 4: Avaliação de tendência linear numa série de preços.

Pré-requisito: função afim.

Objetivo: Utilizar a função do primeiro grau na modelagem da variação de preço em um contexto em que ela é adequada.

Enunciado: A modelagem matemática é uma área do conhecimento que tenta criar modelos matemáticos a fim de prever o comportamento de alguns sistemas, sendo empregada em diversos campos de estudo, tais como física, química, biologia, economia e engenharias. Jonathan é um matemático que utiliza a modelagem matemática no mercado financeiro. Ele percebeu que um certo ativo está em forte tendência de alta, há alguns anos, e tem o preço de fechamento das velas anuais distribuído conforme os pontos em vermelho do gráfico da figura 48. Ao perceber um certo padrão linear, Jonathan encontrou a reta que mais aproxima desses valores para prever o valor desse ativo no futuro. Segundo a modelagem de Jonathan, o preço previsto para o fim de 2010 foi de R\$ 21,80, enquanto o preço previsto para o fim de 2012 foi de R\$24,80.

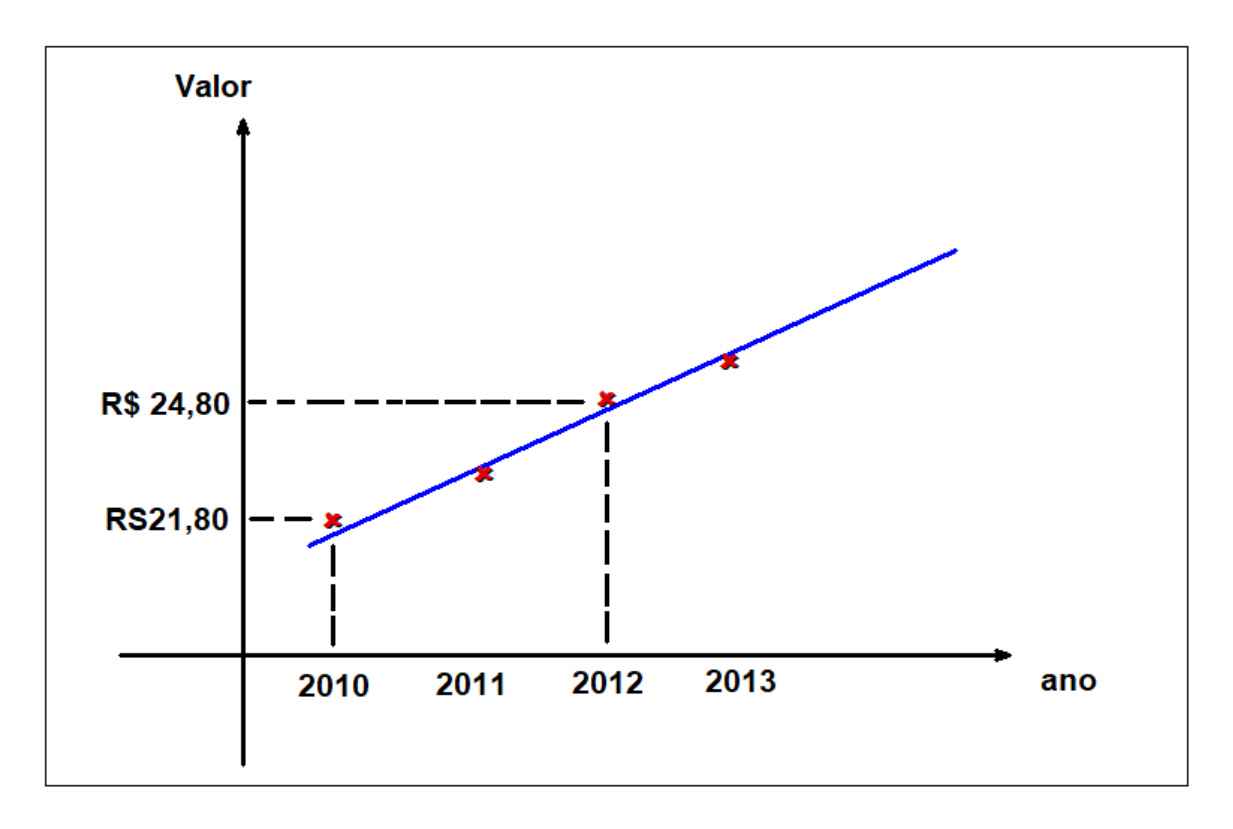

Figura 48: Pontos de fechamento das velas anuais e a reta de previsão.

i) Entre as equações a seguir qual foi a que Jonathan usou para descrever o valor do ativo (em reais) em função do preço de fechamento da vela?

- a) *y* = 1,5*x* 2993,20
- b)  $y = 1,5x + 3993,20$
- c)  $y = x 2993,20$
- d)  $y = x + 3993,20$

ii) Segundo Jonathan, qual é a previsão do preço desse ativo para o final de 2014?

Padrão de Solução:

i) Descrevendo figuras semelhantes com a reta e seus valores, temos a figura 49.

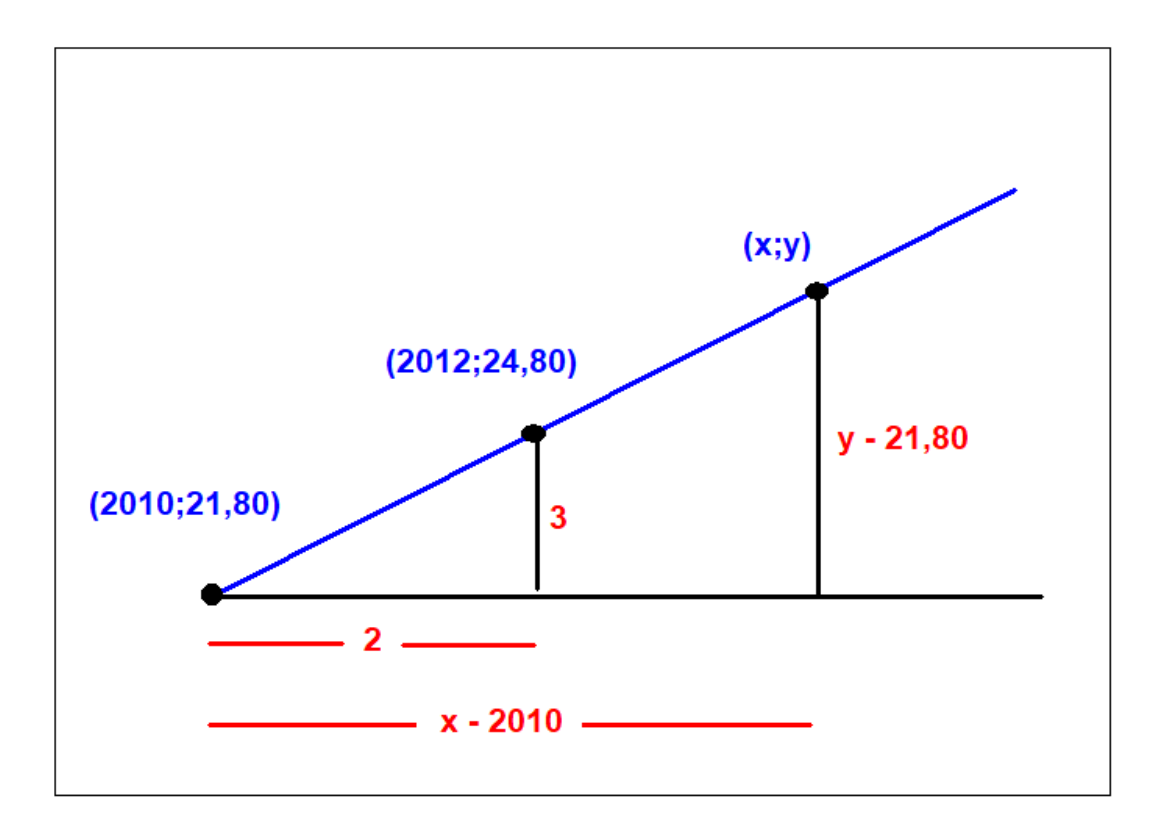

Figura 49: Reta e suas variações no eixo das abscissas e ordenadas.

Aplicando a relação de proporcionalidade, temos:

Aplicando a relação de proporcionalidade, temos:  
\n
$$
\frac{y-21,80}{3} = \frac{x-2010}{2} \Rightarrow 2.(y-21,80) = 3.(x-2010) \Rightarrow y = 1,5x-2993,20
$$

Observação: Várias outras soluções são possíveis tais como descobrir o coeficiente angular (dividindo a variação de *y* pela variação de *x*) e depois descobrindo o coeficiente linear, ou criar um sistema de duas equações e duas incógnitas que será possível e determinado.

um sistema de duas equações e duas incógnitas que será possível e deternadores anticipates e deternadores antic<br>ii) Para *x* = 2014 ⇒ *y* = 1,5.(2014) + 2993, 20 = 3021 − 2993, 20 = 27,8.

Logo, a previsão para o final de 2014 é que o ativo esteja valendo R\$27,80.

ATIVIDADE 5: Cálculo do retorno de um investimento.

Pré-requisito: sem pré-requisito.

Objetivo: Conhecer mecanismos de busca de informação (coleta dos dados). Usar dados reais de operações financeiras. Calcular porcentagens.

Enunciado: Fábio acredita que o índice IBOVESPA irá se valorizar nos próximos meses. Ele deseja aproveitar essa expectativa de alta para especular em renda variável. Então, ele decide comprar BOVA11, que é um papel que replica o IBOVESPA. Na abertura das negociações do dia 15 de agosto de 2017 ele comprou BOVA11. Após alguns meses ele decidiu vender o que havia comprado. A operação foi encerrada no fechamento do dia 17 de julho de 2019.

a) Fábio obteve lucro ou prejuízo com essa operação de quase 2 anos? Justifique.

b) Qual foi o retorno (porcentagem) de lucro ou prejuízo que ele teve?

Padrão de solução:

Buscando na planilha do *google* os valores, temos:

Cotação de BOVA11 na abertura do dia 15/08/2017: R\$ 66,42

Cotação de BOVA11 no fechamento do dia 17/07/2019: R\$ 101,01

a) Fábio obteve lucro, pois comprou a R\$66,42 e vendeu a R\$ 101,01.

b) *Retorno* = 
$$
\frac{valor
$$
 *future*  $-1 = \frac{101,01}{66,42} - 1 = 0,5207$  ou 52,07%.

ATIVIDADE 6: Comparação de médias móveis.

Pré-requisito: Uso do *tradingview* (tutorial apresentado no apêndice B). Conceito de média móvel.

Objetivo: Construir gráficos de médias móveis.

Enunciado: Pedro deseja analisar a variação do preço do par EURUSD através de médias móveis. Ele abre o *tradingview*, e insere no gráfico de 1 hora as médias móveis de 200, 50 e 10 períodos nas cores roxa, laranja e azul, respectivamente. Comparando essas médias móveis, ele procura responder algumas perguntas para chegar a uma conclusão sobre a movimentação que o preço fez até aquele momento. Sabendo que as perguntas feitas por ele estão a seguir, responda cada uma fazendo a análise com um ativo qualquer no gráfico da figura 50.

a) Das três médias móveis, qual delas se encontra mais próxima do preço?

b) Qual das três médias móveis oscila mais? E qual oscila menos?

c) A média móvel de 50 períodos fica mais próxima da média móvel de 10, ou da média móvel de 200? Justifique?

d) O que se pode concluir sobre o comportamento entre as essas médias móveis?

e) Qual é a posição das médias móveis quando o preço segue uma tendência de alta, ou de baixa, ou quando não há tendência?

Padrão de solução:

a) A média móvel azul (M10).

b) A média móvel azul (M10). A média móvel roxa (M200).

c) Mais perto da M10. Por que 50 é mais próximo de 10 do que de 200.

d) A média móvel menor se altera mais rápido porque há uma influência maior em relação aos valores retirados e inseridos no cálculo da nova média.

Outra resposta possível: A média móvel mais rápida geralmente fica mais próxima do preço e oscila mais, à proporção que o preço oscila.

e) Tendência de alta: M200 < M50 < M10. Tendência de baixa: M200 > M50 > M10. Quando não tem tendência definida as médias ficam se cruzando sem podermos definir uma ordem das posições.

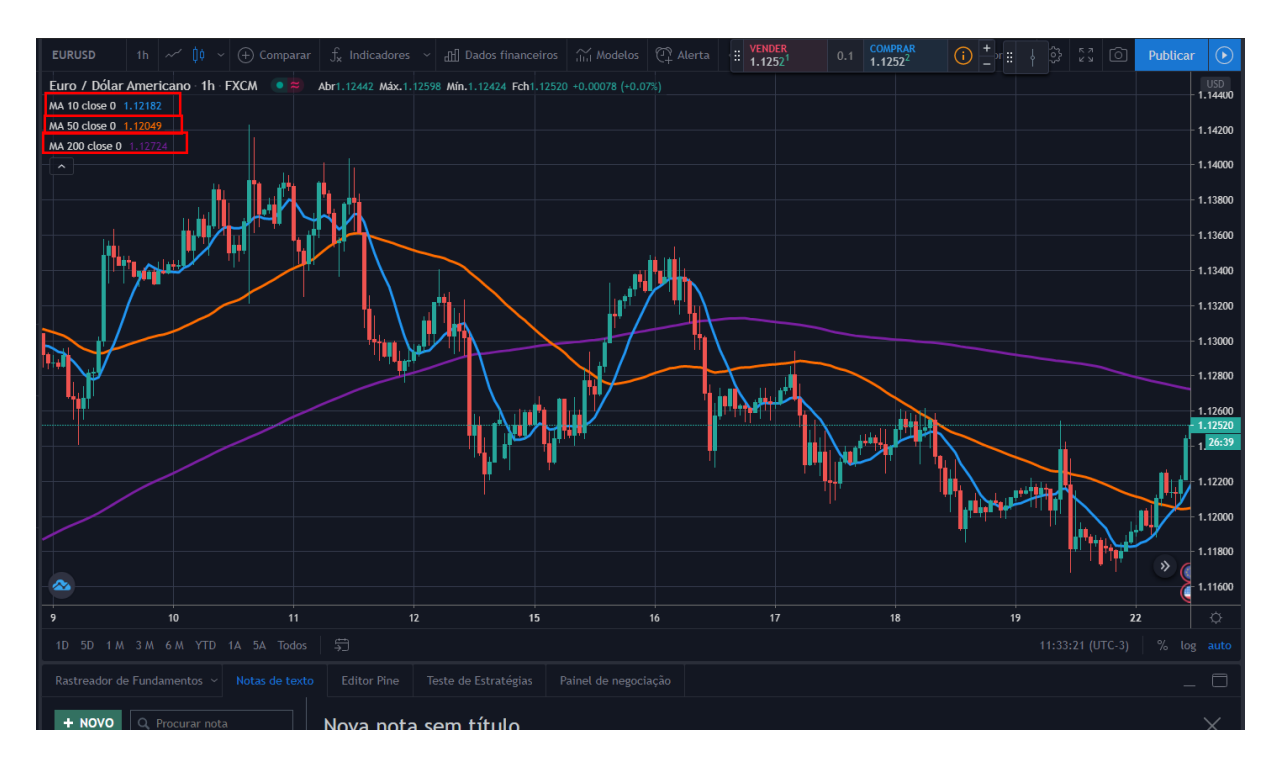

Figura 50: Ilustração da atividade 6.

ATIVIDADE 7: Avaliação de probabilidade a partir de dados obtidos.

Pré-requisito: Definição frequentista de probabilidade.

Objetivo: Calcular probabilidade considerando os dados apresentados como um padrão geral de comportamento.

Enunciado: Rodrigo é um investidor da bolsa de valores. Ele anotou, em pontos, a variação entre a abertura e o fechamento dos últimos oito dias do par EURUSD, a contar a partir do dia anterior.

|            | <b>RETORNO EM PONTOS</b> |
|------------|--------------------------|
| <b>DIA</b> | (ABERTURA/FECHAMENTO)    |
| 1          | 1200 pontos              |
| 2          | 800 pontos               |
| 3          | 50 pontos                |
| 4          | 730 pontos               |
| 5          | 400 pontos               |
| 6          | 900 pontos               |
| 7          | 500 pontos               |
| Ջ          | 150 pontos               |

Tabela 5: Retorno fictício do par EURUSD (últimos oito dias).

Rodrigo analisou os dados e percebeu que nessa amostra em poucos dias ocorreram variações superiores a 800 pontos. Adotando esses valores como um padrão para se fazer uma operação, se na metade do dia de hoje o preço está 850 pontos abaixo do preço de abertura, conforme a figura 51, e Rodrigo comprar o par EURUSD nesse momento, qual é a probabilidade de o preço fechar o dia em uma região de lucro para ele?

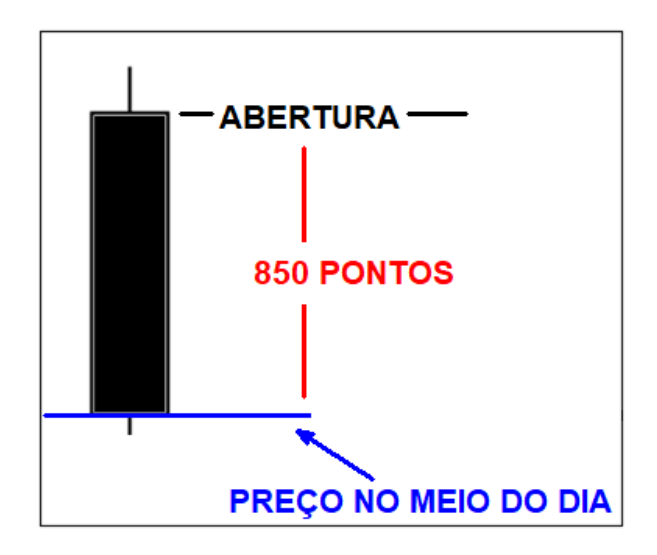

Figura 51: Vela do gráfico diário.
Padrão de solução:

Quando Rodrigo comprou o ativo, ele já havia caído 850 pontos. A tabela de frequência de pontos, considerando os 8 dias e adotando a classificação binária "850 pontos ou menos" e "mais de 850 pontos" é apresentada a seguir.

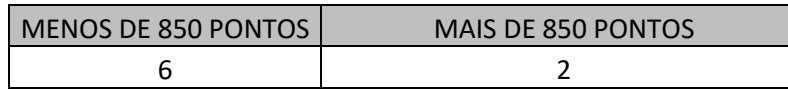

Tabela 6: Distribuição de frequências de acordo com a classificação "850 pontos ou menos" e "mais de 850 pontos".

Considerando o universo de 8 dias, defina o evento A como "o dia fecha com menos de 850 pontos". Observe que a ocorrência desse evento corresponde ao resultado do ativo dar lucro para Pedro.

Nos últimos 8 dias, em 6 deles o preço fechou abaixo de 850 pontos. Logo, a probabilidade de o ativo dar lucro para Pedro é de:

$$
P(A) = \frac{\text{número de casos favoráveis}}{\text{número de casos observados}} = \frac{6}{8} = 0.75 \text{ ou } 75\%
$$

 $\Box$ 

Observação: Um desdobramento para essa atividade é propor aos alunos buscarem dados reais na internet para gerarem uma tabela correspondente à tabela 5 e formular a questão a ser resolvida, inclusive, considerando um universo de mais de 8 dias. No Apêndice C, no final desse trabalho, há um tutorial sobre como buscar esses dados.

ATIVIDADE 8: Análise de ações do Banco Itaú.

Pré-requisito: Conhecer mecanismos de busca de valores de cotações na internet (Um tutorial é apresentado no apêndice C). Conhecer os conceitos de média móvel e de volatilidade.

Objetivos: Fazer análise de dados diários obtidos sobre um ativo. Calcular a variação diária do ativo e as médias móveis pertinentes.

Enunciado: Um investidor da bolsa de valores deseja analisar a variação das últimas cinco velas do gráfico diário das ações do banco Itaú. Ele quer saber quantos reais em média as ações do Itaú variam por dia com o objetivo de, com essa informação, criar uma estratégia operacional. Ele utilizou os dados diários dos últimos cinco dias, a contar a partir de ontem. Responda:

a) Determine a variação média diária das ações do Itaú, em reais, sabendo que hoje é dia 23 de junho de 2020 e o código da empresa é ITUB4.

b) Calcule todas médias móveis de três períodos que possam ser calculadas utilizando o preço de fechamento desses valores buscados.

Padrão de solução:

Após buscar os dados na internet, temos que os valores dos últimos cinco dias úteis são:

| <b>ITUB4</b> | <b>ABERTURA</b> | <b>MÁXIMA</b> | <b>MÍNIMA</b> | <b>FECHAMENTO</b> |
|--------------|-----------------|---------------|---------------|-------------------|
| 16/06/2020   | R\$ 26,50       | R\$ 26,57     | R\$ 25,70     | R\$ 26,18         |
| 17/06/2020   | R\$ 26,18       | R\$ 26,94     | R\$ 26,15     | R\$ 26,51         |
| 18/06/2020   | R\$ 26,50       | R\$ 27,91     | R\$ 26,32     | R\$ 27,55         |
| 19/06/2020   | R\$ 28,10       | R\$ 28,24     | R\$ 27,58     | R\$ 28,09         |
| 22/06/2020   | R\$ 28,04       | R\$ 28,24     | R\$ 26,91     | R\$ 27,22         |

Tabela 7: Valores da cotação das ações do Itaú.

a) Calculando a variação entre a máxima e mínima,

Dia  $16/06$ :  $26,57 - 25,70 = 0,87$ 

Dia  $17/06$ :  $26,94 - 26,15 = 0,79$ 

Dia  $18/06$ :  $27,91 - 26,32 = 1,59$ 

Dia 19/06:  $28,24 - 27,58 = 0,66$ 

Dia 22/06: 27,58 – 26,91 = 0,67

Calculando a média:

$$
\text{Média aritmética} = \frac{0.87 + 0.79 + 1.59 + 0.66 + 0.67}{5} = \frac{4.58}{5} = 0.91.
$$

Logo, a variação média das ações do Itaú é de R\$ 0,91 por dia.

b) Não há informações suficientes para calcular a média móvel no fim dos dias 16/06 e 17/06.

Fim do dia 18/06:  $M_1 = \frac{27,55 + 26,51 + 26,18}{2} = \frac{80,24}{2} = 26,74$  $\frac{5,51+26,18}{3} = \frac{80,3}{3}$  $M_1 = \frac{27,55 + 26,51 + 26,18}{3} = \frac{80,24}{3} = 26,74$ .

Fim do dia 19/06:  $M_2 = \frac{28,09 + 27,55 + 26,51}{2} = \frac{82,15}{2} = 27,38$  $\frac{7,55+26,51}{3} = \frac{82}{3}$  $M_2 = \frac{28,09 + 27,55 + 26,51}{3} = \frac{82,15}{3} = 27,38$ 

Fim do dia 22/06:  $M_3 = \frac{27,22 + 28,09 + 27,55}{2} = \frac{82,86}{2} = 27,62$  $\frac{3,09+27,55}{3} = \frac{82,5}{3}$  $M_3 = \frac{27,22 + 28,09 + 27,55}{3} = \frac{82,86}{3} = 27,62$ .

#### **5. CONSIDERAÇÕES FINAIS**

O objetivo principal das atividades propostas foi trabalhar algumas habilidades da Matemática do Ensino Médio na BNCC no contexto do mercado financeiro. Os capítulos 2 e 3 desse trabalho apresentam uma proposta de abordagem inicial desse contexto. O capítulo 4 apresenta uma sequência de atividades propostas para serem trabalhadas depois de apresentar os conteúdos dos capítulos 2 e 3.

Além de conhecer um pouco sobre mercado financeiro, o professor precisará também fazer um planejamento sobre como trabalhar em sala de aula.

O planejamento é importante para o professor porque:

– ajuda o professor a definir os objetivos que atendam os reais interesses dos alunos; – possibilita ao professor selecionar e organizar os conteúdos mais significativos para seus alunos;

– facilita a organização dos conteúdos de forma lógica, obedecendo a estrutura da disciplina;

– ajuda o professor a selecionar os melhores procedimentos e os recursos, para desencadear um ensino mais eficiente, orientando o professor no como e com que deve agir; (Menegola e Sant'anna, 2002, pp 66)

Possíveis metas incluídas nesse planejamento são desenvolver no aluno um comportamento mais investigativo, aperfeiçoar suas análises e interpretações de gráficos e aprofundar seu conhecimento sobre a atividade econômica. Com essa abordagem o professor trabalha algumas das competências específicas de Matemática do Ensino Médio na BNCC, como já citado na introdução, além de trabalhar algumas das competências gerais da educação básica da BNCC, entre elas

> Valorizar a diversidade de saberes e vivências culturais e apropriar-se de conhecimentos e experiências que lhe possibilitem entender as relações próprias do mundo do trabalho e fazer escolhas alinhadas ao exercício da cidadania e ao seu projeto de vida, com liberdade, autonomia, consciência crítica e responsabilidade. (Brasil, 2018, pp 9)

Acredito que um ensino da Matemática de forma bem contextualizada, em qualquer nível do ensino, pode contribuir para reduzir a evasão escolar, particularmente acentuada no Ensino Médio. No Brasil esses números de evasão são bem significativos.

> Entre 2014 e 2018, a Educação Básica (Educação Infantil, Ensino Fundamental 1 e 2, Ensino Médio e Educação de Jovens e Adultos – EJA) "perdeu" 1,3 milhão de alunos matriculados, apontam os dados do Inep (Instituto Nacional de Estudos e Pesquisas Educacionais Anísio Teixeira). O Brasil tem cerca de 2 milhões de crianças e adolescentes de 4 a 17 anos fora da escola. As maiores concentrações estão na faixa de crianças com 4 anos de idade, com 341.925 crianças fora da pré-escola e aos 17 anos, com 915.455 jovens. O Ensino Médio é a etapa que registrou maior recuo, com

220 mil jovens a menos de 2017 para 2018. Essa queda ficou mais evidente nas redes estaduais, com redução de 197,1 mil alunos. Nas escolas da rede privada, a retração foi de 40 mil matrículas, de acordo com o Censo. Em 2018 foram registradas 7,7 milhões de matrículas, uma queda de 7,1% desde 2014. [\(https://novaescola.org.br/conteudo/15467/censo-escolar-educacao-basica-perde-13](https://novaescola.org.br/conteudo/15467/censo-escolar-educacao-basica-perde-13-milhao-de-alunos-em-quatro-anos) [milhao-de-alunos-em-quatro-anos\)](https://novaescola.org.br/conteudo/15467/censo-escolar-educacao-basica-perde-13-milhao-de-alunos-em-quatro-anos)

Em julho de 2020, o IBGE divulgou o resultado de uma pesquisa feita sobre o cenário do setor educacional brasileiro para o ano de 2019. O gráfico da figura 52 ilustra a distribuição percentual do abandono escolar por motivo que causou o abondono. Note que o motivo "não ter interesse em estudar" aparece com uma porcentagem bem elevada, cerca de um terço do total, revelando que é possível trabalhar para reduzir a evasão, tornando o ensino mais atraente para o estudante.

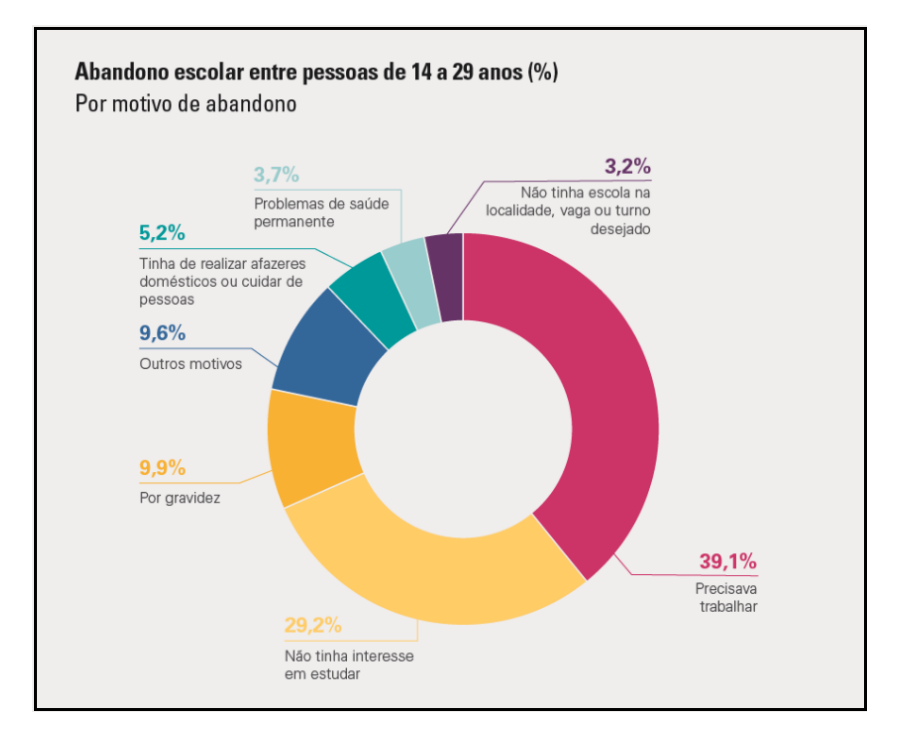

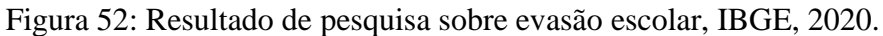

[\(https://agenciadenoticias.ibge.gov.br/agencia-noticias/2012-agencia-de-noticias/noticias/28286-necessidade-de-trabalhar-e-desinteresse-sao](https://agenciadenoticias.ibge.gov.br/agencia-noticias/2012-agencia-de-noticias/noticias/28286-necessidade-de-trabalhar-e-desinteresse-sao-principais-motivos-para-abandono-escolar)[principais-motivos-para-abandono-escolar\)](https://agenciadenoticias.ibge.gov.br/agencia-noticias/2012-agencia-de-noticias/noticias/28286-necessidade-de-trabalhar-e-desinteresse-sao-principais-motivos-para-abandono-escolar)

O estudo das movimentações do preço dos ativos acrescenta ao estudante uma capacidade de interpretar gráficos e abre o leque de conhecimento, além de ele passar a entender e interpretar melhor os resultados dos dados econômicos que são revelados diariamente nos telejornais. Assim, a utilização do mercado financeiro no estudo da Matemática pelos estudantes pode ser uma ferramenta para a contextualização dos problemas, além de fornecer dados que podem ser explorados nas aulas desenvolvendo nos alunos algumas habilidades descritas nas recomendações das diretrizes curriculares aplicadas na educação como a exploração de dados e o desenvolvimento de postura investigativa.

Nesse trabalho, o mercado financeiro foi apresentado, mesclando-se a análise técnica e a Matemática de uma forma adequada para estudantes do Ensino Médio. Todavia, existem formas muito mais sofisticadas de lidar com esse mercado:

- a utilização de fluxo de ordens negociadas para encontrar a atuação de grandes investidores (bancos, fundos de investimentos etc.) e operar na direção deles,
- a utilização de balanço patrimonial das empresas para decidir se vale a pena investir naquele papel e se tornar sócio da empresa ou mesmo
- a utilização de modelos matemáticos.

Essa forma de operar no mercado financeiro é conhecida como análise quantitativa. Ela utiliza-se de modelos estatísticos tais como os modelos de regressão linear, análises de séries temporais etc. Embora nessa abordagem os cálculos sejam facilitados por *softwares* como *Excell*, *RStudio* ou *Gretl,* ela requer um conhecimento de nível superior em Estatística.

A abordagem do mercado financeiro na matemática do Ensino Médio apresentada aqui foi dirigida para estudantes que se interessam pela área de Matemática e suas Tecnologias e também pelo mercado financeiro. Como desdobramento, o estudante é apresentado a uma área de atuação que exige apenas nível médio, pois existe um mercado de trabalho para técnicos de nível médio nessa área. É claro que existem caminhos mais longos para atuar no mercado financeiro, mas, para isso, será necessário um curso de nível superior. Nesse sentido, é importante o professor orientar estudantes que desejam aprofundar seus conhecimentos, sugerindo cursos adequados aos seus respectivos perfis entre várias possibilidades tais como Economia, Matemática, Estatística, Ciências de Dados, Ciências Atuariais, Engenharia de Produção, ou seja, cursos que apresentam afinidades com o mercado financeiro.

Com a proposta desse trabalho espera-se apresentar uma pequena contribuição para um ensino da Matemática mais atraente para um estudante de nível médio, possibilitando-lhe a percepção e utilização da Matemática na vida real, bem como contribuindo para seu desenvolvimento cognitivo e intelectual.

## **6. REFERÊNCIAS BIBLIOGRÁFICAS**

ASSIS, Thiago A.; MIRANDA, José G. V.S; MOTA, Fernando de Brito; ANDRADE, Roberto F. S.; CASTILHO, caio M. C. **Geometria fractal: propriedades e características de fractais ideais**. Scielo. São Paulo, 2008. Disponível em: [http://www.scielo.br/scielo.php?script=sci\\_arttext&pid=S1806-11172008000200005.](http://www.scielo.br/scielo.php?script=sci_arttext&pid=S1806-11172008000200005) Acessado em 20 mar. 2020.

BALCÃO, Brasil Bolsa. **Ações que compõe o índice IBOVESPA**. B3. Disponível em: [http://www.bmfbovespa.com.br/pt\\_br/produtos/indices/indices-amplos/indice-ibovespa](http://www.bmfbovespa.com.br/pt_br/produtos/indices/indices-amplos/indice-ibovespa-ibovespa-composicao-da-carteira.htm)[ibovespa-composicao-da-carteira.htm.](http://www.bmfbovespa.com.br/pt_br/produtos/indices/indices-amplos/indice-ibovespa-ibovespa-composicao-da-carteira.htm) Acesso em 27 abr. 2020.

BARBOSA, Ruy Madsen. **Descobrindo a geometria fractal**. São Paulo: Autêntica, 2016. Disponível em: [https://books.google.com.br/books?hl=pt-](https://books.google.com.br/books?hl=pt-BR&lr=lang_pt&id=6mzBDQAAQBAJ&oi=fnd&pg=PT4&dq=fractal&ots=M_q4AJPNFT&sig=PY0_6Sqr82Aun3d50SNm0ioKqTU#v=onepage&q=fractal&f=false)[BR&lr=lang\\_pt&id=6mzBDQAAQBAJ&oi=fnd&pg=PT4&dq=fractal&ots=M\\_q4AJPNFT&](https://books.google.com.br/books?hl=pt-BR&lr=lang_pt&id=6mzBDQAAQBAJ&oi=fnd&pg=PT4&dq=fractal&ots=M_q4AJPNFT&sig=PY0_6Sqr82Aun3d50SNm0ioKqTU#v=onepage&q=fractal&f=false) [sig=PY0\\_6Sqr82Aun3d50SNm0ioKqTU#v=onepage&q=fractal&f=false.](https://books.google.com.br/books?hl=pt-BR&lr=lang_pt&id=6mzBDQAAQBAJ&oi=fnd&pg=PT4&dq=fractal&ots=M_q4AJPNFT&sig=PY0_6Sqr82Aun3d50SNm0ioKqTU#v=onepage&q=fractal&f=false) Acessado em 14 mar. 2020.

BRASIL, Ministério da Educação. **Base nacional comum curricular do novo ensino médio (BNCC)**. Brasília: MEC, 2018. Portal MEC. Disponível em: [http://novoensinomedio.mec.gov.br/#!/saiba-mais.](http://novoensinomedio.mec.gov.br/#!/saiba-mais) Acesso em 14 mar. 2020.

BRASIL, Ministério da Educação. **Novo ensino médio: perguntas e respostas**. Brasília: MEC. Portal MEC. Disponível em: [http://portal.mec.gov.br/publicacoes-para](http://portal.mec.gov.br/publicacoes-para-professores/30000-uncategorised/40361-novo-ensino-medio-duvidas)[professores/30000-uncategorised/40361-novo-ensino-medio-duvidas.](http://portal.mec.gov.br/publicacoes-para-professores/30000-uncategorised/40361-novo-ensino-medio-duvidas) Acesso em 14 mar. 2020.

ESCOLA, Nova. **Censo escolar: educação básica "perde" 1,3 milhão de alunos em quatro anos**. Fundação LEMANN, 2019. Portal Nova Escola. Disponível em: [https://novaescola.org.br/conteudo/15467/censo-escolar-educacao-basica-perde-13-milhao](https://novaescola.org.br/conteudo/15467/censo-escolar-educacao-basica-perde-13-milhao-de-alunos-em-quatro-anos)[de-alunos-em-quatro-anos.](https://novaescola.org.br/conteudo/15467/censo-escolar-educacao-basica-perde-13-milhao-de-alunos-em-quatro-anos) Acesso em 16 jun. 2020.

FONTES, Alexandre Ragozzino casta; MONTIEL JR, Antônio Ruiz Molina. **Forex, um guia completo sobre tudo o que você precisa saber para investir no maior mercado financeiro mundial**. São Paulo: Clube de Autores, 2013.

IBGE, Agência de Notícias; **Cenário do setor educacional em 2019**. Pesquisa do IBGE, 2020. Portal de Notícia do IBGE. Disponível em: [https://agenciadenoticias.ibge.gov.br/agencia-noticias/2012-agencia-de](https://agenciadenoticias.ibge.gov.br/agencia-noticias/2012-agencia-de-noticias/noticias/28286-necessidade-de-trabalhar-e-desinteresse-sao-principais-motivos-para-abandono-escolar)[noticias/noticias/28286-necessidade-de-trabalhar-e-desinteresse-sao-principais-motivos-para](https://agenciadenoticias.ibge.gov.br/agencia-noticias/2012-agencia-de-noticias/noticias/28286-necessidade-de-trabalhar-e-desinteresse-sao-principais-motivos-para-abandono-escolar)[abandono-escolar.](https://agenciadenoticias.ibge.gov.br/agencia-noticias/2012-agencia-de-noticias/noticias/28286-necessidade-de-trabalhar-e-desinteresse-sao-principais-motivos-para-abandono-escolar) Acesso em 17 de Jul. 2020.

MENEGOLA, Maximiliano; SANT'ANNA, Ilza Martins. **Por que planejar? Como planejar?** 12. ED. Petrópolis: Editora Vozes, 2002. Disponível em: [https://pt.slideshare.net/Catarinerodrigues/livro-porque-planejar-como-planejar.](https://pt.slideshare.net/Catarinerodrigues/livro-porque-planejar-como-planejar) Acesso em 25 mai. 2020.

MORAES, André. **Se afastando da manada**. São Paulo: Infomoney, 2016.

QUEIROZ, Rosania Maria. **Razão áurea**. Londrina: UEL, 2007. Projetos UEL. Disponível em: [http://www.uel.br/projetos/matessencial/superior/pde/rosania-razao-aurea.pdf.](http://www.uel.br/projetos/matessencial/superior/pde/rosania-razao-aurea.pdf) Acesso em 20 mar. 2020.

TRADINGVIEW. **Página de análise das cotações dos ativos**. Disponível em: [https://br.tradingview.com/.](https://br.tradingview.com/) Acesso em 22 jun. 2020.

\_\_\_\_\_\_\_. **Revista da Olimpíada.** 04. Ed. Goiânia: Editora da UFG, 2003. Disponível em: [https://files.cercomp.ufg.br/weby/up/36/o/r4.pdf.](https://files.cercomp.ufg.br/weby/up/36/o/r4.pdf) Acesso em 20 mar. 2020.

### **APÊNDICE A: CONVERGÊNCIA DA SEQUÊNCIA FORMADA A PARTIR DA RAZÃO ENTRE OS TERMOS DA SEQUÊNCIA FIBONACCI**

Seja a sequência de Fibonacci ( $a<sub>n</sub>$ ) definida por

$$
\begin{cases} a_1 = 1 \; ; \; a_2 = 1. \\ a_{n+2} = a_n + a_{n+1} \; ; \forall n \ge 1. \end{cases}
$$

Os primeiros termos dessa sequência são:

$$
1, 1, 2, 3, 5, 8, 13, 21, 34, \dots
$$

Seja a sequência ( $b_n$ ) tal que  $b_n = \frac{a_{n+1}}{b_n}$ *n*  $b_n = \frac{a}{b_n}$ *a*  $=\frac{u_{n+1}}{2}$ . Os primeiros termos dessa sequência são:

> $\frac{1}{1}$ ,  $\frac{2}{1}$ ,  $\frac{3}{2}$ ,  $\frac{5}{3}$ ,  $\frac{8}{5}$ ,  $\frac{13}{8}$ ,  $\frac{21}{13}$ ,  $\frac{34}{21}$ , ...  $\frac{1}{1}$ ,  $\frac{2}{1}$ ,  $\frac{3}{2}$ ,  $\frac{5}{3}$ ,  $\frac{8}{5}$ ,  $\frac{13}{8}$ ,  $\frac{21}{13}$ ,  $\frac{34}{21}$

i) Mostrar que  $b_{n+1}$  $n_{n+1} = 1 + \frac{1}{n}$ *n b*  $_{+1} = 1 + \frac{1}{b_n}$ .

$$
b_{n+1} = \frac{a_{n+2}}{a_{n+1}} = \frac{a_n + a_{n+1}}{a_{n+1}} = \frac{a_n}{a_{n+1}} + \frac{a_{n+1}}{a_{n+1}} = \frac{a_n}{a_{n+1}} + 1 = \frac{1}{b_n} + 1.
$$

ii) Mostrar que  $|b_{n+2} - b_{n+1}| \leq \frac{1}{2} |b_{n+1}|$ 1  $|b_{n+2} - b_{n+1}| \leq \frac{1}{2} |b_{n+1} - b_n|.$ 

$$
|b_{n+2}-b_{n+1}|=\left|\frac{1}{b_{n+1}}+1-\frac{1}{b_n}-1\right|=\left|\frac{b_n-b_{n+1}}{b_n}\right|.
$$

Como  $b_{n+1} = 1 + \frac{1}{b} \Rightarrow b_{n+1}$  $b_{n+1} = 1 + \frac{1}{b} \Rightarrow b_{n+1}$ .  $b_n = b_n + 1$ *n*  $b_{n+1} = 1 + \frac{1}{b_n} \Rightarrow b_{n+1}$ .  $b_n = b_n + 1$ .

$$
\text{Assim, } \left| \frac{b_n - b_{n+1}}{b_n} \right| = \left| \frac{b_n - b_{n+1}}{1 + b_n} \right| = \left| \frac{b_n - \frac{1}{b_n}}{1 + b_n} \right| = \left| \frac{b_n - \frac{1}{b_n}}{1 + b_n} \right| = \left| \frac{b_n^2 - b_n - 1}{\left(1 + b_n\right) b_n} \right| = \left| \frac{b_n^2 - b_n - 1}{b_n + b_n^2} \right| \le \left| \frac{(-1)(b_n^2 - b_n - 1)}{b_n + b_n} \right| \, .
$$

Pois como  $b_n \geq 1 \Rightarrow b_n^2 \geq b_n$ .

Logo,

$$
\left|\frac{(-1)(b_n^2 - b_n - 1)}{b_n + b_n}\right| = \left|\frac{-b_n^2 + b_n + 1}{b_n + b_n}\right| = \left|\frac{-b_n^2 + b_n + 1}{2b_n}\right| = \frac{1}{2} \cdot \left|\frac{-b_n^2 + b_n + 1}{b_n}\right| = \frac{1}{2} \cdot \left|-b_n + 1 + \frac{1}{b_n}\right| = \frac{1}{2} \cdot |b_{n+1} - b_n|.
$$

No item ii foi mostrado que a distância entre dois termos consecutivos diminui à medida que os termos da sequência aumentarem. Portanto, para valores de *n* extremamente grandes temos que  $b_{n+1} - b_n \to 0$ . Então,  $b_{n+1}$  e  $b_n$  se aproximam cada vez mais de um mesmo valor L. Temos então que

$$
b_{n+1} = 1 + \frac{1}{b_n} \Rightarrow L = 1 + \frac{1}{L} \Rightarrow L^2 - L - 1 = 0.
$$

Como  $L > 1$ , resolvendo a equação quadrática chegaremos a  $L = \frac{1 + \sqrt{5}}{2}$ 2  $L = \frac{1 + \sqrt{5}}{2}$ .

#### **APÊNDICE B: TUTORIAL DAS FUNCIONALIDADES BÁSICAS DO**  *TRADINGVIEW*

Passo 1 – Entrando na página do *tradingview*.

Abra o navegador na seguinte página: [https://br.tradingview.com/.](https://br.tradingview.com/) Clique em ENTRAR.

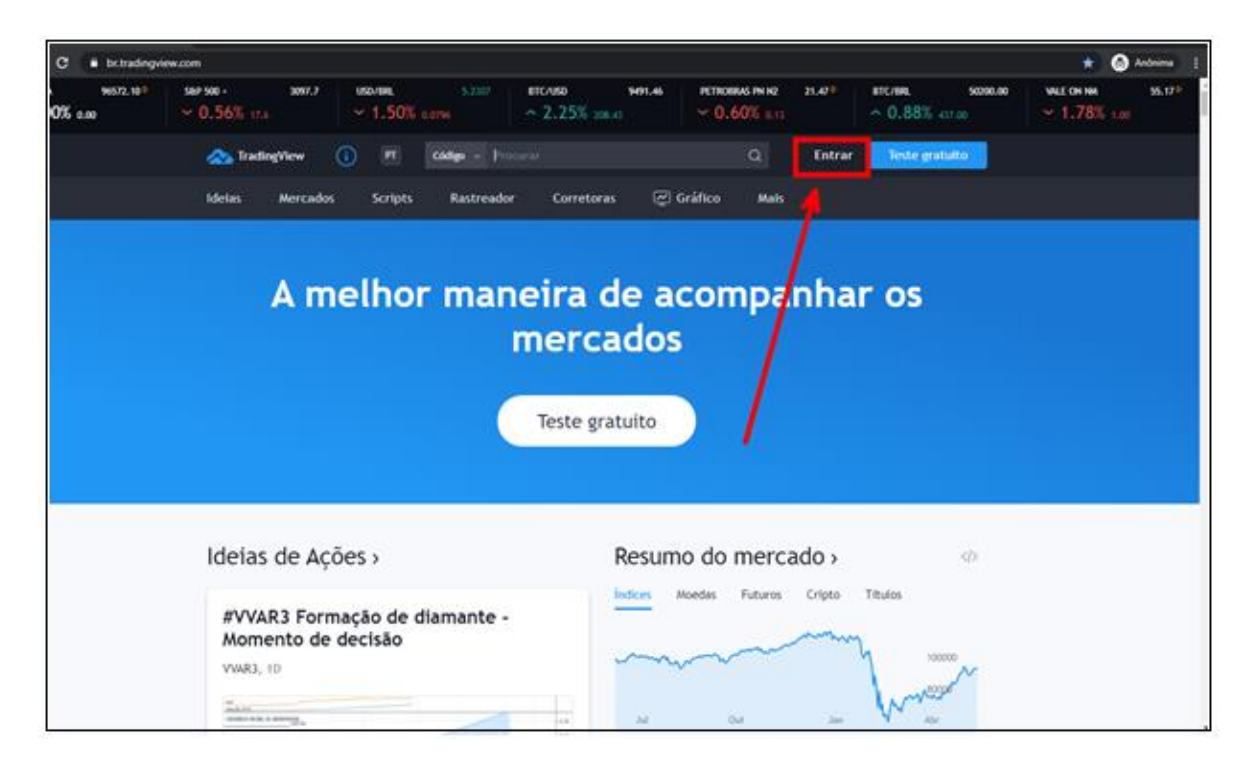

Figura 53: Página do *tradingview*.

Passo 2 – Cadastro no *site*.

Faça o cadastro preenchendo as informações comuns que são pedidas, como e-mail, nome etc. Outra possibilidade é você utilizar o cadastro já existente de outras contas que você possa ter como *facebook*, *google ou yahoo*.

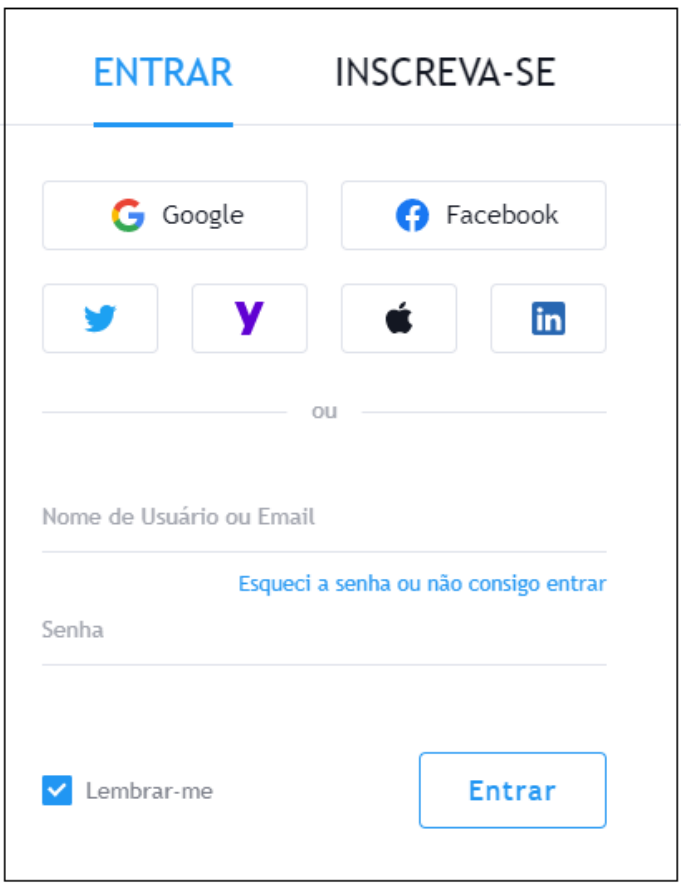

Figura 54: Janela de cadastro do *tradingview.*

Passo 3 – Inserindo um gráfico.

Após confirmar em seu e-mail o cadastro, faça o *login*. Esse login ficará visível na página. Clique em GRÁFICO. Veja na figura 55.

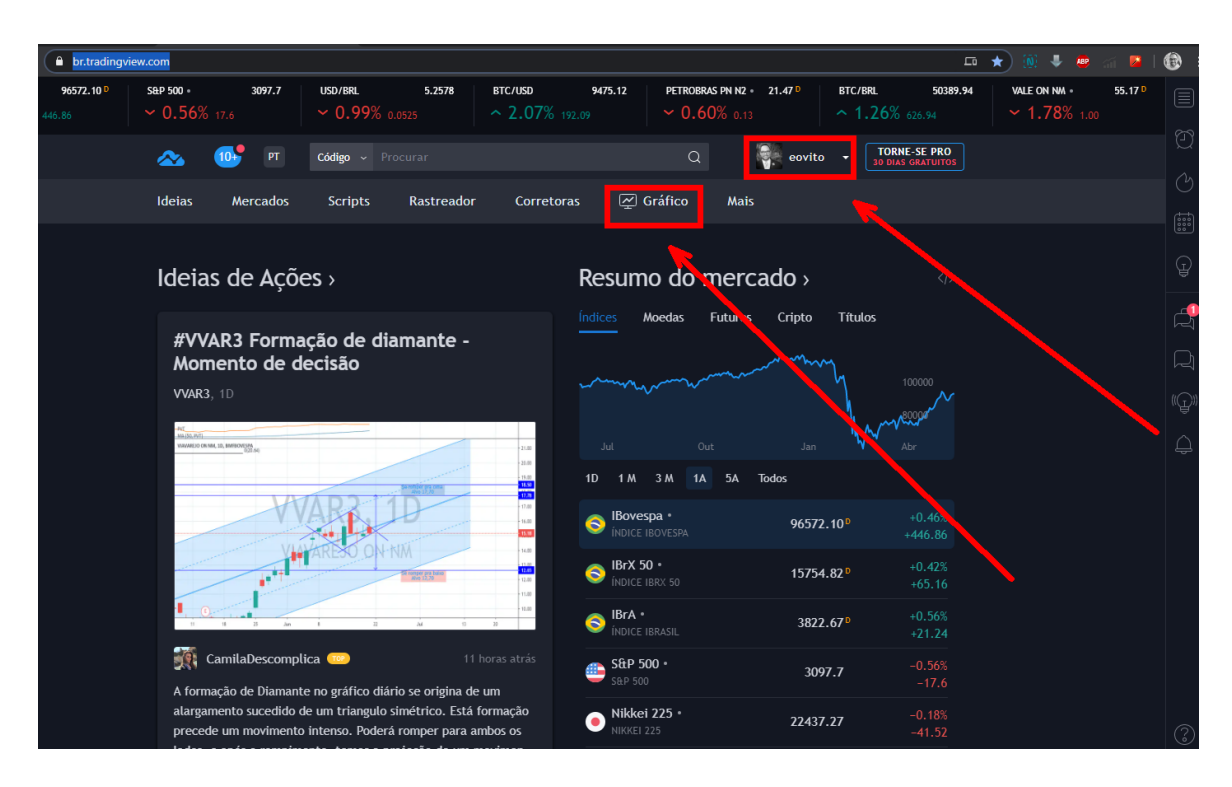

Figura 55: Inserindo gráfico.

Na parte superior esquerda você colocará o ativo e o tempo de formação da vela. Na ilustração da figura 57 temos o EURUSD e D (diário). O gráfico aparecerá para você. As movimentações têm um certo atraso.

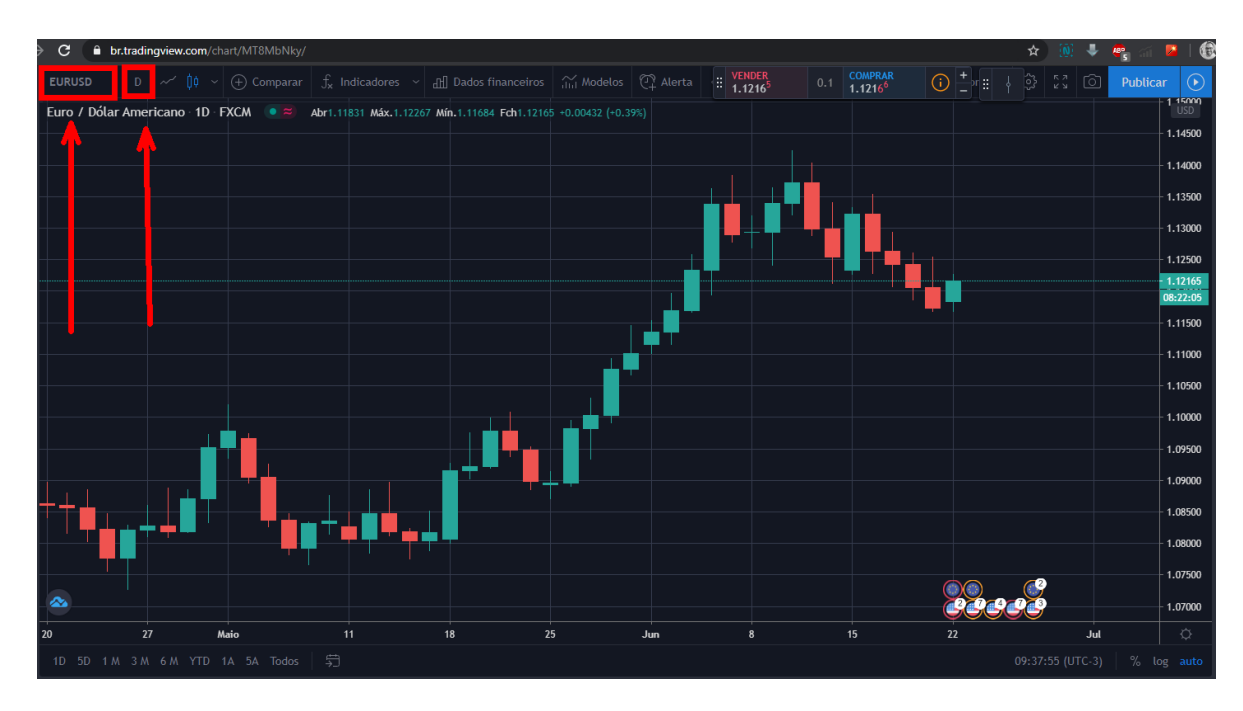

Figura 56: Inserindo o ativo e o tempo.

Passo 4 – Inserindo um indicador de média móvel.

Na aba de ferramentas selecione INDICADORES. Na janela que abrirá escreva ao lado da lupa MÉDIA MÓVEL. Aparecerá uma lista. Clique em MÉDIA MÓVEL. Em seguida, feche a janela.

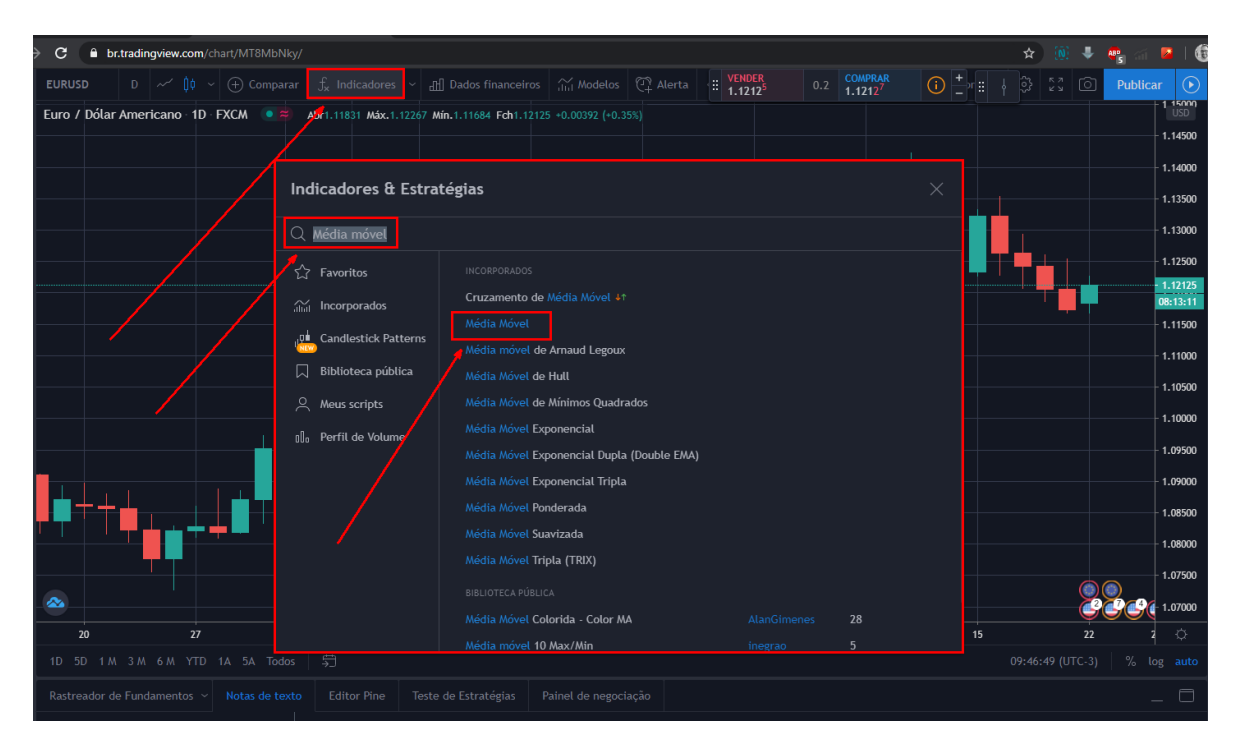

Figura 57: Inserindo média móvel.

Passo 5 – Alterando a média móvel.

Na parte superior esquerda da página aparecerá MA 9 *CLOSE* referente à média aritmética de nove períodos considerando o fechamento. Note que no gráfico já aparece a média móvel com esse valor padronizado. Clique na engrenagem, ao lado, para alterar, conforme figura 58.

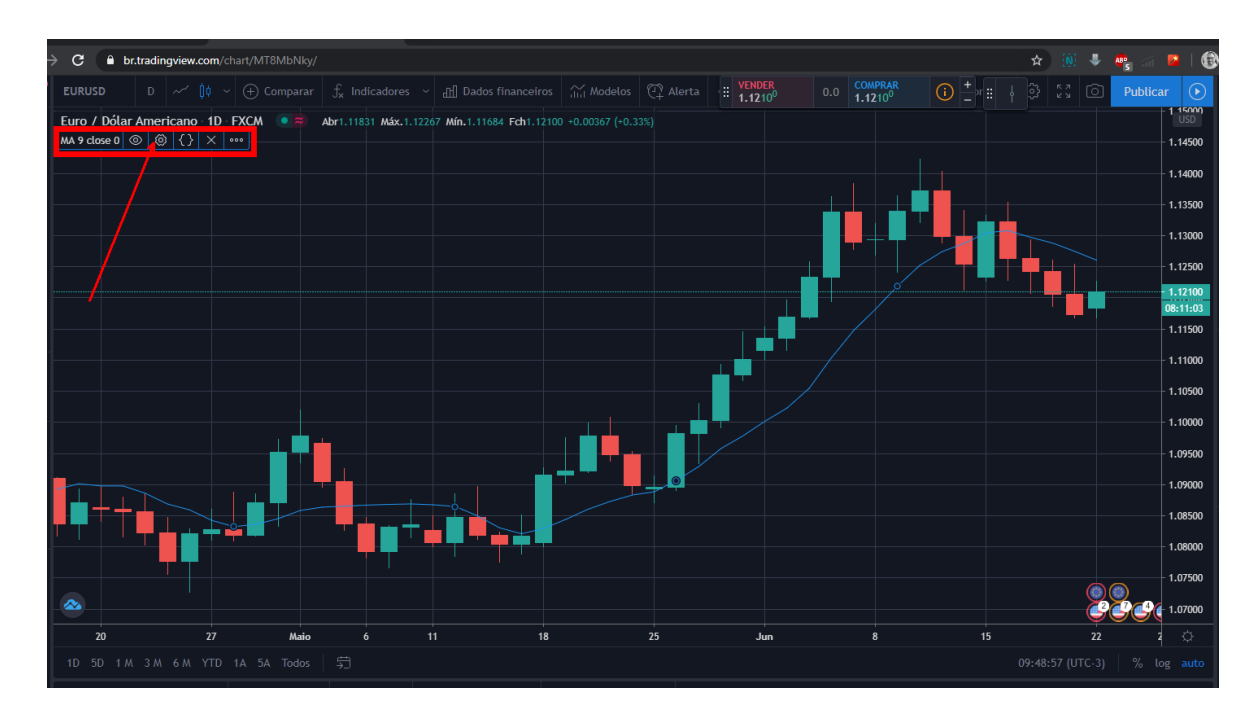

Figura 58: Local onde se altera os valores da média móvel.

Aparecerá uma janela. Nela você pode alterar o período da média, os valores referentes para os cálculos e, na aba estilo, você consegue escolher a cor e a espessura da linha.

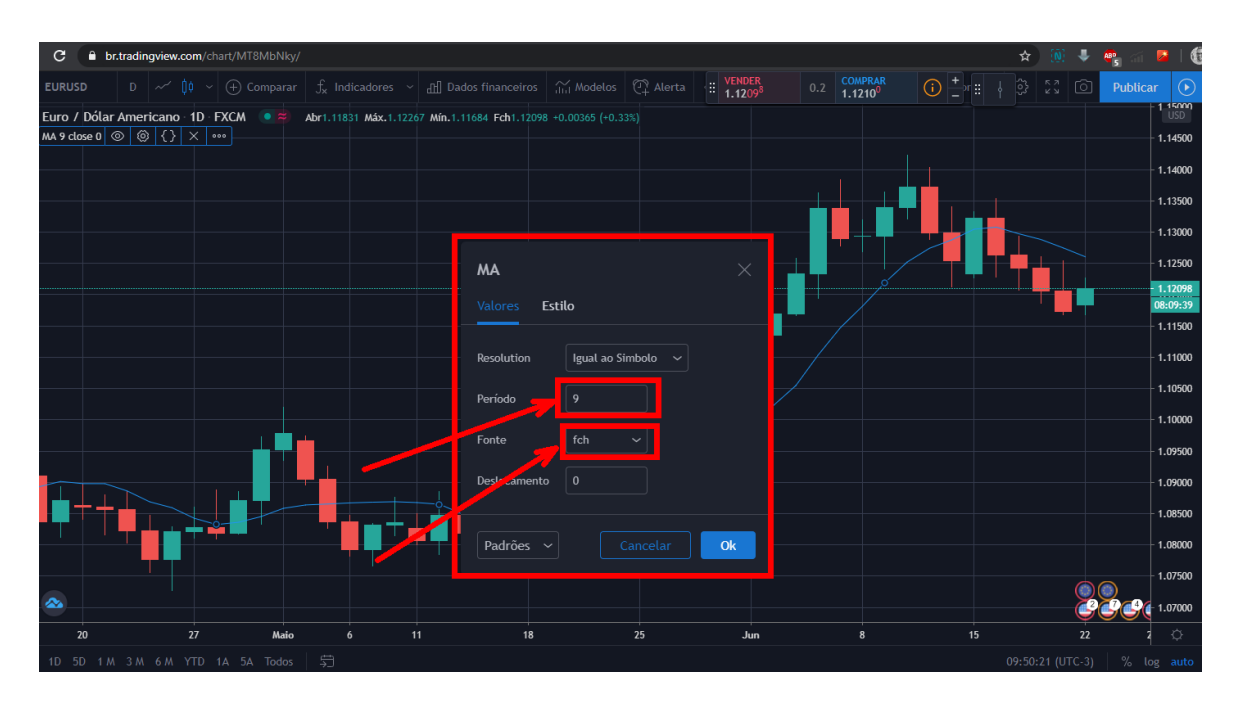

Figura 59: Janela de alteração dos valores e estilo das médias móveis.

O *tradingview* possui aplicativo gratuito para celulares. Todo esse processo pode ser feito não só no computador, mas também nos *smartphones*. Todavia o *layout* (forma como o manejo é feito) é um pouco diferente, embora bem intuitivo.

# **APÊNDICE C: BUSCAR COTAÇÕES DOS ATIVOS NA INTERNET**

Exemplo de como ter acesso às cotações diárias da movimentação da Petrobras no mês de maio de 2020.

Passo 1 – Saber o código da Petrobras na bolsa.

Abra o navegador no *google* e digite na busca: código da Petrobras na bolsa de valores, conforme a figura 60. Veja que no resultado aparece o tipo de ação da empresa, a cotação, o horário referente a última cotação e o código da empresa.

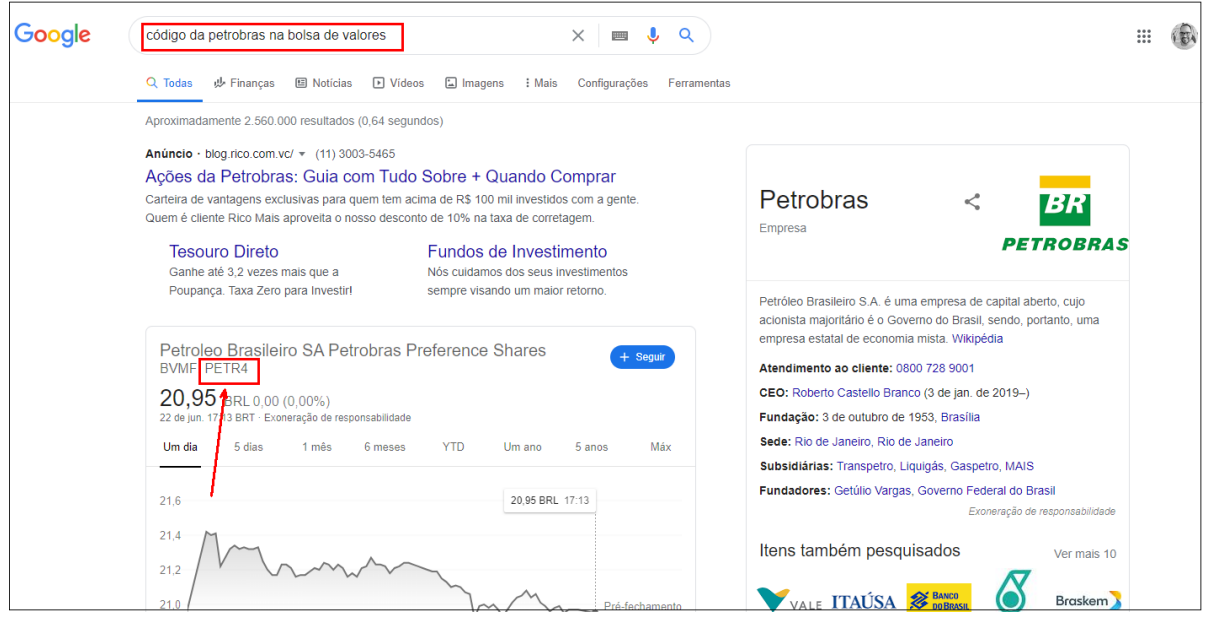

Figura 60: Código da Petrobras.

Passo 2 – Acessar a planilha do *google*.

Entre na página do *google*. No canto superior direito da página clique no *google apps*, conforme ilustrado na figura 61.

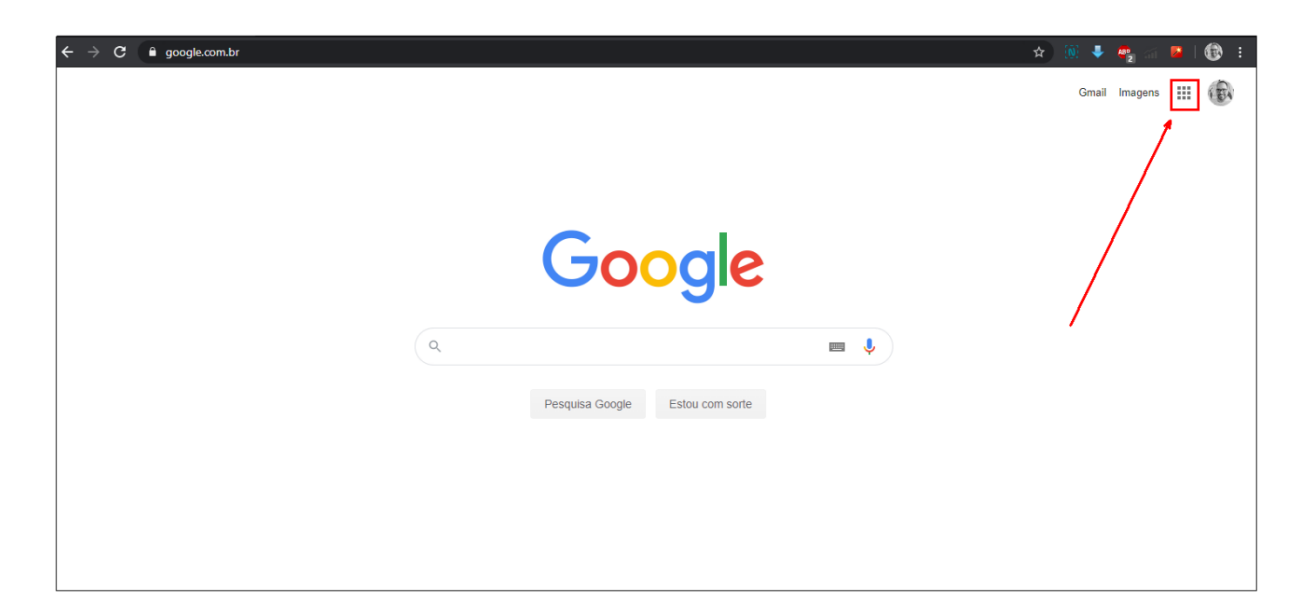

Figura 61: Local de acesso aos aplicativos do *google.*

Para que você tenha acesso aos aplicativos é necessário ter conta no *google* e fazer o *login*. Role os aplicativos até aparecer o aplicativo de planilhas, conforme ilustração da figura 62. Abra a planilha.

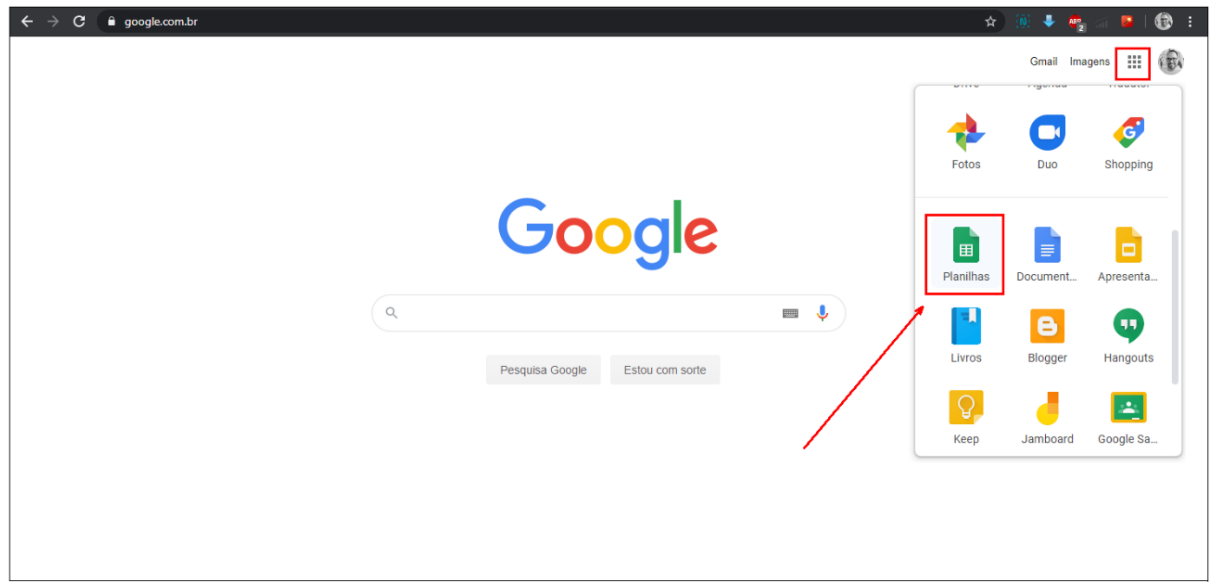

Figura 62: Planilha do *google*.

Passo 3 – Buscando os valores de máxima, mínima, abertura e fechamento das velas diárias da Petrobras no mês de maio de 2020.

Na figura 63 temos o procedimento descrito a seguir. Na célula B3 digite o código da Petrobras (PETR4). Na célula B4 digite o primeiro dia do mês de maio (01/05/2020). Na célula B5 digite o último dia do mês de maio (31/05/2020). Na célula B7 buscaremos os dados

digitando a fórmula: **=GOOGLEFINANCE(B3;''ALL'';B4;B5; ''DAILY'')**. Na fórmula, dentro dos parênteses temos, respectivamente: código da ação, valores buscados; data de início, data de término, tempo de formação da vela.

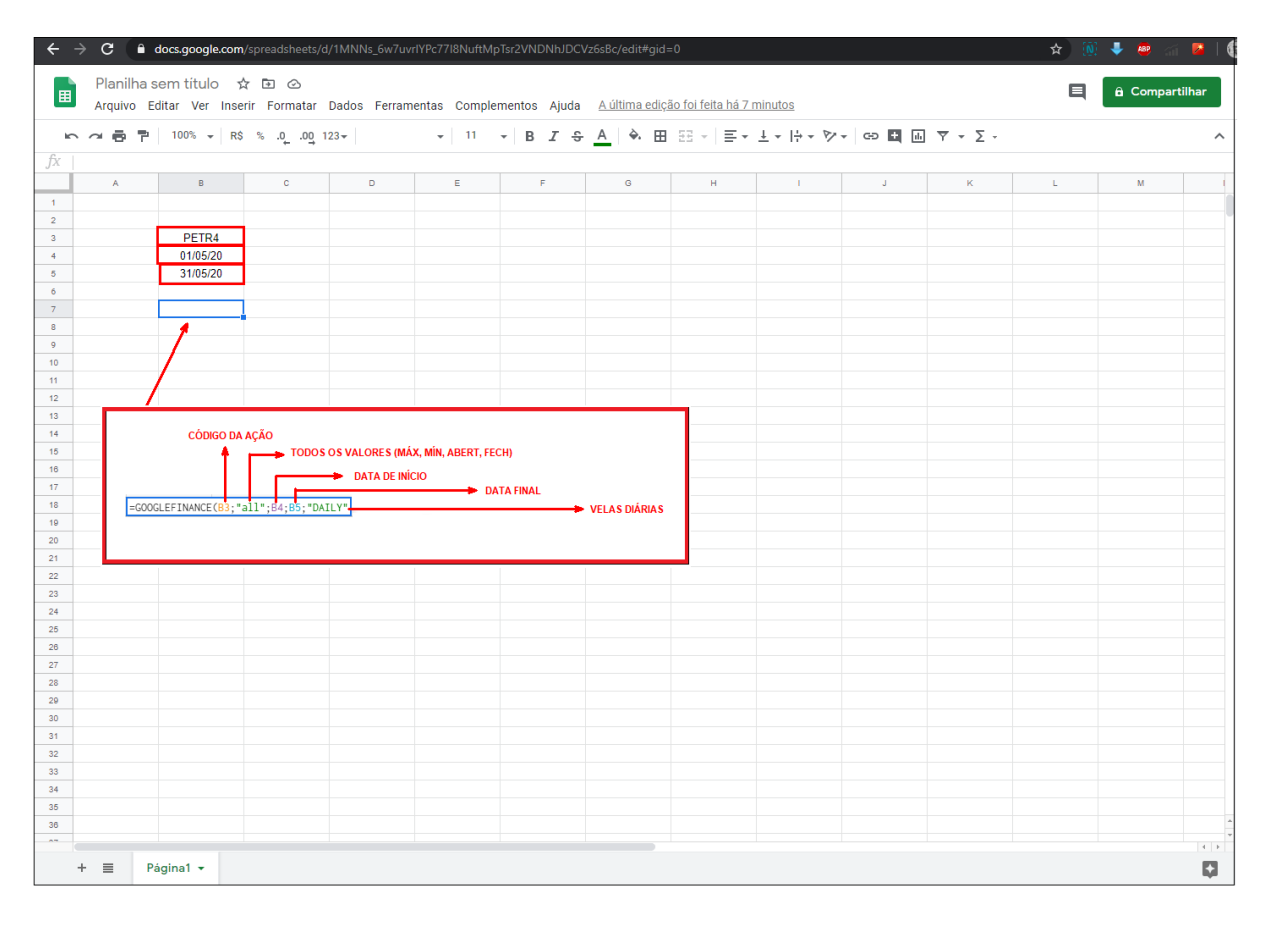

Figura 63: Buscando os dados da Petrobras.

Após digitar o código e apertar *enter* no teclado aparecerão os dados de todos os dias úteis dentro do intervalo colocado conforme a imagem da figura 64.

|   |                                             |                |                |                                |               | Arquivo Editar Ver Inserir Formatar Dados Ferramentas Complementos Ajuda A última edição foi feita há 3 minutos |   |     |                     |                          |    |   |  |
|---|---------------------------------------------|----------------|----------------|--------------------------------|---------------|----------------------------------------------------------------------------------------------------|---|-----|---------------------|--------------------------|----|---|--|
|   | 100% + R\$ % 0 00 123 +                     |                |                |                                |               |                                                                                                    |   |     |                     |                          |    |   |  |
| A | =GOOGLEFINANCE(B3;"all";B4;B5;"DAILY")<br>B | $\mathbf{C}$   | D.             | Ε                              | F.            | $\mathbf{G}$                                                                                                    | H | 11. | $\mathbf{J}$ .      | K.                       | L. | M |  |
|   |                                             |                |                |                                |               |                                                                                                    |   |     |                     |                          |    |   |  |
|   |                                             |                |                | <b>LOCAL GERADOR DOS DADOS</b> |               |                                                                                                    |   |     |                     |                          |    |   |  |
|   | PETR4                                       |                |                |                                |               |                                                                                                    |   |     |                     |                          |    |   |  |
|   | 01/05/20                                    |                |                |                                |               |                                                                                                    |   |     |                     |                          |    |   |  |
|   | 31/05/20                                    |                |                |                                |               |                                                                                                    |   |     |                     | <b>OPEN: ABERTURA</b>    |    |   |  |
|   |                                             |                |                |                                |               |                                                                                                    |   |     |                     |                          |    |   |  |
|   | Date                                        | Open           | High           | Low                            | Close         | Volume                                                                                                    |   |     | <b>HIGH: MÁXIMA</b> |                          |    |   |  |
|   | 04/05/2020 16:56                            | 17,43          | 17,62          | 17,18                          | 17,38         | 60268400                                                                                                    |   |     |                     |                          |    |   |  |
|   | 05/05/2020 16:56                            | 17.9           | 18,48          | 17,87                          | 17,94         | 75043400                                                                                                    |   |     | <b>LOW: MÍNIMA</b>  |                          |    |   |  |
|   | 06/05/2020 16:56                            | 17.87          | 18,06          | 17,28                          | 17.28         | 67937500                                                                                                    |   |     |                     |                          |    |   |  |
|   | 07/05/2020 16:56                            | 17,75          | 17,87          | 17.35                          | 17.44         | 81265100                                                                                                    |   |     |                     | <b>CLOSE: FECHAMENTO</b> |    |   |  |
|   | 08/05/2020 16:56                            | 17,74          | 18,58          | 17,71                          | 18,48         | 83232700                                                                                                    |   |     |                     |                          |    |   |  |
|   | 11/05/2020 16:56                            | 18.3           | 18,93          | 18.11                          | 18.15         | 65061500                                                                                                    |   |     |                     |                          |    |   |  |
|   | 12/05/2020 16:56                            | 18,53          | 18,83          | 18.13                          | 18.14         | 71837200                                                                                                    |   |     |                     |                          |    |   |  |
|   | 13/05/2020 16:56                            | 18.26          | 18.35          | 17.52                          | 17.59         | 87222300                                                                                                    |   |     |                     |                          |    |   |  |
|   | 14/05/2020 16:56                            | 17.4           | 17.47          | 16.72                          | 17.4          | 119653200                                                                                                    |   |     |                     |                          |    |   |  |
|   | 15/05/2020 16:56                            | 17.99          | 18.19          | 17.15                          | 17.15         | 133733100                                                                                                    |   |     |                     |                          |    |   |  |
|   | 18/05/2020 16:56                            | 18.1           | 18,54          | 17,92                          | 18.54         | 116999500                                                                                                    |   |     |                     |                          |    |   |  |
|   | 19/05/2020 16:56<br>20/05/2020 16:56        | 18.51<br>19.09 | 18.93<br>19.44 | 18,41<br>19.06                 | 18.68<br>19.3 | 80131600<br>74595100                                                                                            |   |     |                     |                          |    |   |  |
|   | 21/05/2020 16:56                            | 19.5           | 19.77          | 19.07                          | 19.19         | 81327000                                                                                                    |   |     |                     |                          |    |   |  |
|   | 22/05/2020 16:56                            | 18.8           | 18.9           | 18.35                          | 18.67         | 71259400                                                                                                    |   |     |                     |                          |    |   |  |
|   | 25/05/2020 16:56                            | 19,48          | 19.56          | 19,26                          | 19,48         | 38033000                                                                                                    |   |     |                     |                          |    |   |  |
|   | 26/05/2020 16:56                            | 19,98          | 20,09          | 19,33                          | 19.67         | 68716900                                                                                                    |   |     |                     |                          |    |   |  |
|   | 27/05/2020 16:56                            | 19.8           | 19.93          | 19.15                          | 19.93         | 74790800                                                                                                    |   |     |                     |                          |    |   |  |
|   | 28/05/2020 16:56                            | 19,69          | 20,08          | 19,45                          | 19,77         | 65023000                                                                                                    |   |     |                     |                          |    |   |  |
|   | 29/05/2020 16:56                            | 19.55          | 20.34          | 19.3                           | 20.34         | 128832600                                                                                                    |   |     |                     |                          |    |   |  |
|   |                                             |                |                |                                |               |                                                                                                    |   |     |                     |                          |    |   |  |
|   |                                             |                |                |                                |               |                                                                                                    |   |     |                     |                          |    |   |  |
|   |                                             |                |                |                                |               |                                                                                                    |   |     |                     |                          |    |   |  |
|   |                                             |                |                |                                |               |                                                                                                    |   |     |                     |                          |    |   |  |
|   |                                             |                |                |                                |               |                                                                                                    |   |     |                     |                          |    |   |  |
|   |                                             |                |                |                                |               |                                                                                                    |   |     |                     |                          |    |   |  |
|   |                                             |                |                |                                |               |                                                                                                    |   |     |                     |                          |    |   |  |
|   |                                             |                |                |                                |               |                                                                                                    |   |     |                     |                          |    |   |  |

Figura 64: Dados do preço da Petrobras no mês de maio.

 $\Box$ 

Essa é uma forma de buscar os dados. Outras formas podem ser utilizadas. Baixar diretamente da plataforma de negociação, na página a *Infomoney*, na página da Bolsa de Valores (B3) ou na página do *yahoo*, na parte de economia.

#### **APÊNDICE D: GLOSSÁRIO**

**Agressão de compra (ou venda):** É uma forma de iniciar uma operação. Diferente do *book de ofertas* onde coloca-se uma ordem e espera-se um investidor interessado em negociar naquele valor para se iniciar uma operação, a agressão é a entrada imediata, em que o investidor aceita os valores praticados naquele exato momento que deseja iniciar a operação.

**Ação:** Papel que garante ao seu proprietário uma parte da empresa.

**Alavancagem financeira:** Termo utilizado para designar qualquer técnica utilizada para multiplicar a rentabilidade utilizando recursos de terceiros.

**Ativo financeiro:** Qualquer produto que pode ser negociado na bolsa de valores.

**Balanço Patrimonial:** O balanço patrimonial é uma demonstração contábil que tem, por finalidade, apresentar a posição contábil, financeira e econômica de uma entidade.

*Book* **de ofertas:** Significa livro de oferta. É uma ferramenta disponibilizada pela plataforma onde encontram-se as [intenções de compra e venda](https://www.sunoresearch.com.br/artigos/ordem-de-compra/) de ativos negociados em bolsa. Todas as ordens de compra e venda de um ativo são listadas em ordem decrescente de acordo com o valor.

**Bolsa de valores:** Mercado organizado onde se negociam ações de sociedade de capital aberto e outros valores mobiliários como produtos agrícolas, metais (ouro, prata), moedas entre outros.

**B3:** Brasil, bolsa, balcão. É a bolsa de valores brasileira localizada em São Paulo.

**Carteira de ações:** É a união de todos as ações que um investidor possui no momento.

**Corretora de valores:** É uma empresa atuante no sistema financeiro. É ela quem envia as ordens de compra e venda para a bolsa de valores. O investidor tem que ter conta na corretora para fazer as negociações em bolsa de valores.

**ETF:** É um fundo de investimento negociado em bolsa como se fosse uma ação. Esse fundo pode ser uma carteira composta por algumas ações.

**Lotes:** É a unidade referente a 100.000 unidades.

Exemplo: 1 lote equivale 100.000 unidades, enquanto 3 lotes equivalem 300.000 unidades.

**Margem:** Valor financeiro que é necessário ter em conta para operar uma certa quantidade financeira.

Exemplo: Margem de 1:30 significa que é preciso ter um valor de US\$ 1.000,00 na conta da corretora para poder operar até um valor de US\$ 30.000,00. Ou seja, você precisa ter na conta

1 30 do valor negociado.

**Plataforma:** *Software* que permite ao investidor, através de um computador, enviar as ordens de negociação. Esse programa é vinculado à corretora na qual o investidor tem conta.

**Precificação de um ativo:** São os valores por quanto os negociadores estão comprando ou vendendo um ativo.

**Volatilidade:** Qualidade do que sofre constantes mudanças. No mercado financeiro é colocada como a amplitude de oscilação do preço em determinado período de tempo.